# **Table of Contents**

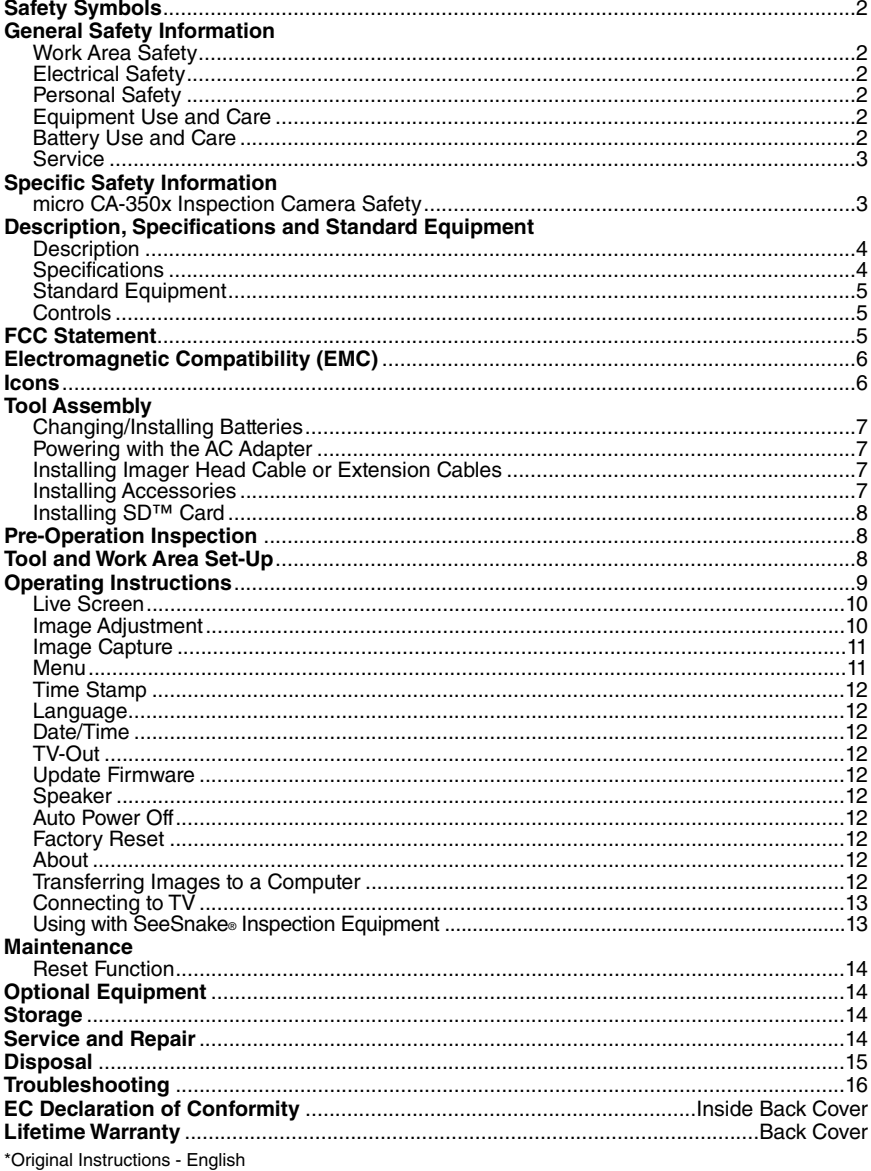

**microCA-350x**

# **micro CA-350x Inspection Camera**

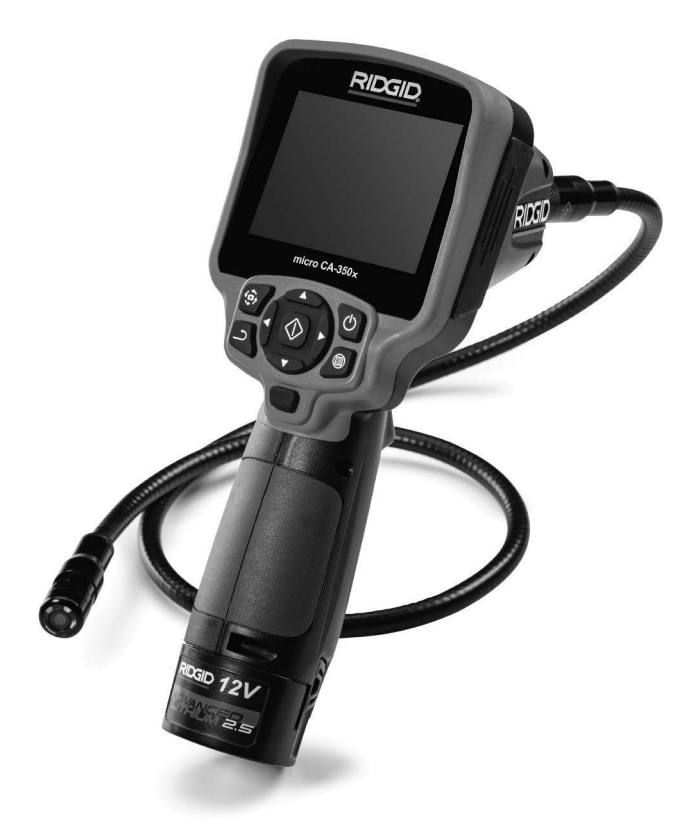

# **WARNING!**

**Read this Operator's Manual carefully before using this tool. Failure to understand and follow the contents of this manual may result in electrical shock, fire and/or serious** personal injury.

#### **micro CA-350x Inspection Camera**

Record Serial Number below and retain product serial number which is located on nameplate.

Serial No.

# **Safety Symbols**

In this operator's manual and on the product, safety symbols and signal words are used to communicate important safety information. This section is provided to improve understanding of these signal words and symbols.

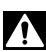

This is the safety alert symbol. It is used to alert you to potential personal injury hazards. Obey all safety messages that follow this symbol to avoid possible injury or death.

DANGER indicates a hazardous situation which, if not avoided, will result in death or serious injury. **DANGER**

WARNING indicates a hazardous situation which, if not avoided, could result in death or serious injury. **WARNING**

**A** CAUTION

CAUTION indicates a hazardous situation which, if not avoided, could result in minor

NOTICE indicates information that relates to the protection of property. *NOTICE*

This symbol means read the operator's manual carefully before using the equipment. The operator's manual contains important information on the safe and proper operation of the equipment.

This symbol means always wear safety glasses with side shields or goggles when handling or using this equipment to reduce the risk of eye injury.

This symbol indicates the risk of hands, fingers or other body parts being caught or wrapped in gears or other moving parts.

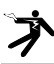

This symbol indicates the risk of electrical shock.

# **General Safety Information**

#### **WARNING**

or moderate injury.

**Read all safety warnings and instructions. Failure to follow the warnings and instructions may result in electric shock, fire and/or serious injury.**

#### **SAVE THESE INSTRUCTIONS!**

#### **Work Area Safety**

- **Keep your work area clean and well lit.** Cluttered or dark areas invite accidents.
- **Do not operate equipment in explosive atmospheres, such as in the presence of flammable liquids, gases or dust.** Equipment can create sparks which may ignite the dust or fumes.
- **Keep children and by-standers a way while operating equipment.** Distractions can cause you to lose control.

#### **Electrical Safety**

• **Avoid body contact with earthed or ground ed surfaces such as pipes, radiators, ranges and refrigerators.** There is an increased risk of electrical shock if your body is earthed or grounded.

• **Do not expose equipment to rain or wet conditions.** Water entering equipment will increase the risk of electrical shock.

#### **Personal Safety**

- **Stay alert, watch what you are doing and use common sense when operating equipment. Do not use equipment while you are tired or under the influence of drugs, alcohol or medication.** A moment of inattention while operating equipment may result in serious personal injury.
- **Do not overreach. Keep proper footing and balance at all times.** This enables better control of the power tool in unexpected situations.
- **Use personal protective equipment.** Always wear eye protection. Protective equipment such as dust mask, non-skid safety shoes, hard hat or hearing protection used for appropriate conditions will reduce personal injuries.

#### **Equipment Use and Care**

• **Do not force equipment. Use the correct equipment for your application.** The correct equipment will do the job better and safer at the rate for which it is designed.

- **Do not use equipment if the switch does not turn it ON and OFF.** Any tool that cannot be controlled with the switch is dangerous and must be repaired.
- **Disconnect the batteries from the equip ment before making any adjustments, changing accessories, or storing.** Such preventive safety measures reduce the risk of injury.
- **Store idle equipment out of the reach of children and do not allow persons unfamiliar with the equipment or these instructions to operate the equipment.** Equipment can be dangerous in the hands of untrained users.
- **Maintain equipment.** Check for missing parts, breakage of parts and any other condition that may affect the equipment's operation. If damaged, have the equipment repaired before use. Many accidents are caused by poorly maintained equipment.
- **Use the equipment and accessories in accordance with these instructions, taking into account the working conditions and the work to be performed.** Use of the equipment for operations different from those intended could result in a hazardous situation.
- **Use only accessories that are recommended by the manufacturer for your equipment.** Accessories that may be suitable for one piece of equipment may become hazardous when used with other equipment.
- **Keep handles dry and clean; free from oil and grease.** Allows for better control of the equipment.

#### **Battery Use & Care**

- **Recharge only with the charger specified by the manufacturer.** A charger that is suitable for one type of battery pack may create a risk of fire when used with another battery pack.
- **Use equipment only with specifically designated battery packs.** Use of any other battery packs may create a risk of injury and fire.
- **When a battery pack is not in use, keep it away from other metal objects, like paper clips, coins, keys, nails, screws or other small metal objects that can make a connection from one terminal to an-**

**other.** Shorting the battery terminals together may cause burns or a fire.

• **Under abusive conditions, liquid may be ejected from the battery; avoid contact.** If contact accidentally occurs, flush with water. If liquid contacts eyes, additionally seek medical help. Liquid ejected from the battery may cause irritation or burns.

#### **Service**

• **Have your equipment serviced by a** qualified repair person using only iden**tical replacement parts.** This will ensure that the safety of the tool is maintained.

# **Specific Safety Information**

#### **WARNING**

**This section contains important safety information that is specific to the inspection camera.**

**Read these precautions carefully before using the RIDGID® micro CA-350x In spec**  tion Camera to reduce the risk of electri**cal shock or other serious injury.**

#### **SAVE THESE INSTRUCTIONS!**

A manual holder is supplied in the carrying case of the micro CA-350x Inspection Camera to keep this manual with the tool for use by the operator.

#### **micro CA-350x Inspection Camera Safety**

- **Do not expose the display unit to water or rain. This increases the risk of electrical shock.** The micro CA-350x imager head and cable are waterproof to 10' (3 m). The hand-held display unit is not.
- **Do not place the micro CA-350x Inspec**  tion Camera anywhere that may con**tain a live electrical charge.** This increases the risk of electrical shock.
- **Do not place the micro CA-350x Inspec**  tion Camera anywhere that may con**tain moving parts.** This increases the risk of entanglement injuries.
- **Do not use this device for personal inspection or medical use in any way.** This is not a medical device. This could cause personal injury.
- **Always use appropriate personal pro-**

**tective equipment while handling and using the micro CA-350x Inspection Camera.** Drains and other areas may contain chemicals, bacteria and other substances that may be toxic, infectious, cause burns or other issues. **Appropriate personal protective equipment always includes safe ty glasses and gloves**, and may include equipment such as latex or rubber gloves, face shields, goggles, protective clothing, respirators and steel-toed foot wear.

- **Practice good hygiene.** Use hot, soapy water to wash hands and other body parts exposed to drain contents after handling or using the micro CA-350x Inspection Camera to inspect drains and other areas that may contain chemicals or bacteria. Do not eat or smoke while operating or handling the micro CA-350x Inspection Camera. This will help prevent contamination with toxic or infectious material.
- **Do not operate the micro CA-350x In spection Camera if operator or device is standing in water.** Operating an electrical device while in water increases the risk of electrical shock.
- **Before operating a micro CA-350x In spec tion Camera, read and understand:**
	- This operator's manual,
	- The battery/charger manual,
	- The instructions for any other equipment used with this tool,

Failure to follow all instructions and warnings may result in property damage and/or serious injury.

If you have any question concerning this RIDGID® product:

- Contact your local RIDGID distributor.
- Visit RIDGID.com to find your local RIDGID contact point.
- Contact Ridge Tool Technical Service De partment at rtctechservices@emerson.com, or in the U.S. and Canada call (800) 519- 3456.

# **Description, Specifications and Standard Equipment**

#### **Description**

The RIDGID<sup>®</sup> micro CA-350x Inspection Camera is a powerful handheld digital recording device. It is a complete digital platform that allows you to perform inspections and record pictures and videos in hard to reach areas. Several image manipulation features such as image rotation and digital zoom are built into the system to ensure detailed and accurate visual inspections. The tool has external memory and TV-Out features. Accessories (hook, magnet and mirror) are included to attach to the imager head to provide application flexibility.

#### **Specifications**

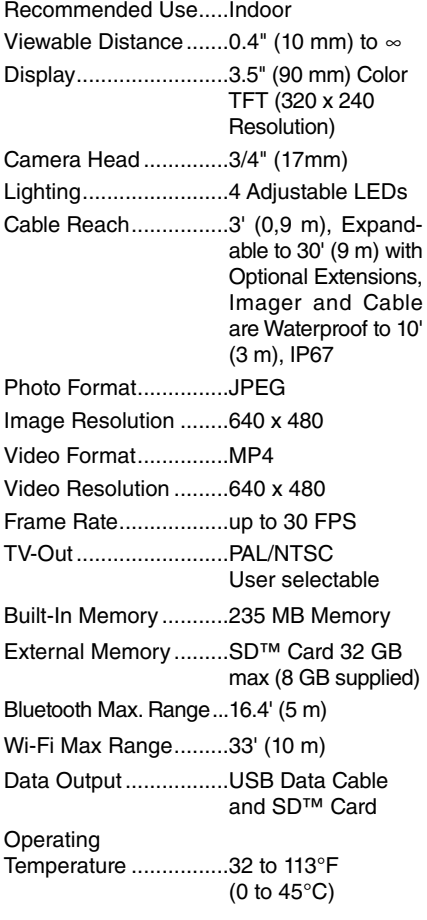

Storage Temperature...-4°F to 140°F (-20°C to 60°C) Power Supply................12V Li-Ion Battery AC Adapter 12V, 3 Amp Weight...........................5.5 lbs (2,5 kg)

#### **Standard Equipment**

The micro CA-350x Inspection Camera comes with the following items:

- micro CA-350x Handset
- 17 mm Imager
- 3' (90 cm) USB Cable
- 3' (90 cm) RCA Cable with Audio
- Hook, Magnet, Mirror Attachments
- 12 V Li-Ion Battery
- Li-Ion Battery Charger with Cord
- AC Adapter
- Headset Accessory with Microphone
- 8 GB SD™ Card
- Operator's Manual Pack

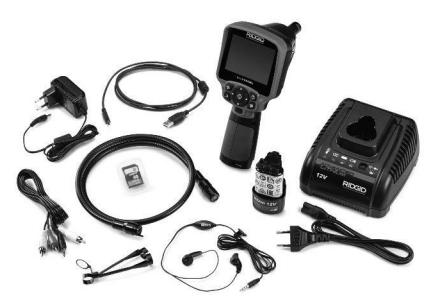

**Figure 1 – micro CA-350x Inspection Camera** 

#### **Controls**

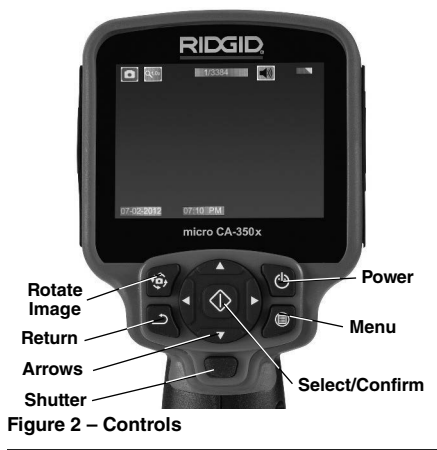

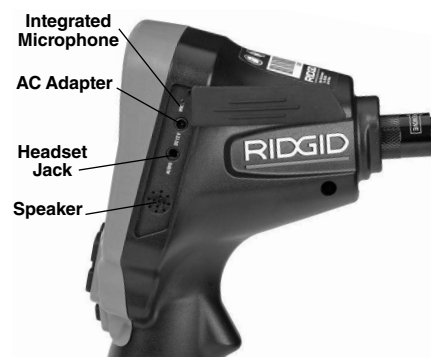

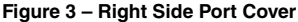

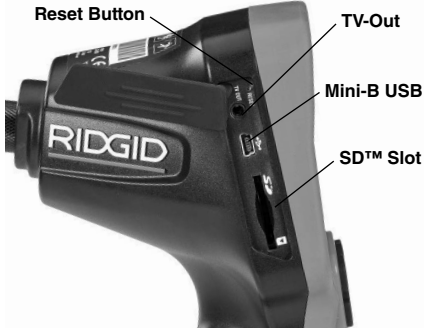

**Figure 4 – Left Side Port Cover**

# **FCC Statement**

This equipment has been tested and found to comply with the limits for a Class B digital device, pursuant to part 15 of the FCC Rules. These limits are designed to provide reasonable protection against harmful interference in a residential installation.

This equipment generates, uses, and can radiate radio frequency energy and, if not installed and used in accordance with the instructions, may cause harmful interference to radio communications.

However, there is no guarantee that interference will not occur in a particular installation.

If this equipment does cause harmful interference to radio or television reception, which can be determined by turning the equipment OFF and ON, the user is encouraged to try to correct the interference by one or more of the following measures:

- Reorient or relocate the receiving antenna.
- Increase the separation between the equipment and receiver.

• Consult the dealer or an experienced radio/-TV technician for help.

# **Electromagnetic Compatibility (EMC)**

The term electromagnetic compatibility is taken to mean the capability of the product to function smoothly in an environment where electromagnetic radiation and electrostatic discharges are present and without causing electromagnet interference to other equipment.

**NOTICE** The RIDGID micro CA-350x Inspection Camera conforms to all applicable EMC standards. However, the possibility of it causing interference in other devices cannot be precluded.

#### **Icons**

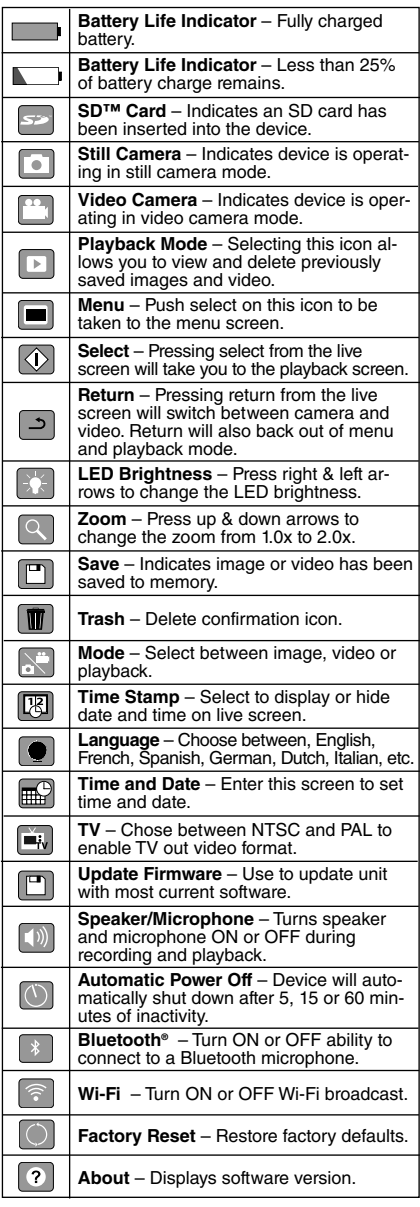

## **Tool Assembly**

**WARNING**

**To reduce the risk of serious injury dur-**

#### **ing use, follow these procedures for proper assembly.**

#### **Changing/Installing Batteries**

The micro CA-350x is supplied without the battery installed. If the battery indicator displays  $\Box$ , the battery needs to be recharged. Remove the battery prior to storage.

1. Squeeze the battery tabs *(See Figure 5)* and pull to remove battery.

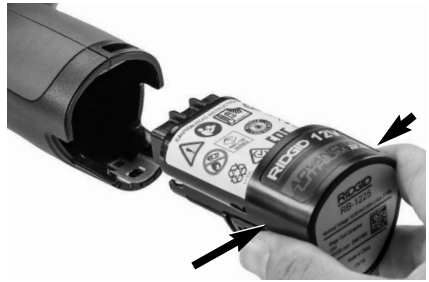

**Figure 5 – Removing/Installing Battery** 

2. Insert contact end of battery into the inspection tool, as shown in *Figure 5*.

#### **Powering with the AC Adapter**

The micro CA-350x Inspection Camera can also be powered using the supplied AC Adapter.

- 1. Open the right side port cover *(Figure 3).*
- 2. With dry hands, plug the AC adapter into the outlet.
- 3. Insert the AC adapter barrel plug into the port marked "DC 12V".

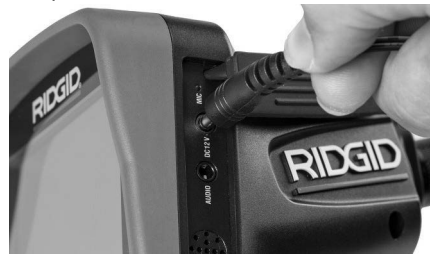

**Figure 6 – Powering the Unit with AC Adapter**

#### **Installing the Imager Head Cable or Extension Cables**

To use the micro CA-350x Inspection Camera, the imager head cable must be connected to the handheld display unit. To connect the cable to the handheld display unit, make sure the camera socket key and display unit socket

slot *(Figure 7)* are properly aligned. Once they are aligned, finger tighten the knurled knob to hold the connection in place.

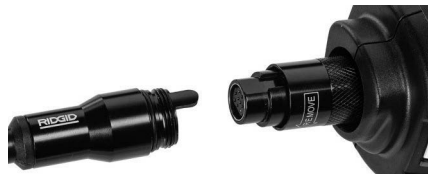

**Figure 7 – Cable Connections**

3' (90 cm) and 6' (180 cm) cable extensions are available to increase the length of your camera cable up to 30 feet (9 m). To install an extension, first remove the camera head cable from the display unit by loosening the knurled knob. Connect the extension to the handheld as described above *(Figure 7)*. Connect the keyed end of the camera head cable to the slotted end of the extension and finger tighten the knurled knob to hold the connection in place.

#### **Installing Accessories**

The three included accessories, (Hook, Magnet, Mirror) all attach to the imager head the same way.

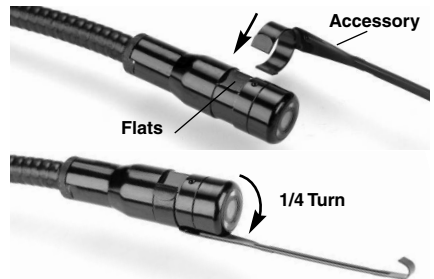

**Figure 8 – Installing an Accessory**

To connect, hold the imager head as shown in *Figure 8*. Slip the semicircle end of the accessory over the flats of the imager head. Then rotate the accessory a 1/4 turn to retain.

#### **Installing SD™ Card**

Open the left side port cover *(Figure 4)* to access the SD card slot. Insert the SD card into the slot with the angled corner up, matching the icon next to the slot *(Figure 9)*. SD cards can only be installed one way – do not force. When an SD card is installed, a small SD card icon will appear in the upper left hand portion of the screen, along with the number of images or length of video that can be stored on the SD card.

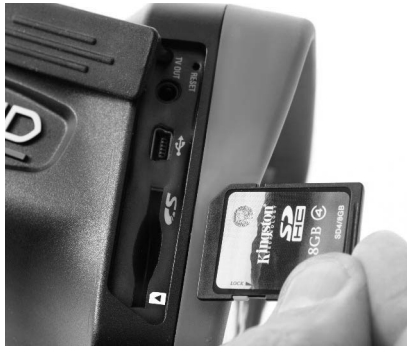

**Figure 9 – Inserting the SD Card** 

#### **Pre-Operation Inspection**

#### **WARNING**

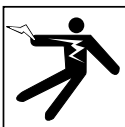

**Before each use, inspect your Inspec tion Camera and correct any problems to reduce the risk of serious injury from electric shock and other causes and prevent tool damage.**

- 1. Make sure the unit is OFF.
- 2. Remove the battery and inspect it for signs of damage. Replace battery if necessary. Do not use Inspection Camera if the battery is damaged.
- 3. Clean any oil, grease or dirt from the equip ment. This aids inspection and helps prevent the tool from slipping from your grip.
- 4. Inspect micro CA-350x Inspection Cam era for any broken, worn, missing or binding parts or any condition which may prevent safe and normal operation.
- 5. Inspect the camera head lens for condensation. To avoid damaging the unit, do not use the camera if condensation forms inside the lens. Let the water evaporate before using.
- 6. Inspect the full length of the cable for cracks or damage. A damaged cable could allow water to enter the unit and increase the risk of electrical shock.
- 7. Check to make sure the connections between the handheld unit, extension cables and imager cable are tight. All connections must be properly assembled for the cable to be water resistant. Confirm unit is properly assembled.
- 8. Check that the warning label is present, firmly attached and readable *(Figure 10)*.

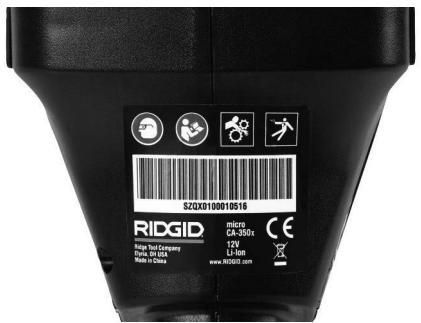

**Figure 10 – Warning Label**

- 9. If any issues are found during the inspection, do not use the inspection camera until it has been properly serviced.
- 10. With dry hands, re-install the battery.
- 11. Press and hold the Power Button for one second. The imager lights should come on, then a splash screen will appear. Once the camera is ready, a live image of what the camera sees is displayed on the screen. Con sult the *Troubleshooting* section of this manual if no picture appears.
- 12. Press and hold the Power Button for one second to turn camera OFF.

#### **Tool and Work Area Set-Up**

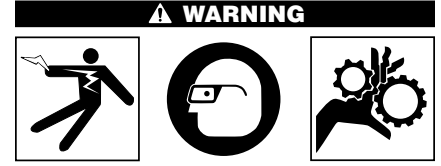

**Set up the micro CA-350x Inspection Cam era and work area according to these procedures to reduce the risk of injury from electrical shock, entanglement and other causes and prevent tool damage.**

- 1. Check work area for:
	- Adequate lighting
	- Flammable liquids, vapors or dust that may ignite. If present, do not work in area until sources have been identified and corrected. The micro CA-350x In spection Camera is not explosion proof and can cause sparks.
	- Clear, level, stable, dry place for operator. Do not use the inspection camera while standing in water.
- 2. Examine the area or space that you will be inspecting and determine if the micro CA-350x Inspection Camera is the correct piece of equipment for the job.
	- Determine the access points to the space. The minimum opening the camera head can fit through is approximately 3/4" (19 mm) in diameter for the 17 mm camera head.
	- Determine the distance to the area to be inspected. Extensions can be added to the camera to reach up to 30' (9 m).
	- Determine if there are any obstacles that would require very tight turns in the cable. The inspection camera cable can go down to a 5" (127 mm) radius without damage.
	- Determine if there is any electrical power supplied to the area to be inspected. If so, the power to the area must be turned OFF to reduce the risk of electric shock. Use appropriate lock out procedures to prevent the power from being turned back on during the inspection.
	- Determine if any liquids will be encountered during the inspection. The cable and imager head are waterproof to a depth of 10' (3 m). Greater depths may cause leakage into the cable and imager and cause electric shock or damage the equipment. The handheld display unit is water resistant (IP54) but should not be submerged in water.
	- Determine if any chemicals are present, especially in the case of drains. It is important to understand the specific safety measures required to work around any chemicals present. Contact the chemical manufacturer for required information. Chemicals may damage or degrade the inspection camera.
	- Determine the temperature of the area and items in the area. See Specifica-

*tions*. Use in areas outside of specification temperatures or contact with hotter or colder items could cause camera damage.

• Determine if any moving parts are present in the area to be inspected. If so, these parts must be deactivated to prevent movement during inspection to reduce the risk of entanglement. Use appropriate lock out procedures to prevent the parts from moving during the inspection.

If the micro CA-350x Inspection Camera is not the correct piece of equipment for the job, other inspection equipment is available from RIDGID. For a complete listing of RIDGID products, see the RIDGID catalog, online at RIDGID.com.

- 3. Make sure the micro CA-350x Inspec tion Camera has been properly inspected before each use.
- 4. Install the correct accessories for the application.

# **Operating Instructions**

**WARNING**

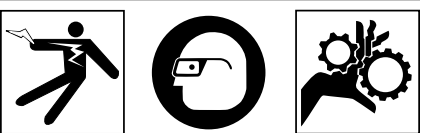

**Always wear eye protection to protect your eyes against dirt and other foreign objects.**

**Follow operating instructions to reduce the risk of injury from electrical shock, entanglement and other causes.**

- 1. Make sure that the Inspection Camera and work area have been properly set up and that the work area is free of bystanders and other distractions.
- 2. Press and hold the Power Button for two seconds. The imager lights should come ON, then a splash screen will appear. This screen tells you the device is booting up. Once the product is fully powered up, the screen will automatically switch to the live screen.

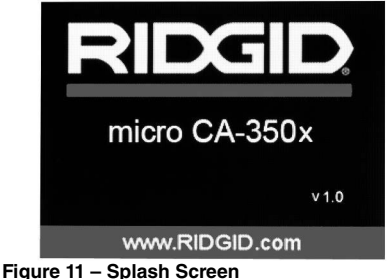

**(Note: Version will change with each firmware update.)**

#### **Live Screen**

The live screen is where you will do most of your work. A live image of what the camera sees is displayed on the screen. You can zoom, adjust LED brightness and take images or video from this screen.

The screen has a status bar at the top showing the tool mode, zoom, SD™ card icon if inserted, available memory and speaker/mic ON/OFF. The bottom bar shows information about date and time if time stamp is ON.

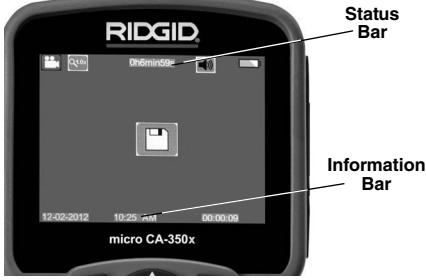

**Figure 12 – Live Screen**

When the Inspection Camera is turned ON, the default mode is for capturing still images. Pressing the menu button at any time will access the menu. The menu will overlay on the LIVE Screen. Use the right and left arrow  $\rightarrow$ buttons to switch to the MODE category. Use the up and down arrows  $\land\lor$  to navigate between menu items and press select  $\Box$  as desired.

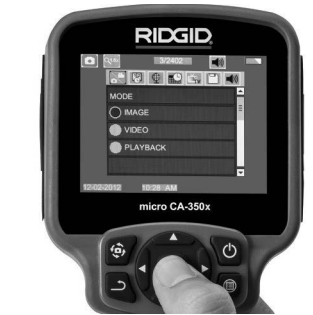

**Figure 13 – Screen Shot of Mode Selection**

- 3. If the other inspection camera settings (Time Stamp, Language, Date/Time, TV Out, Update Firmware, Speaker/Microphone, Auto Power OFF, Factory Reset) need to be adjusted, *see Menu* Section.
- 4. Prepare the camera for inspection. The camera cable may need to be pre-formed or bent to properly inspect the area. Do not try to form bends less than 5" (13cm) radius. This can damage cable. If inspecting a dark space, turn the LEDs on before inserting the camera or cable.

Do not use excessive force to insert or withdraw the cable. This may result in damage to the inspection camera or inspection area. Do not use the cable or imager head to modify surroundings, clear pathways or clogged areas, or as anything other than an inspection device. This may result in damage to the Inspec tion camera or inspection area.

#### **Image Adjustment**

**Adjust LED Brightness :** Pressing the right and left arrow button  $\blacktriangleright$  < on the button pad (In live screen) will increase or decrease the LED brightness. A brightness indicator bar will be displayed on the screen as you adjust brightness.

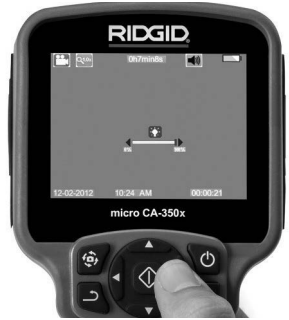

**Figure 14 – Adjusting LED**

**Zoom :** The micro CA-350x Inspection Camera has a 2.0x digital zoom. Simply press the up and down arrows  $\triangle$   $\blacktriangleright$  while in the live screen to zoom in or out. A zoom indicator bar will be displayed on the screen as you adjust your zoom.

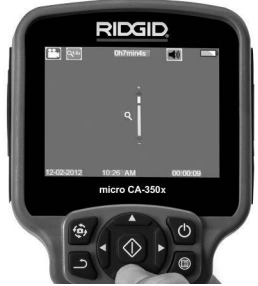

**Figure 15 – Adjusting Zoom**

**Image Rotation :** If needed, the image/video seen on the screen can be rotated in 90 degree increments counter clockwise by pressing the rotate image button  $\bigoplus$ .

#### **Image Capture**

#### **Capturing a Still Image**

While in the live screen, make sure the still camera icon  $\Box$  is present at the top left portion of the screen. Press the shutter button to capture the image. The save icon  $\Box$  will momentarily appear on the screen. This indicates the still image has been saved to the internal memory or SD™ card.

#### **Capturing a Video**

While in the live screen, make sure the video camera icon **in** is present at the top left portion of the screen. Press the shutter button to start capturing video. When the device is recording a video, a red outline will flash around the video mode icon and the recording duration will show at the top of the screen. Press the shutter button again to stop the video. It may take several seconds to save the video if saving to the internal memory.

The micro CA-350x features an integrated microphone and speaker for recording and playback of audio with video. A headset with integrated microphone is included and may be used instead of the integrated speaker and microphone. Plug the headset into the audio port on the right side of the camera.

5. When the inspection is complete, carefully withdraw the camera and cable from the inspection area.

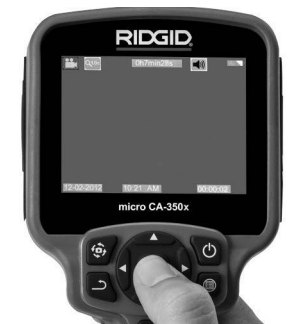

**Figure 16 – Video Recording Screen**

#### **Menu**

Pressing the Menu button  $\blacksquare$  at any time will access the menu. The menu will overlay on the LIVE Screen. From the menu, the user will be able to change to the various modes or enter the settings menu.

There are different setting categories to choose from *(Figure 17)* while in the settings screen. Use the right and left arrow buttons  $\rightarrow$  to switch from one category to the next. Use the up and down arrows  $\blacktriangle \blacktriangledown$  to navigate the menu items. The selected category will be highlighted with a bright red outline. Once the desired setting is reached, press select to change to the new selection. The changes are automatically saved when they are changed.

While in menu mode, you can press the Return button **the previous screen or to** the live screen.

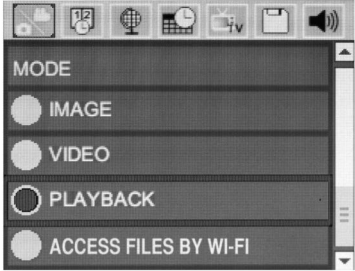

**Figure 17 – Settings Screen**

#### **Mode**

Allows selection between Image Capture, Video Recording, Playback, and Access files by Wi-Fi.

#### **Image**

Selection enables the shutter button to capture an image.

#### **Video**

Selection enables the shutter button to start and stop the recording of a video.

#### **Playback**

Selection allows viewing of images or video. A shortcut to this menu is available in live screen mode by pressing Select  $\Diamond$ .

While reviewing an image the user will be able to cycle through all saved images, delete an image and display file information.

While reviewing a video, a user will be able to navigate through videos, pause, restart and delete. A user will only be able to playback images and video from internal memory when SD<sup>™</sup> Card is not inserted.

#### **Delete Files**

To Delete files, press Menu button  $\blacksquare$  while in playback mode to delete the image or video. The delete confirmation dialog allows the user to delete unwanted files. The active icon is outlined in red. Navigation is done with the arrow buttons  $A$   $\blacktriangleright$ .

#### **Access Files by Wi-Fi**

Selection enables the transfer of files by Wi-Fi to a computer or mobile device. See Transferring *Files to a Computer by Wi-Fi.*

#### **Time Stamp**网

Enable or Disable the display of the Date and Time.

#### **Language**

Select the "Language" icon in the menu and press Select. Select different languages with up/down arrow buttons  $\blacktriangle$   $\blacktriangledown$ , then press Select  $\circledcirc$  to save the language setting.

#### **Date/Time**

Select Set Date or Set Time to set the current date or time. Select Format Date or Time to change how the date/time is displayed.

#### **TV-Out**

Select the "NTSC" or "PAL" to enable the TV-Out for the video format required. Screen will go black and image will be transmitted to external screen. To get live image on unit, hit Power button  $\odot$  to disable function.

#### **Update Firmware**

Select Update Firmware to install the latest version of software on the unit. Software will have to be loaded onto a SD™ Card and inserted into the unit. Updates can be found at RIDGID.com.

#### **Speaker/Microphone**

Select the Speaker icon in the menu and press Select ... Select ON or OFF with up/down button  $A \vee$  to keep the speaker and microphone ON or OFF during video playback.

#### **Auto Power Off**

Select the Auto Power Off icon and press select . Select disable to turn OFF the auto matic shut down function. Select the 5 Minutes, 15 Minutes or 60 Minutes to turn OFF the tool upon 5/15/60 minutes of non-operation. Automatic shut down setting will not be activated when recording or playing video.

#### **Factory Reset**

Select the Reset icon and press Select  $\circled{1}$ . Confirm the reset function by selecting  $\overline{Yes}$ and press Select  $\Diamond$  again. This will reset the tool to the factory default settings.

## **Bluetooth®**

Select ON or OFF to enable or disable Bluetooth. Select SEARCH and press Select  $\Box$  to search for Bluetooth compatible microphones.

#### **Wi-Fi**

Select ON or OFF to enable or disable Wi-Fi broadcast.

#### **About**

Select the About function to display the firmware revision of the micro CA-350x as well as the software copyright information.

#### **Transferring Files**

#### **Computer with USB**

With the unit powered ON, connect the micro CA-350x to a computer using the USB cable. The USB connected screen is displayed on the micro CA-350x. The internal memory and SD™ card (if applicable) will appear as separate drives on the computer and are now accessible as a standard USB storage device. The copy and delete options are available from computer operation.

#### **Computer by Wi-Fi**

Verify in the CA-350x settings menu that WiFi broadcast is turned ON. Using your computer, search for and connect to the "CA-350x" Wi-Fi network. The CA-350x broadcasts an unsecured Wi-Fi network and no password is required. Please consult your computer instruction manual for details on how to connect to a Wi-Fi network. Verify on your computer that it is connected to the "CA-350x" Wi-Fi network.

Now press the menu button  $\blacksquare$  on the CA-350x and select "Access files by Wi-Fi" mode to allow remote file access. If there is an SD card installed, you will be prompted on the CA-350x to select SD card or internal memory for browsing. The CA-350x will now display a screen indicating it is in "Access files by Wi-Fi" mode.

From your computer open the default web browser and type "http://192.168.2.103/dir/" into the browser address bar. Your browser will now display a directory listing of the CA-350x files. From here you may access images and video from the CA-350x internal memory or SD-Card. Please consult your internet browser documentation for specific ways to download and manipulate files.

#### **Wi-Fi Connection to a Mobile Device**

The CA-350x will allow file access and remote 2nd screen viewing from a mobile device such as a tablet or smartphone running iOS® or Android® operating systems.

Verify in the CA-350x settings menu that Wi-Fi broadcast is turned ON. Using your mobile device, search for and connect to the "CA-350x" Wi-Fi network. The CA-350x broadcasts an unsecured Wi-Fi network and no password is required. Please consult your mobile device instruction manual for details on how to connect to a Wi-Fi network. Verify on your mobile device that it is connected to the "CA-350x" Wi-Fi network.

Open the *RIDGIDview* application on your mobile device. There is a help file within the app that describes its features and use.

Do not allow use in wireless mode with a separate monitor to distract you from proper CA-350x use. Distractions increase the risk of injury.

#### **Connecting to TV**

The micro CA-350x Inspection Camera can be connected to a television or other monitor for remote viewing or recording through the included RCA cable.

Open the right side port cover *(Figure 3)*. Insert the RCA cable into the TV-Out jack. Insert the other end of the cable into the Video-In jack on the television or monitor. **Check to make sure the video format (NTSC or PAL) output is set properly.** The television or monitor may need to be set to the proper input to allow viewing. Select the appropriate TV-Out format using the menu.

#### **Using a Bluetooth® Microphone**

The first time you connect a Bluetooth compatible microphone you will need to "pair" it to the CA-350x. Turn on your microphone and initiate its "pairing" mode. Please consult your microphone's documentation for specific instructions.

In the CA-350x Bluetooth settings menu, select SEARCH. Your Bluetooth microphone should then appear on the screen. Select your microphone and press SELECT  $\Diamond$  on the CA-350x. Once successfully connected, you will see the symbol next to your device change from  $\mathbb{R}$  to  $\mathbb{R}$ . Now audio from your Bluetooth microphone will be used when recording video on the CA-350x.

#### **Use with SeeSnake® Inspection Equipment**

The micro CA-350x Inspection Camera can also be used with various SeeSnake Inspection Equipment and is specifically designed to be used with the microReel, microDrain™ and the nanoReel Inspection Systems. When used with these types of equipment, it retains all of the functionality described in this manual. The micro CA-350x Inspection Camera can also be used with other SeeSnake Inspection Equipment for viewing and recording only.

For use with SeeSnake Inspection Equipment, the imager head and any cable extensions must be removed. For the microReel. microDrain™, nanoReel and similar equipment, see the operator's manual for information on proper connection and use. For other SeeSnake Inspection Equipment (typically a reel and monitor), an adapter must be used to connect the micro CA-350x Inspection Camera to a Video-Out port on the SeeSnake Inspection Equipment. When connected in this manner, the micro CA-350x Inspection Camera will display the camera view and can be used for recording.

When connecting to SeeSnake Inspection Equipment (microReel, microDrain™, or nano-Reel), align the interconnect module connected to your reel with the cable connector on the micro CA-350x Inspection Camera, and slide it straight in, seating it squarely. *(See Figure 18.)*

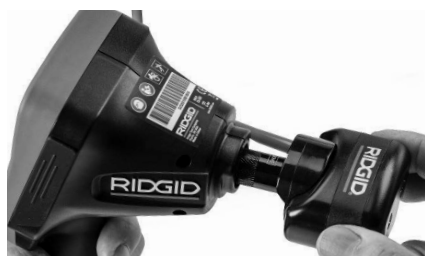

**Figure 18 – Camera Connector Plug Installed**

Do not twist the connector plug to *NOTICE*prevent damage.

#### **Locating the Sonde**

If used with a sonde (In-Line Transmitter), the sonde can be controlled two ways. If the reel is equipped with a sonde key, that can be used to turn the sonde ON and OFF. Otherwise, the sonde is turned ON by decreasing LED brightness to zero. Once the Sonde has been located, the LEDs can be returned to their normal brightness level to continue the inspection.

A RIDGID locator such as the SR-20, SR-60, Scout®, or NaviTrack® II set to 512 Hz can be used to locate features in the drain being inspected.

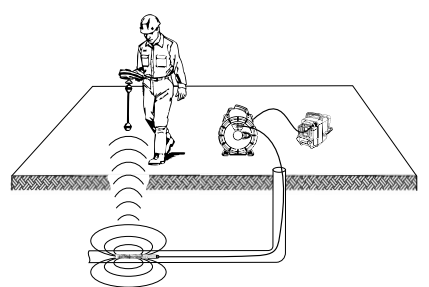

**Figure 19 – Locating the Reel Sonde**

To locate the Sonde, turn the locator ON and set it to Sonde mode. Scan in the direction of the Sonde's probable location until the locator detects the Sonde. Once you have detected the Sonde, use the locator indications to zero in on its location precisely. For detailed instructions on Sonde locating, consult the Operator's Manual for the locator model you are using.

# **Maintenance**

#### **WARNING**

**Remove battery before cleaning.**

- Always clean the imager head and cable after use with mild soap or mild detergent.
- Gently clean the display screen with a clean dry cloth. Avoid rubbing too hard.
- Use only alcohol swabs to clean the cable connections.
- Wipe the hand held display unit down with a clean, dry cloth.

#### **Reset Function**

If the unit stops functioning and does not operate, press the Reset Button *(under the left side port cover – Figure 4).* The unit may recover to normal operation when restarted.

# **Optional Equipment**

#### **WARNING**

**To reduce the risk of serious injury, only use equipment specifically designed and recommended for use with the RIDGID micro CA-350x Inspection Camera such as those listed below. Other equipment suitable for use with other tools may be hazardous when used with the micro CA-350x Inspection Camera.**

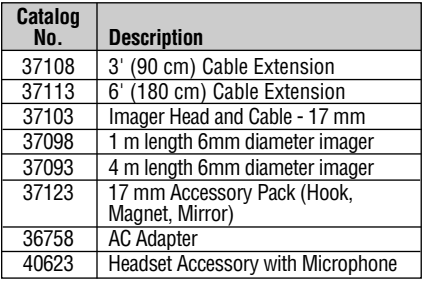

#### **RBC-121 Chargers and Cords**

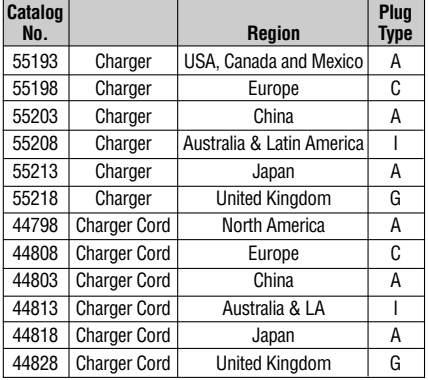

#### **Batteries**

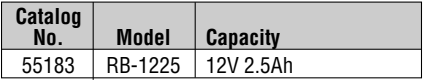

All listed batteries will work with any catalog number RBC-121 Battery Charger.

For a complete listing of RIDGID equipment available for this tool, see the Ridge Tool Catalog online at RIDGID.com or call Ridge Tool Technical Services (800) 519-3456.

# **Storage**

The RIDGID micro CA-350x Inspection Camera must be stored in a dry secure area between -4 $\degree$ F (-20 $\degree$ C) and 140 $\degree$ F (60 $\degree$ C) and humidity between 15% and 85% RH.

Store the tool in a locked area, out of the reach of children and people unfamiliar with the micro CA-350x Inspection Camera.

Remove the battery before storage or shipping.

# **Service and Repair**

#### **WARNING**

**Improper service or repair can make the RIDGID micro CA-350x Inspection Cam era unsafe to operate.**

Service and repair of the micro CA-350x In spection Camera must be performed by a RIDGID In dependent Authorized Service Center.

For information on your nearest RIDGID Independent Service Center or any service or repair questions:

- Contact your local RIDGID distributor.
- Visit RIDGID.com to find your local RIDGID contact point.
- Contact Ridge Tool Technical Service De partment at rtctechservices@emerson.com, or in the U.S. and Canada call (800) 519- 3456.

# **Disposal**

Parts of the RIDGID micro CA-350x Inspection Camera contain valuable materials and can be recycled. There are companies that specialize in recycling that may be found locally. Dispose of the components in compliance with all applicable regulations. Contact your local waste management authority for more information.

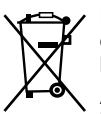

**For EC Countries:** Do not dispose of electrical equipment with household waste!

According to the European Guideline 2012/19/EU for Waste Electrical and Electronic Equipment and its

implementation into national legislation, electrical equipment that is no longer usable must be collected separately and disposed of in an environmentally correct manner.

# **Troubleshooting**

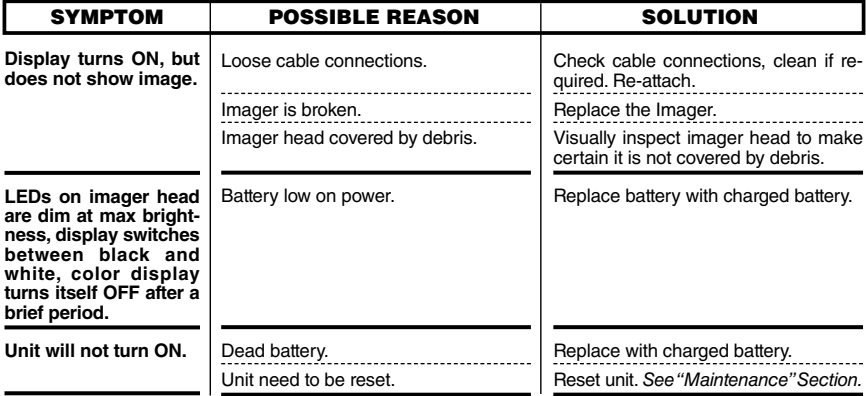

**micro CA-350x**

# **Caméra d'inspection micro CA-350x**

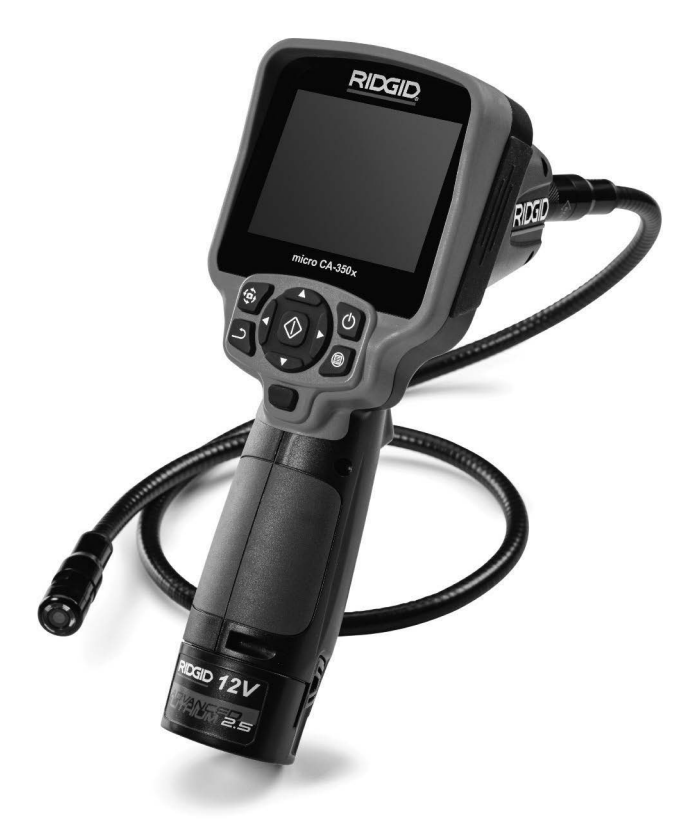

# **AVERTISSEMENT**

**Familiarisez-vous avec ce mode d'emploi avant d'utiliser l'appareil. L'incompréhension ou le non respect des consignes ci-devant augmenterait les risques de choc électriques, d'incendie et/ou de graves lésions corporelles.**

#### **Caméra d'inspection micro CA-350x**

Notez ci-dessous et conservez le numéro de série indiqué sur la plaque signalétique de l'appareil.

N° de série

# Table des matières

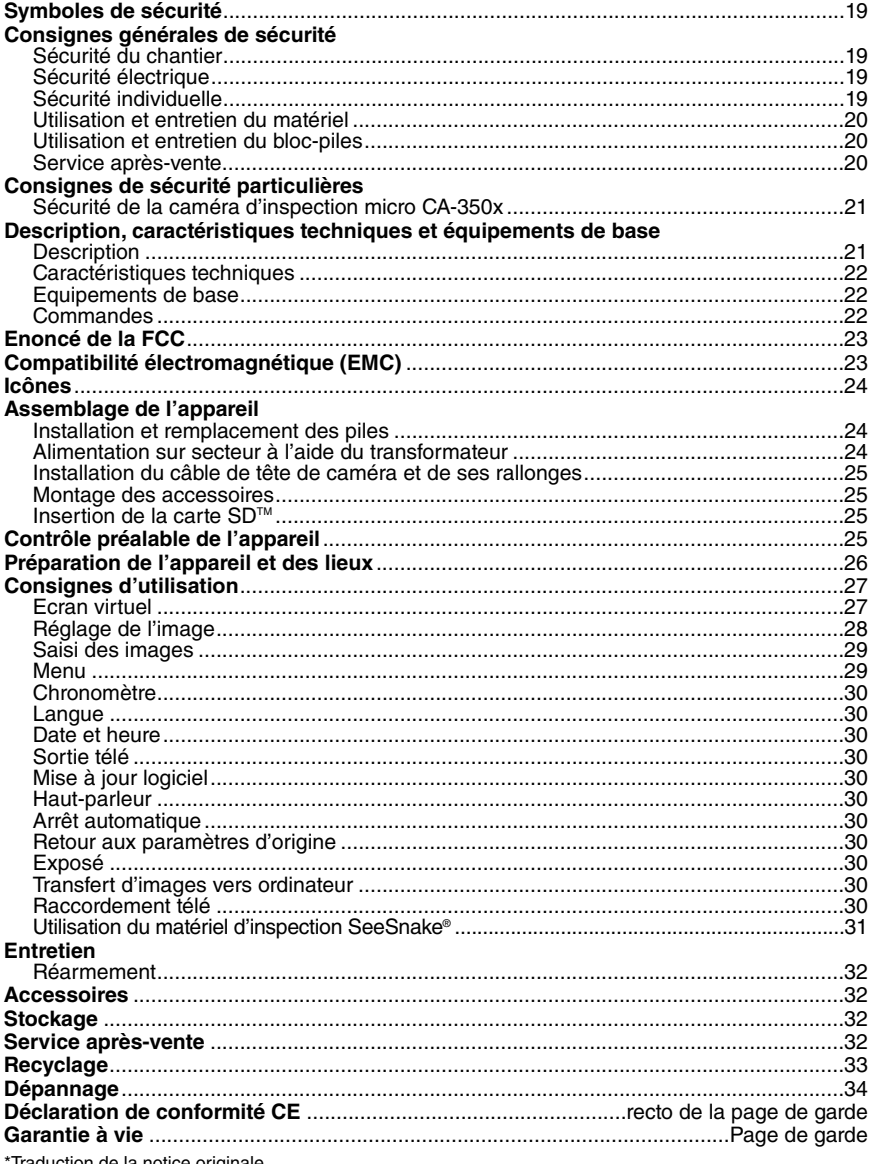

Traduction de la notice originale

# **Symboles de sécurité**

Des symboles et mots clés spécifiques, utilisés à la fois dans ce mode d'emploi et sur l'appareil lui-même, servent à signaler d'importants risques de sécurité. Ce qui suit permettra de mieux comprendre la signification de ces mots clés et symboles.

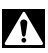

Ce symbole sert à vous avertir aux dangers physiques potentiels. Le respect des consignes qui le suivent vous permettra d'éviter les risques de blessures graves ou mortelles.

**DANGER**

Le terme DANGER signifie une situation dangereuse potentielle qui, faute d'être évitée, provoquerait la mort ou de graves blessures corporelles.

Le terme AVERTISSEMENT signifie une situation dangereuse potentielle **AVERTISSEMENT** qui, faute d'être évitée, serait susceptible d'entraîner la mort ou de graves blessures corporelles.

Le terme ATTENTION signifie une situation dangereuse potentielle qui, faute d'être évitée, serait susceptible d'entraîner des blessures corporelles légères ou modérées. **ATTENTION**

Le terme AVIS IMPORTANT signifie des informations concernant la protection des biens. *AVIS IMPORTANT*

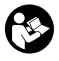

Ce symbole indique la nécessité de lire le manuel soigneusement avant d'utiliser le matériel. Le mode d'emploi renferme d'importantes informations concernant la sécurité d'utilisation du matériel.

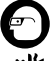

Ce symbole indique le port obligatoire de lunettes de sécurité intégrales lors de la manipulation ou utilisation du matériel.

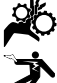

Ce symbole indique un risque d'écrasement des doigts ou des mains par les mécanismes de l'appareil.

Ce symbole indique un risque de choc électrique.

#### **Consignes générales de sécurité**

#### **AVERTISSEMENT**

**Familiarisez-vous avec l'ensemble du mode d'emploi. Le non-respect des consignes d'utilisation et de sécurité ciaprès augmenterait les risques de choc électrique, d'incendie et/ou de grave blessure corporelle.**

#### **CONSERVEZ CES INSTRUCTIONS !**

#### **Sécurité du chantier**

- **Assurez-vous de la propreté et du bon éclairage des lieux.** Les zones encombrées ou mal éclairées sont une invitation aux accidents.
- **N'utilisez pas d'appareils électriques en présence de matières explosives telles que liquides, gaz ou poussières combustibles.** Les appareils électriques produisent des étincelles susceptibles d'enflammer les poussières et émanations combustibles.
- **Eloignez les enfants et les spectateurs lors de l'utilisation d'un appareil électrique.** Les distractions risquent de vous faire perdre le contrôle de l'appareil.

#### **Sécurité électrique**

- **Evitez tout contact avec les objets reliés à la terre tels que canalisations, radiateurs, cuisinières et réfrigérateurs.** Tout contact avec la terre augmenterait les risques de choc électrique.
- **N'exposez pas l'appareil à la pluie ou aux intempéries.** Toute pénétration d'eau à l'intérieur d'un appareil électrique augmenterait les risques de choc électrique.

#### **Sécurité individuelle**

- **Soyez attentif, faites attention à ce que vous faites et faites preuve de bon sens.** N'utilisez pas d'appareil électrique lorsque vous êtes sous l'influence de drogues, de l'alcool ou de médicaments. Lors de l'utilisation d'un appareil électrique, un instant d'inattention risque d'entraîner de graves lésions corporelles.
- **Ne vous mettez pas en porte-à-faux. Maintenez une bonne position de travail et un bon équilibre à tout moment.** Cela vous permettra de mieux contrôler l'appareil en cas d'imprévu.
- **Prévoyez les équipements de protection individuelle nécessaires.** Portez systématiquement une protection oculaire. Le

port d'un masque à poussière, de chaussures de sécurité antidérapantes, d'un casque de chantier ou de protecteurs d'oreilles s'impose lorsque les conditions l'exigent.

#### **Utilisation et entretien du matériel**

- **Ne forcez pas l'appareil. Prévoyez l'ap pareil approprié en fonction des travaux envisagés.** L'appareil approprié fera le travail plus efficacement et avec un plus grand niveau de sécurité lorsqu'il tourne au régime prévu.
- **N'utilisez pas d'appareil électrique dont l'interrupteur ne contrôle pas la mise en marche ou l'arrêt.** Tout appareil électrique qui ne peut pas être contrôlé par son interrupteur est dangereux et doit être réparé.
- **Retirez les piles avant tout réglage, remplacement d'accessoires ou stockage de l'appareil.** De telles mesures préventives limiteront les risques d'accident.
- **Rangez tout appareil non utilisé hors de la portée des enfants et des individus qui n'ont pas été familiarisés avec ce type de matériel ou son mode d'emploi.** Les appareils électriques sont dangereux entre les mains d'utilisateurs non initiés.
- **Veillez à l'entretien de l'appareil. Ex aminez-le pour signes de grippage, de bris et de toute autre anomalie qui risquerait de nuire à son bon fonctionnement. Le cas échéant, faire réparer l'appareil avant de l'utiliser.** De nombreux accidents sont provoqués par des appareils mal entretenus.
- **Lors de l'utilisation de cet appareil et de ses accessoires, respectez le mode d'emploi ci-présent en tenant compte des conditions de travail existantes.** L'utilisation de cet appareil à des fins autres que celles prévues pourrait créer des situations dangereuses.
- **N'utilisez que les accessoires spécifiquement désignés par le fabricant pour votre type d'appareil.** L'emploi d'accessoires prévus pour d'autres types d'appareil augmenterait les risques d'accident grave.
- **Assurez-vous de la parfaite propreté des poignées de l'appareil.** Cela assurera une meilleure prise en main.

#### **Utilisation et entretien du bloc-piles**

- **N'utilisez que le type de chargeur indiqué par le fabricant.** Les chargeurs prévus pour un certain type de bloc-piles peuvent augmenter les risques d'incendie s'ils sont utilisés sur un type de bloc-piles différent.
- **N'utilisez que les bloc-piles spécifiquement prévus pour cet appareil.** L'emploi d'autres types de bloc-piles augmenterait les risques d'accident et d'incendie.
- **Rangez tout bloc-piles non-utilisé à l'écart d'objets métalliques tels que trombones, pièces de monnaie, clés, clous, vis ou autres petits objets métalliques qui seraient susceptibles de créer une connexion entre ses deux bornes.** Un court-circuit entre les bornes du bloc-piles pourrait provoquer des brûlures ou un incendie.
- **Sous conditions abusives, il y a risque de projection de l'électrolyte contenu dans le bloc-piles ; éviter tout contact.** En cas de contact accidentel, rincez la peau à grande eau. En cas de contact avec les yeux, consultez un médecin de surcroit. L'électrolyte projeté par le blocpiles risque de provoquer des irritations ou des brûlures.

#### **Révisions**

• **Confiez toute révision éventuelle de ce matériel à un réparateur qualifié garantissant l'utilisation exclusive de pièces de rechange identiques aux pièces d'ori gine.** Cela assurera la sécurité de l'appareil.

# **Consignes de sécurité spécifiques**

#### **AVERTISSEMENT**

La section suivante contient d'impor**tantes consignes de sécurité qui s'ad ressent spécifiquement à la caméra d'inspection.**

**Afin de limiter les risques de choc électrique ou autres blessures graves, lisez le mode d'emploi soigneusement avant d'utiliser la caméra d'inspection micro CA-350x.**

**CONSERVEZ CES INSTRUCTIONS !**

La mallette de transport de la caméra d'in spection micro CA-350x est équipée d'un porte-documents permettant de garder le mode d'emploi de l'appareil à portée de main de tout utilisateur éventuel.

#### **Sécurité de la caméra d'inspection micro CA-350x**

- **Ne pas exposer l'appareil à l'eau ou aux intempéries. Cela augmenterait les risques de choc électrique.** La tête de caméra et son câble sont étanches jusqu'à une profondeur de 10 pieds (3 m). L'appareil lui-même ne l'est pas.
- **Ne jamais introduire la caméra d'in spection micro CA-350x dans un endroit qui risque de contenir des éléments sous tension.** Cela augmenterait les risques de choc électrique.
- **Ne jamais introduire la caméra d'in spection micro CA-350x dans un endroit qui risque de renfermer un mécanisme quelconque.** Cela augmenterait les risques de blessure par entraînement.
- **Ne pas utiliser cet appareil pour des diagnostiques personnels ou médicaux quelconques.** Ceci n'étant pas un appareil médical, de telles utilisations pourraient s'avérer dangereuses.
- **Prévoyez systématiquement les équipe ments de protection individuelle appro**priés lors de la manipulation et l'uti**lisation de la caméra d'inspection micro CA-350x.** Les canalisations d'évacuation et autres lieux d'inspection risquent de renfermer des produits chimiques, des bactéries ou autres substances potentiellement toxiques, infectieuses, irritantes ou autrement dangereuses. **Les équipe-ments de protection individuelle appropriés comprennent systématiquement les lunettes et gants de sécurité,** voire éventuellement des équipements supplémentaires tels que gants en latex ou caoutchouc, visières intégrales, lunettes fermées, vêtements de protection, appareils respiratoires ou chaussures de sécurité blindées.
- **Respectez les consignes d'hygiène.** Suite à toute manipulation ou utilisation de la caméra d'inspection micro CA-350x dans des conduites ou autres endroits susceptibles de renfermer des produits chimiques ou des bactéries, lavez vos mains ou autres parties du corps éventuellement exposées avec de l'eau chaude

savonneuse. Ne pas manger ou fumer lors de la manipulation ou utilisation de la caméra d'inspection micro CA-350x. Cela aidera à éviter les risques de contamination par contact avec des substances toxiques ou infectieuses.

- **Ne jamais utiliser la caméra d'in spec tion micro CA-350x lorsque vous avez les pieds dans l'eau.** L'utilisation d'un appareil électrique avec les pieds dans l'eau augmenterait les risques de choc électrique.
- **Avant d'utiliser la caméra d'inspection micro CA-350x, familiarisez-vous avec :**
	- Le manuel ci-présent,
	- Le manuel du chargeur,
	- Les consignes d'utilisation visant tout autre matériel associé à cet appareil.

Le non-respect de l'ensemble des consignes d'utilisation et de sécurité pourrait entraîner des dégâts matériels et/ou de graves lésions corporelles.

En cas de questions visant ce produit RIDGID®:

- Consultez votre distributeur RIDGID.
- Visitez le site RIDGID.com pour localiser l'interlocuteur le plus proche.
- Consultez les services techniques de Ridge Tool par mail adressé à rtctechservices@emerson.com ou en composant le (800) 519-3456 (à partir des Etats-Unis et du Canada exclusivement).

# **Description, caractéristiques techniques et équipements de base**

#### **Description**

La caméra d'inspection numérique RIDGID® micro CA-350x est un puissant appareil d'ins pection vidéo portatif. Cette plate-forme entièrement numérique vous permet d'effectuer et d'enregistrer les inspections en format photo ou vidéo dans les endroits difficilement accessibles. Plusieurs possibilités de manipulation d'image (rotation d'image, zoom numérique, etc.) sont incorporées au système pour assurer des images à la fois détaillées et précises. L'appareil dispose également d'une mémoire externe et d'une sortie télé. Des accessoires de tête de caméra (miroir, crochet et aimant) sont inclus pour augmenter la souplesse du système.

#### **Caractéristiques techniques**

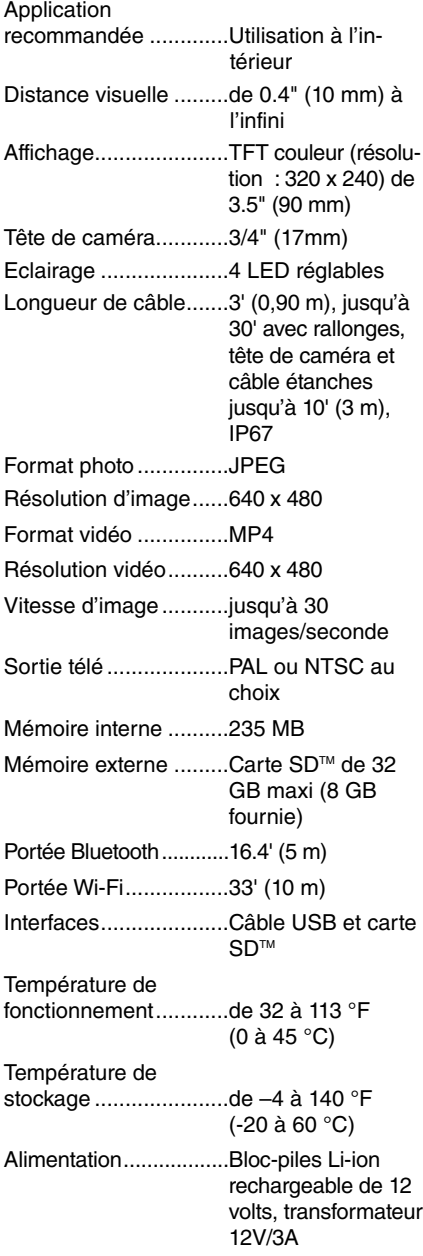

Poids.............................5.5 lbs (2,5 kg)

#### **Équipements de base**

La caméra d'inspection micro CA-350x est livrée avec les éléments suivants :

- Appareil portable micro CA-350x
- Tête de caméra Ø 17 mm
- Câble USB de 3' (90 cm)
- Câble RCA (avec audio) de 3' (90 cm)
- Crochet, aiment et miroir accessoires
- Bloc-piles Li-ion de 12V
- Chargeur Li-ion avec cordon d'alimentation
- Transformateur
- Casque d'écoute avec microphone
- Carte SDTM de 8 GB
- Mode d'emploi

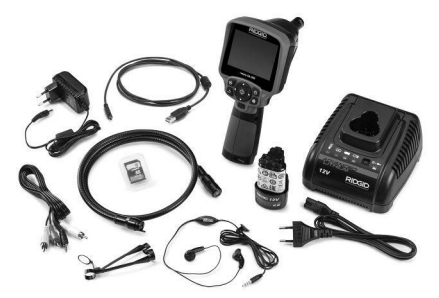

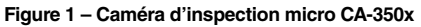

#### **Commandes**

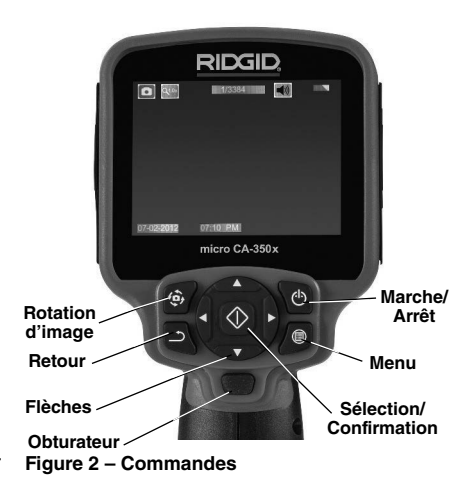

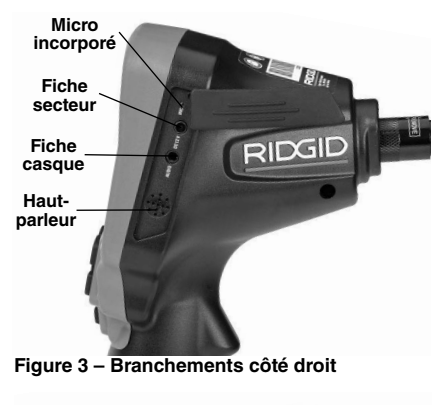

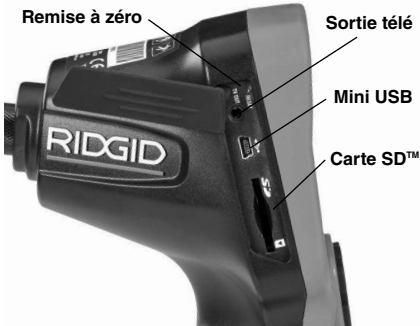

**Figure 4 – Branchements côté gauche**

# **Avertissement FCC**

Cet appareil a été testé et homologué au titre des limites établies pour les dispositifs numériques Catégorie B sous l'article 15 de la réglementation FCC. Ces limites ont été éta blies afin d'assurer une protection raisonnable contre les interférences nuisibles dans les installations résidentielles.

Ce matériel produit, utilise et risque d'émettre des fréquences radio et, faute d'une installation et utilisation conforme aux instructions, risque de produire des interférences nuisibles aux communications radio.

Cependant, il n'est pas garanti qu'une telle interférence n'aura pas lieu dans une installation donnée.

Si la mise en marche et l'arrêt de ce matériel devait éventuellement déterminer qu'il produit des interférences nuisibles à la réception radio ou télévision locale, il est conseillé à l'utilisateur d'essayer d'éliminer cette interférence selon l'une ou plusieurs des méthodes suivantes :

- Réorientez ou déplacez l'antenne de réception.
- Augmentez la distance entre le matériel et le récepteur.
- Consultez le concessionnaire ou un technicien radio/télé compétent pour obtenir de l'aide.

# **Compatibilité électromagnétique (EMC)**

La compatibilité électromagnétique d'un produit sous-entend son bon fonctionnement en présence d'irradiations électromagnétiques et de décharges électrostatiques, sans interférence électromagnétique de sa part vis-à-vis des appareils environnants.

La caméra d'inspection *AVIS IMPORTANT* RIDGID micro CA-350x est conforme à l'ensemble des normes EMC applicables. Cependant, la possibilité d'un éventuel parasitage des appareils environnants ne peut pas être exclue.

#### **RIDGID: Caméra d'inspection micro CA-350x**

#### **Icônes**

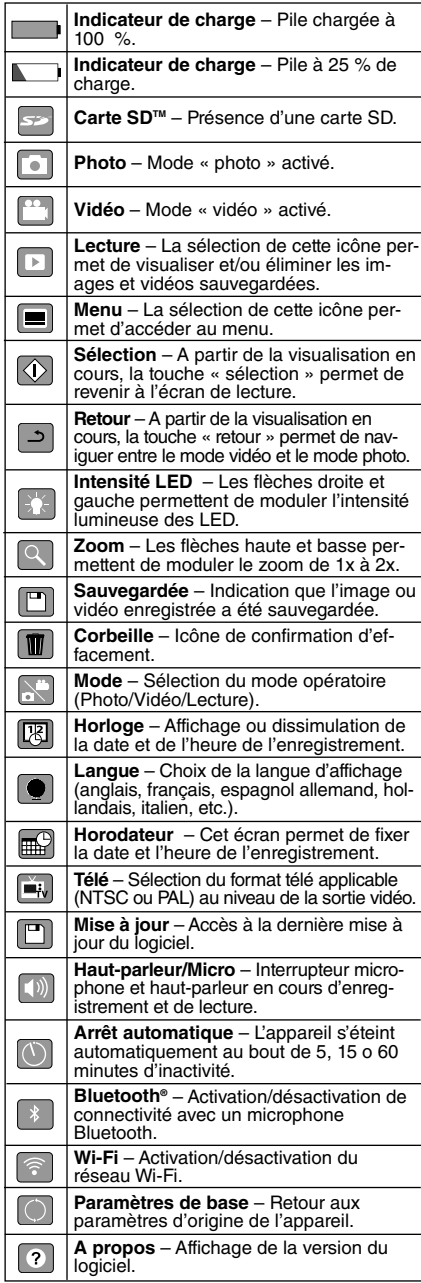

# **Assemblage de l'appareil**

#### **AVERTISSEMENT**

**Respectez les consignes d'assemblage suivantes afin de limiter les risques de grave blessure corporelle en cours d'utilisation de l'appareil.**

#### **Installation et remplacement des piles**

La pile de la micro CA-350x n'est pas installée lors de la livraison de l'appareil. Si l'indicateur de charge affiche  $\implies$ , il sera nécessaire de recharger la pile. Retirez le bloc-piles avant de ranger l'appareil.

1. Comprimez les languettes du bloc-piles *(Figure 5).* Au besoin, retirez la pile.tirez la pile.

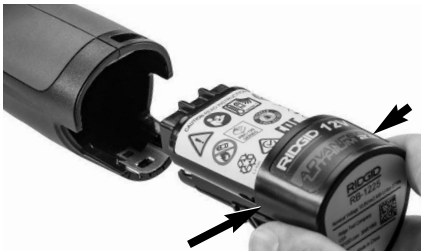

**Figure 5 – Retrait/introduction de la pile**

2. Introduisez la pile dans l'appareil, contacts en premier.

#### **Alimentation sur secteur**

Il est également possible d'alimenter la caméra d'inspection micro CA-350x sur secteur à l'aide du transformateur fourni.

- 1. Ouvrez le couvercle des fiches du côté droit de l'appareil *(Figure 3).*
- 2. Avec les mains sèches, branchez le trans formateur sur la prise de courant.
- 3. Introduisez la fiche du transformateur dans la prise cylindrique « DC 12V » de l'appareil.

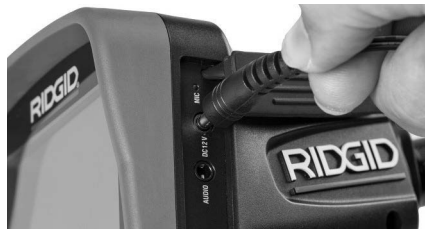

**Figure 6 – Alimentation sur secteur**

#### **Branchement du câble de tête de caméra et de ses rallonges**

Avant de pouvoir utiliser la caméra d'inspection micro CA-350x, il est nécessaire d'y brancher le câble de tête de caméra. Pour ce faire, alignez la clé de la fiche du câble sur l'ergot correspondant de l'appareil *(Figure 7).* Une fois que ces deux éléments sont bien engagés, vissez manuellement la molette de verrouillage du câble sans trop forcer.

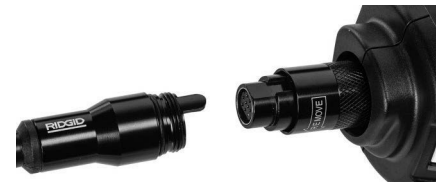

**Figure 7 – Connexion du câble**

Des rallonges de câble de 3 pieds (90 cm) et de 6 pieds (180 cm) de long sont disponibles pour éventuellement atteindre une longueur maximale de 30 pieds (9 m). Pour ajouter des rallonges, dévissez la molette de verrouillage, puis déconnectez le câble de tête de caméra de l'appareil. Raccordez la rallonge de câble comme indiqué plus haut *(Figure 7).* Ensuite, engagez la clé du câble de tête de caméra dans l'ergot de la fiche de la rallonge, puis serrez la molette manuellement pour verrouiller la connexion.

#### **Montage des accessoires**

Les trois accessoires livrés avec l'appareil (crochet, aimant, miroir) se montent tous de la même manière.

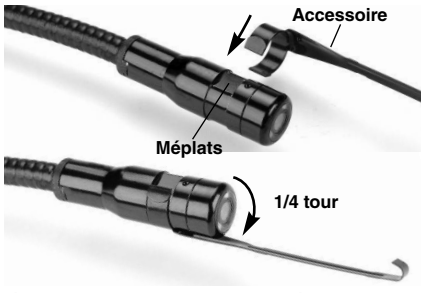

**Figure 8 – Montage des accessoires**

Pour monter un accessoire, tenez la tête de caméra comme indiqué à la *Figure 8,* puis engagez l'extrémité semi-circulaire de l'accessoire sur les plats de la tête. Ensuite, tournez l'accessoire d'un quart de tour pour le verrouiller.

#### **Installation de la carte SD™**

Ouvrez le cache-fiches du côté gauche de l'appareil *(Figure 4)* pour accéder au logement de carte SD. Introduisez la carte SD sans le logement, coin biseauté en haut, comme indiqué sur l'icône correspondant *(Figure 9).* Ne forcez pas la carte, car elle ne peut être introduite que dans ce sens. Lors qu'une carte SD est installée, une petite icône de carte SD apparaît en haut et à gauche de l'écran, en même temps que le nombre d'images ou la longueur de vidéo qu'elle peut contenir.

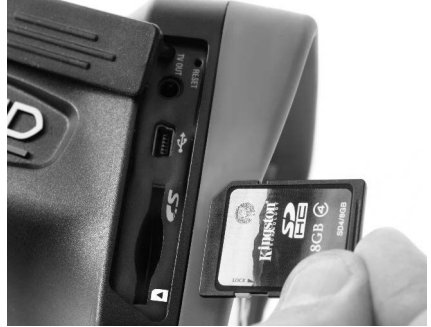

**Figure 9 – Introduction de la carte SD**

# **Contrôle préalable de l'appareil**

#### **AVERTISSEMENT**

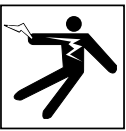

Contrôlez l'état de la caméra d'inspec**tion avant chaque utilisation afin de corriger d'éventuelles anomalies et limiter le risque de choc électrique, de blessure corporelle et de détérioration de l'ap pareil.**

- 1. Assurez-vous que l'appareil est éteint.
- 2. Retirez la pile afin de l'examiner pour signes de détérioration. Au besoin, remplacez la pile. Ne jamais tenter d'alimenter l'appareil à l'aide d'une pile endommagée.
- 3. Nettoyez soigneusement l'ensemble du matériel. Cela facilitera à la fois son examen et sa manipulation.
- 4. Examinez la caméra d'inspection micro

CA-350x pour signes d'éléments endommagés, usés, manquants ou grippés, voire pour toute anomalie susceptible de nuire au bon fonctionnement et à la sécurité de l'appareil.

- 5. Examinez la lentille de la tête de caméra pour signes de condensation. Le cas échéant, n'utilisez pas la caméra avant que cette condensation ait eu le temps de s'évaporer.
- 6. Examinez le câble sur toute sa longueur pour signes de fissuration ou de détérioration. Un câble endommagé risque de laisser pénétrer l'eau à l'intérieur de l'appareil et d'augmenter les risques de choc électrique.
- 7. Assurez-vous du serrage adéquat des connexions entre l'appareil, les rallonges éventuelles et le câble de la tête de caméra afin de garantir l'étanchéité de l'ensemble. Vérifiez le bon assemblage de l'ensemble.
- 8. Assurez-vous de la présence, de la bonne fixation et de la lisibilité de l'étiquette signalétique de l'appareil *(Figure 10).*

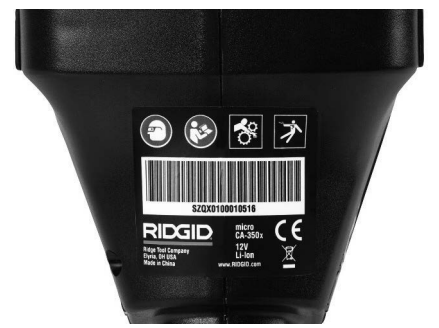

**Figure 10 – Etiquette signalétique**

- 9. Si vous constatez une anomalie en cours de l'examen, n'utilisez pas la caméra d'inspection avant d'y avoir remédié.
- 10. Avec les mains sèches, réinstallez la pile.
- 11. Appuyez sur la touche marche/arrêt pendant une seconde. L'éclairage de la tête de caméra devrait alors s'allumer, et l'écran d'accueil devrait apparaître. Dès que l'appareil est prêt, l'image captée en temps réel par la tête de caméra devrait apparaître à l'écran. Si aucune image n'apparaît, consultez le chapitre *Dépannage.*
- 12. Appuyez à nouveau sur la touche mar-

che/arrêt pendant une seconde pour éteindre l'appareil.

# **Préparation de l'appareil et du chantier**

#### **AVERTISSEMENT**

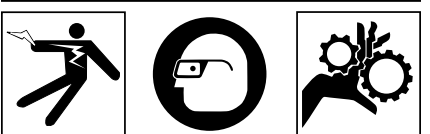

**Préparez la caméra d'inspection micro CA-350x et le chantier selon la procédure suivante afin de limiter les risques de choc électrique, d'entraînement ou autres accidents, et éviter d'endom mager l'appareil ou le réseau.**

- 1. Examinez les lieux pour :
	- Un éclairage suffisant
	- La présence de liquides, émanations ou poussières inflammables qui risquerait d'exploser. Le cas échéant, ne travaillez pas dans le secteur avant d'en avoir identifié et éliminé les sources potentielles. La caméra d'inspection micro CA-350x n'est pas antidéflagrante et risque d'émettre des étincelles.
	- Un endroit au sec, de niveau, stable et dégagé pour l'utilisateur. N'utilisez pas la caméra d'inspection lorsque vous avez les pieds dans l'eau.
- 2. Examinez l'endroit ou l'objet à inspecter afin de déterminer si ou non la caméra d'inspection micro CA-350x est adaptée à l'intervention envisagée.
	- Vérifiez les points d'accès de l'objet. Le diamètre minimal nécessaire pour le passage de la tête de caméra de 17 mm de diamètre est d'environ 3 /4 (19 mm) po.
	- Déterminez la distance jusqu'au point d'inspection. Des rallonges peuvent être ajoutées à la caméra pour atteindre une distance maximale de 30 pieds (9 m).
	- Déterminez s'il existe des obstacles qui seraient susceptibles d'imposer des virages très serrés au câble. Le câble de la caméra d'inspection est câble de négocier des coudes d'un rayon maxi de 5 pouces (127 mm) sans être endommagé.
	- Assurez-vous que l'objet à inspecter

n'est pas sous tension. Le cas échéant, il sera nécessaire de couper le courant dans cette zone afin de limiter les risques de choc électrique. Appliquez les mesures de verrouillage appropriées afin d'empêcher la remise en tension du réseau en cours d'inspection.

- Evaluez les risques de rencontrer des liquides en cours d'inspection. Le câble et la tête de caméra sont étanches jusqu'à une profondeur de colonne d'eau de 10 pieds (3 m). Une profondeur supérieure risque de provoquer des fuites au niveau du câble ou de la tête de caméra et augmenterait les risques de choc électrique et de détérioration du matériel. L'appareil lui-même bénéficie d'une résistance à l'eau IP54, mais ne doit pas être immergé.
- Établissez la présence éventuelle de produits chimiques, notamment lors de l'inspection des évacuations. Il faut se familiariser avec les précautions d'usage applicables à chaque type de produit chimique rencontré. Consultez le fabricant du produit chimique en question pour les renseignements correspondants. Aussi les produits chimiques risquent-ils d'endommager la caméra d'inspection.
- Déterminez la température ambiante et celle des objets environnants. *Se reporter aux caractéristiques techniques.* L'utilisation de l'appareil dans un endroit hors des limites de température indiquées ou en contact avec des éléments plus ou moins chauds que cellesci pourrait endommager la caméra.
- Déterminez si la zone à inspecter contient des composants mécaniques. Le cas échéant, ces éléments devront être désactivés durant l'inspection afin de réduire les risques d'enchevêtrement. Appliquez les procédures de verrouillage appropriées afin d'empêcher le mouvement de ces mécanismes en cours d'inspection.

Si la caméra d'inspection micro CA-350x n'est pas adaptée aux travaux envisagés, consultez le catalogue en ligne RIDGID.com pour la liste complète des produits RIDGID.

3. Assurez-vous que la caméra d'inspection micro CA-350x a bien été correctement examinée.

4. Montez les accessoires adaptés à l'application envisagée.

# **Utilisation de l'appareil**

# $\bf A$  avertissemen

**Prévoyez systématiquement des lunettes de sécurité afin de protéger vos yeux contre la projection de débris.**

#### **Respectez le mode d'emploi de l'appareil afin de limiter les risques de choc électrique, enchevêtrement et autres accidents.**

- 1. Assurez-vous que la caméra d'inspection et le chantier ont été correctement préparés et qu'il n'y a pas de spectateurs ou autres sources de distraction sur les lieux.
- 2. Appuyez sur la touche marche/arrêt pendant deux secondes. L'éclairage de la tête de caméra devrait s'allumer, suivi de l'affichage de l'écran d'accueil. Cet écran restera apparent le temps de l'initialisation de l'appareil, puis sera remplacé par l'écran vidéo affichant l'image captée en temps réel par la tête de caméra.

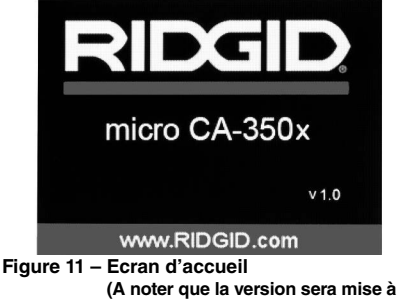

**jour à chaque mise à jour du logiciel).**

#### **Ecran vidéo**

La majeure partie de l'inspection se fait sur l'écran vidéo. Celui-ci affiche l'image captée par la tête de caméra en temps réel. Cet écran permet à la fois de zoomer, de régler l'intensité des LED, et d'importer les images et vidéos captées.

En haut de l'écran se trouve une barre d'état

indiquant le mode opératoire utilisé, tandis que la barre d'information en bas de l'écran affiche l'état de la pile, l'heure, la date et la présence éventuelle d'une carte SD™.

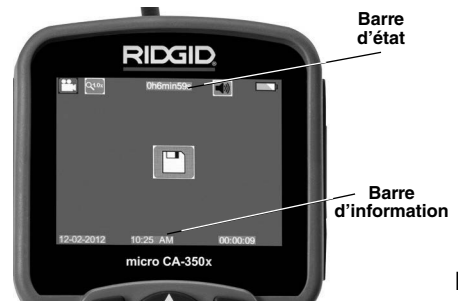

**Figure 12 – Ecran vidéo**

Lors de sa mise sous tension, la caméra d'inspection se met par défaut en mode « photo ». Vous pouvez appuyez sur la touche « menu » à tout moment pour accéder au menu. Le menu sera superposé sur l'image vidéo. Ser vez-vous des flèches horizontales  $\rightarrow$  pour changer de mode opératoire. Servez-vous des flèches verticales  $\overline{xy}$  pour naviguer parmi les options au menu, puis appuyez sur la touche « Sélection »  $\circledcirc$  pour arrêter votre choix.

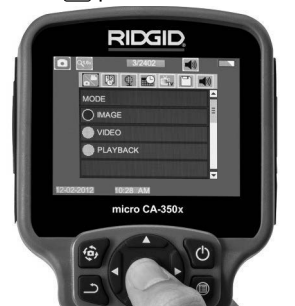

**Figure 13 – Affichage de sélection de mode opératoire**

- 3. Si les autres paramètres de la caméra d'inspection (horodateur, langue, date et heure, sortie télé, mise à jour de logiciel, haut-parleur/microphone, arrêt automatique, remise aux paramètres de base) doivent être réglés à leur tour, veuillez vous reporter au chapitre *Menu.*
- 4. Avant d'introduire la tête de caméra dans la zone visée, il sera parfois nécessaire de préformer son câble afin de franchir les coudes ou obstacles potentiels. Ne jamais tenter de couder le câble sur un rayon inférieur à 5", car cela pourrait l'en-

dommager. Lors des inspections effectuées dans des endroits sombres, allumez les LED avant d'y introduire la tête de caméra.

Ne jamais forcer le câble lors de son insertion ou retrait, car cela pourrait endommager à la fois l'appareil et la zone inspectée. Ne jamais utiliser la tête de caméra pour modifier ou dégager son propre passage ou dégager des obstacles éventuels ; voire en tant qu'autre chose qu'un appareil d'inspection. Cela risquerait d'endommager l'appareil électrique ainsi que la zone inspectée.

#### **Réglage de l'image**

**Réglage de l'éclairage LED :** Avec l'écran en mode « vidéo », appuyez sur les flèches horizontales  $\rightarrow$   $\prec$  pour augmenter ou diminuer l'éclairage LED. Un témoin d'intensité d'é clairage sera affiché à l'écran pendant le réglage.

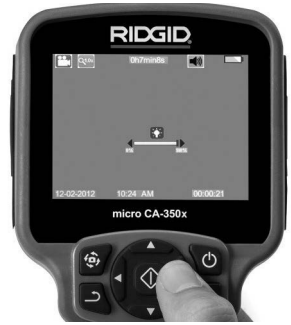

**Figure 14 – Réglage des LED**

**Zoom :** La caméra d'inspection micro CA-350x dispose d'un zoom numérique de 2x. Avec l'écran en mode « vidéo », appuyez sur les flèches verticales  $\land\lor$  pour rapprocher ou éloigner l'image. Un témoin de zoom sera affiché à l'écran pendant le réglage.

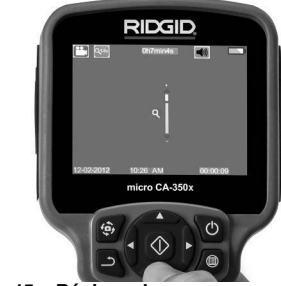

**Figure 15 – Réglage du zoom**

**Rotation d'image** : Il est possible, au besoin, de faire tourner l'image (photo ou vidéo) en sens anti-horaire par tranches de 90° à la fois en appuyant sur la touche de rotation d'im  $age \nightharpoonup$ .

#### **Capture d'image**

#### **Capture de photos**

Avec l'écran en mode « vidéo » et l'icône « photo » allumée en haut et à gauche de l'écran, appuyez sur la touche « obturateur » pour prendre une photo des lieux. Une icône de sauvegarde **[9]** apparaîtra momentanément à l'écran pour indiquer que la photo saisie a été sauvegardée dans la mémoire interne de l'appareil ou sur sa carte SDTM.

#### **Capture de vidéos**

Avec l'écran en mode « vidéo » et l'icône « vidéo » <sub>[11]</sub> allumée en haut et à gauche de l'écran, appuyez sur la touche « obturateur » pour lancer l'enregistrement vidéo. Un cadre rouge clignotera autour de l'icône « vidéo » pendant tout l'enregistrement, et la durée de l'enregistrement sera affichée en haut de l'écran. Appuyez à nouveau sur la touche « obturateur » pour arrêter l'enregistrement. La sauvegarde de la vidéo dans la mémoire interne de l'appareil peut prendre quelques secondes.

La micro CA-350 est équipée d'un ensemble microphone/haut-parleur incorporé qui permet d'enregistrer et de réécouter d'éventuels commentaires accompagnant l'enregistrement vidéo. Un casque d'écoute avec microphone est prévu pour éventuellement se substituer à l'ensemble audio incorporé à l'appareil. Ce casque se branche dans la prise audio située sur le flanc droit de la caméra.

5. Lorsque l'inspection est terminée, retirez précautionneusement la tête de caméra de la zone inspectée.

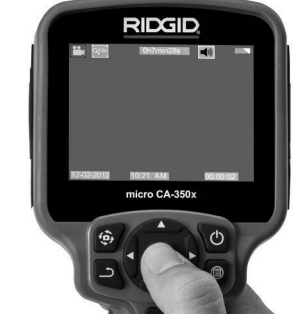

**Figure 16 – Ecran en mode « vidéo »**

#### **Menu**

Vous pouvez appuyez sur la touche « menu » **■** à tout moment pour accéder au menu. Le menu se superposera sur l'écran vidéo. A partir du menu, l'utilisateur peut soit changer de mode opératoire ou accéder au menu des paramètres.

Le menu des paramètres affiche plusieurs catégories *(Figure 17)* de choix. Les flèches horizontales  $\rightarrow$  permettent d'aller d'une catégorie à l'autre. Les flèches verticales  $\land \lor$  permettent de naviguer parmi les articles affichés. La catégorie sélectionnée sera encadrée en rouge vif. Une fois que le paramètre voulu est atteint, appuyez sur la touche « sélection » pour appliquer ce choix. Toute modification est automatiquement sauvegardée.

Lorsque vous êtes en mode « menu », vous pou vez appuyer sur la touche « retour » pour revenir à l'écran précédent ou sur la touche « menu »  $\equiv$  pour sortir du menu et retrouver l'écran vidéo.

| 3/2402        |  |
|---------------|--|
|               |  |
| <b>MODE</b>   |  |
| <b>IMAGE</b>  |  |
| <b>VIDEO</b>  |  |
| FLAYBACK<br>- |  |
|               |  |
|               |  |

**Figure 17 – Menu des paramètres**

#### **Mode**

Sélection du mode opératoire « Capture d'image », « Enregistrement vidéo », « Relecture » et « Accès aux fichiers via Wi-Fi ».

#### **Image**

Pour la prise d'images fixes.

#### **Vidéo**

Lancement et arrêt d'un enregistrement vidéo.

#### **Relecture**

Visualisation des images fixes et vidéo. En mode « Temps réel », appuyez sur « Sélection » «  $\Diamond$  » pour y parvenir.

Lors de la relecture, l'utilisateur peut parcourir l'ensemble des images sauvegardées, les effacer individuellement, et afficher les informations correspondantes.

Lors de la relecture d'une vidéo, l'utilisateur aura la possibilité de naviguer les vidéos, pauser, relancer et effacer. En l'absence d'une carte SD™, l'utilisateur ne pourra relire que les images et vidéos sauvegardées sur la mémoire interne.

#### **Effacement des fichiers**

Pour effacer une image ou vidéo en mode « Relecture », appuyez sur la touche  $\blacksquare$ . La confirmation d'effacement permet à l'utilisateur d'effacer les fichiers superflus. L'icône actif est affiché en rouge. La navigation se fait à l'aide des touches  $A$  $V$ .

#### **Accès aux fichiers via Wi-Fi**

Cette sélection permet le transfert des fichiers via Wi-Fi vers un ordinateur ou mobile. Se reporter au chapitre *Transfert d'images via Wi-Fi.*

#### **Vignette horaire**

Celle-ci permet d'afficher ou de masquer l'heure et la date de l'enregistrement.

#### **Langue**

Sélectionner l'icône de langue dans le menu, puis appuyez sur « sélection ». Parcourez les diverses langues offertes à l'aide des flèches verticales  $\rightarrow \rightarrow$ , puis appuyez à nouveau sur « sélection » pour arrêter votre choix  $|\diamondsuit|$ .

#### **Date et Heure**

Sélectionnez « Date » ou « Heure » pour mettre ces paramètres à jour. Sélectionnez « Format Date » ou « Format Heure » pour modifier leur affichage.

#### **Sortie télé**

Sélectionner « NTSC » ou « PAL » en fonction du format du téléviseur utilisée. L'écran de l'appareil s'éteindra et l'image sera transmise au téléviseur. Pour obtenir une image en temps réel sur l'appareil, appuyez sur la touche marche/arrêt  $\bullet$  et interrompre le transfert d'image.

#### **Mise à jour de logiciel**

Utiliser la « mise à jour de logiciel » pour télé charger la version la plus récente du logiciel. Ce logiciel devra être téléchargé sur une carte SD<sup>™</sup> avant d'être introduit dans l'appareil. Toutes mises à jour éventuelles seront disponibles sur RIDGID.com.

#### **Haut Parleur/Microphone**

Sélectionnez l'icône du haut-parleur à partir du menu, puis appuyez sur « sélection »  $\circled{1}$ . Sélectionnez « marche » ou « arrêt » à l'aide des flèches verticales  $\land\lor$  pour allumer ou éteindre le haut-parleur pendant la relecture de la vidéo.

#### **Arrêt automatique**

Sélectionnez l'icône d'arrêt automatique, puis appuyez sur « sélection »  $\circled{O}$ . Sélectionnez « désactiver » pour neutraliser la fonction d'ar rêt automatique. Sélectionnez « 5 minutes », « 15 minutes » ou « 60 minutes » pour que l'appareil s'éteigne automatiquement au bout de 5, 15 ou 60 minutes d'inactivité. A noter que la fonction d'arrêt automatique sera temporairement neutralisée lors de l'enregistrement ou la relecture d'une vidéo.

#### **Retour aux paramètres d'origine**

Sélectionnez l'icône de retour aux paramètres d'origine, puis appuyez sur « sélection »  $\left\vert \Phi \right\rangle$ . Con firmez votre choix en sélectionnant « Oui », puis en appuyant à nouveau sur « sélection » . L'appareil reviendra ainsi aux paramètres du fabricant.

#### **Bluetooth®**

Sélectionnez "Marche" ou "Arrêt" pour activer ou désactiver la fonction Bluetooth. Sélectionnez RECHERCHE et appuyez sur « Sélection » **D** pour trouver les microphones Bluetooth compatibles.

#### **Wi-Fi**

Sélectionnez « Marche » ou « Arrêt » pour activer ou désactiver la fonction Wi-Fi.

#### **A propos**

Sélectionnez la fonction « A propos » (About) pour afficher la version actuelle du logiciel micro CA-350x, ainsi que les licences et patentes applicables.

#### **Transfert des fichiers**

#### **Ordinateurs avec USB**

Avec l'appareil en marche, connectez le micro CA-350x à l'ordinateur via un câble USB. La présence de cet écran sera alors affichée sur celui du micro CA-350x. La mémoire interne et, le cas échéant celle de la carte SD™, apparaîtront en tant que fichiers distincts sur l'ordinateur, désormais accessibles en tant qu'unités de stockage USB standards. Cela permet de copier ou d'effacer les fichiers à partir de l'ordinateur.

#### **Ordinateur via Wi-Fi**

Vérifiez que le Wi-Fi est activé au niveau du menu des paramètres de la CA-350x. A partir de l'ordinateur, localisez et connectez-vous au réseau Wi-Fi « CA-350x ». Le CA-350x transmet sur un réseau Wi-Fi non sécurisé qui ne nécessite pas de mot de passe. Consultez le manuel de votre ordinateur pour les modalités de connexion aux réseaux Wi-Fi. Vérifiez la connexion au réseau Wi-Fi de la CA-350x au niveau de l'ordinateur.

Appuyez en suite sur la touche  $\equiv$  intitulée « Accès aux fichiers via Wi-Fi » du menu de la CA-350x pour autoriser l'accès à distance des fichiers. En présence d'une carte SD, la CA-350x vous demandera de sélectionner soit les fichiers de celle-ci, soit ceux de la mémoire interne. L'écran de la CA-350x indiquera alors que l'appareil est en mode « Accès aux fichiers via Wi-Fi ».

A partir de l'ordinateur, ouvrez le navigateur par défaut et tapez "http://192.168.2.103/dir/" dans sa barre d'adresse. Le navigateur affichera alors la liste des fichiers de la CA-350x. A partir de là, vous pouvez accéder aux images et vidéos de la mémoire interne de la CA-350x ou de sa carte SD. Veuillez consulter la documentation de votre navigateur Internet pour les modalités de manipulation et de téléchargement applicables.

#### **Connexion Wi-Fi à partir d'un mobile**

La CA-350x permet l'accès aux fichiers à distance et leur visualisation sur 2ième écran à partir d'un mobile ou d'une tablette utilisant les systèmes opératoires IOS® ou Android®. Les liens de téléchargement de l'application

Vérifiez que la transmission Wi-Fi est activée au niveau du menu des paramètres de la CA-350x. A partir du mobile, localisez et connectez-vous au réseau Wi-Fi « CA-350x ». Le CA-350x transmet sur un réseau Wi-Fi non sécurisé qui ne nécessite pas de mot de passe. Consultez le manuel de votre mobile pour les modalités de connexion aux réseaux Wi-Fi. Vérifiez la connexion au réseau Wi-Fi de la CA-350x au niveau du mobile.

Ouvrez l'application *RIDGIDview* sur votre mobile. Cette application comprend un fichier d'aide qui décrit son utilisation.

Ne jamais utiliser l'appareil à l'aide d'un moniteur à distance qui pourrait vous distraire de la manipulation appropriée de la CA-350x. Les distractions augmentent les risques d'accident.

#### **Connexion télé**

Le câble RCA fourni permet de raccorder la caméra d'inspection micro CA-350x à un télé viseur ou autre moniteur afin de relire ou enregistrer les images à distance.

Ouvrez le couvercle des prises du côté droit de l'appareil *(Figure 3),* puis introduisez le câble RCA dans la sortie télé. Introduisez l'autre extrémité du câble dans la prise du téléviseur ou moniteur. **Assurez-vous d'avoir sélectionné le format vidéo (NTSC ou PAL) approprié.** Il sera éventuellement nécessaire de modifier aussi la source de l'émission avant de pouvoir visualiser l'image. Choisissez le format de sortie télé approprié au Menu.

#### **Utilisation d'un microphone Bluetooth®**

Lors de la première utilisation d'un microphone Bluetooth, il sera nécessaire de « l'associer » à la CA-350x. Activez le microphone, puis initialisez son mode « association ». Consultez la documentation du microphone pour les modalités applicables.

A partir du menu des paramètres Bluetooth de la CA-350x, sélectionnez RECHERCHE. Le microphone Bluetooth que vous utilisez devrait alors apparaître à l'écran. Sélectionnez votre microphone, puis appuyez sur la touche SELECTION @ de la CA-350x. Une fois la connexion établie, le symbole correspondant au dispositif utilisé ira de **a** à **a**. Désormais, l'audio capté par le microphone Bluetooth sera utilisé lors des enregistrements vidéo de la CA-350x.

#### **Utilisation des accessoires d'inspection SeeSnake®**

La caméra d'inspection micro CA-350x est compatible avec plusieurs types de systèmes d'inspection SeeSnake, notamment les systèmes microReel, microDrain™ et nanoReel. Lorsqu'il est utilisé avec ce type de matériel, l'appareil retient toutes les fonctions décrites dans le présent manuel. La caméra d'inspection micro CA-350x peut également utiliser d'autres types de matériel d'inspection SeeSnake, mais ses fonctions seront alors limitées à la relecture et à l'enregistrement.

Pour utiliser un système SeeSnake avec l'appareil, il sera d'abord nécessaire de déposer la tête de caméra (ainsi que ses rallonges éventuelles) de l'appareil. Lors de l'utilisation des systèmes microReel, microDrain™, nanoReel ou systèmes similaires, consultez leur mode d'emploi pour les consignes de raccordement et d'utilisation. Pour l'utilisation d'autres types de matériel d'inspection SeeSnake (enrouleurs, moniteurs, etc.), il sera nécessaire de prévoir un adaptateur pour raccorder la caméra d'inspection micro CA-350x au matériel d'inspection SeeSnake. Une fois ainsi raccordée, la caméra d'inspection micro CA-350x permettra d'afficher et d'enregistrer les images émises.

Lors de la connexion de l'appareil à du matériel d'inspection SeeSnake® (microReel, microDrain™ ou nanoReel), branchez le module de connexion de l'enrouleur sur la connexion de câble de la caméra d'inspection micro CA-350x en l'alignant parfaitement *(Figure 18).*

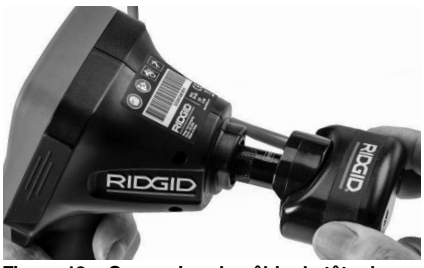

**Figure 18 – Connexion du câble de tête de caméra**

**AVIS IMPORTANT** La fiche de connexion est fragile ; ne jamais la vriller lors de son introduction.

#### **Localisation de la sonde**

Lors de l'utilisation d'une sonde (transmetteur souterrain) avec l'appareil, cette sonde peut être contrôlée de deux manières. Si l'enrouleur est équipé d'une clé de sonde, celle-ci permet d'activer et de désactiver la sonde. Sinon, la sonde doit être activée en diminuant l'intensité de l'éclairage LED jusqu'à zéro. Une fois la sonde localisée, les LED peuvent être remises à leur intensité initiale afin de poursuivre l'inspection.

Un localisateur RIDGID du type SR-20, SR-60, Scout<sup>®</sup> ou NaviTrack<sup>®</sup> II réglé à 512 Hz peut servir à localiser les divers caractéristiques de la conduite inspectée.

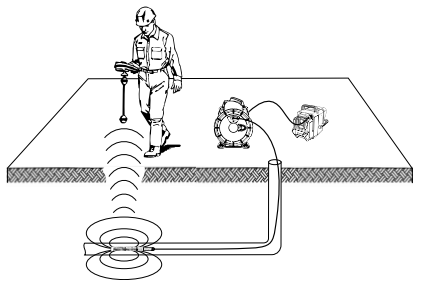

**Figure 19 – Localisation de la sonde de l'enrouleur**

Pour localiser la sonde, allumez le localisateur et mettez-le en mode « Sonde ». Balayez le sol en direction de la position probable de la sonde jusqu'à ce que le localisateur la détecte. Une fois la sonde repérée, servez-vous des indications fournies par le détecteur pour cibler sa position précise. Pour de plus amples renseignements concernant la localisation des sondes, consultez le mode d'emploi du localisateur utilisé.

# **Entretien**

#### **AVERTISSEMENT**

**Retirez la pile de l'appareil avant toute intervention.**

- Nettoyez la tête de caméra et son câble systématiquement après chaque utilisation à l'aide d'un savon ou d'un détergeant non agressif.
- Nettoyez délicatement l'écran de l'appareil à l'aide d'un morceau de tissu doux et propre. Evitez de trop frotter.
- Nettoyez les connexions de câble exclusivement avec des tampons imbibés d'alcool.
- Essuyez le boîtier de l'appareil avec un morceau de tissu sec et propre.

#### **Réarmement**

Si l'appareil cesse de fonctionner, appuyez sur la touche de réarmement qui se trouve sous le couvercle de prises gauche *(Figure 4)* en espérant que cela suffira à lui rendre sa fonctionnalité lorsqu'il est rallumé.

# **Accessoires**

#### **AVERTISSEMENT**

**Seuls les accessoires suivants ont été conçus pour fonctionner avec la caméra d'inspection micro CA-350x. Toute tentative d'adaptation à la caméra d'inspec tion micro CA-350x d'accessoires prévus pour d'autres types d'appareils risque de s'avérer dangereuse.**

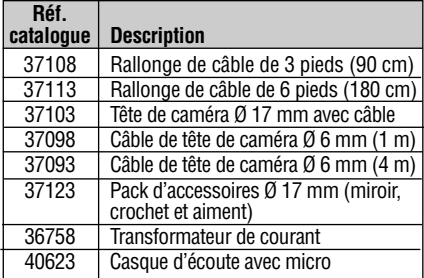

#### **Chargeurs et cordons d'alimentation pour RBC-121**

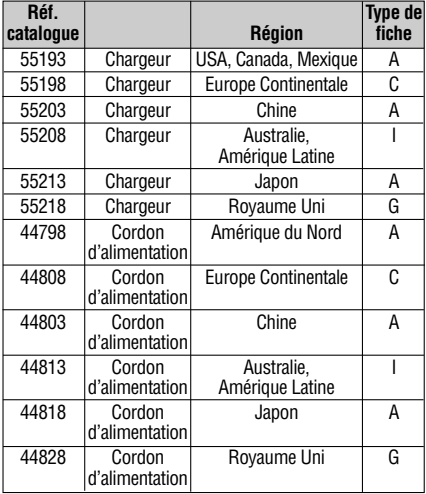

#### **Bloc-piles**

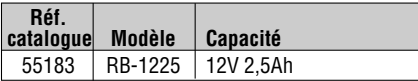

Toutes les piles répertoriées peuvent être rechargées par tout chargeur de la série RB-121.

Pour obtenir la liste complète des accessoires RIDGID prévus pour cet appareil, consultez le catalogue Ridge Tool en ligne à

RIDGID.com ou consultez les services techniques de Ridge Tool en composant le (800) 519-3456.

# **Stockage**

La caméra d'inspection micro CA-350x doit être stockée dans un endroit sec et sous clé à une température ambiante de -4 °F (-20 °C) à 140 °F (60 °C) et une humidité relative de 15 à 85 %.

Rangez l'appareil, son bloc-piles, son chargeur et ses câbles dans un local sous clé, hors de la portée des enfants et de tout individu non familiarisé avec la caméra d'inspection micro CA-350x.

Retirez le bloc-piles avant le remisage ou l'expédition de l'appareil.

# **Service après-vente et réparations**

#### **AVERTISSEMENT**

**Toute intervention mal exécutée risque de rendre la caméra d'inspection RIDGID micro CA-350x dangereuse.**

Toute révision ou réparation de la caméra d'inspection micro CA-350 doit être confiée à un réparateur RIDGID agréé.

Pour localiser le centre d'entretien le plus proche ou poser une question visant le service après-vente de l'appareil :

- Consultez votre distributeur RIDGID
- Visitez le site RIDGID.com pour localiser l'interlocuteur le plus proche.
- Consultez les services techniques de Ridge Tool par mail adressé à rtctechservices@emerson.com ou, à partir des USA et du Canada exclusivement, en composant le (800) 519-3456.

# **Recyclage**

Certains composants de la caméra d'inspection micro CA-350 contiennent des matières de valeur susceptibles d'être recyclées. Il se peut que certaines des entreprises de recyclage concernées se trouvent localement. Disposez de ces composants selon la réglementation en vigueur. Pour de plus amples renseignements, consultez votre centre de recyclage local.

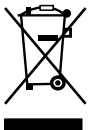

**A l'attention des pays de la CE :**

Ne jamais jeter de matériel électrique à la poubelle !

Selon la norme européenne 2012/-19/EU visant les déchets de matériel électrique et électronique et

son application vis-à-vis de la législation nationale, tout matériel électrique non utilisable doit être collecté à part et recyclé d'une manière écologiquement responsable.

# **Dépannage**

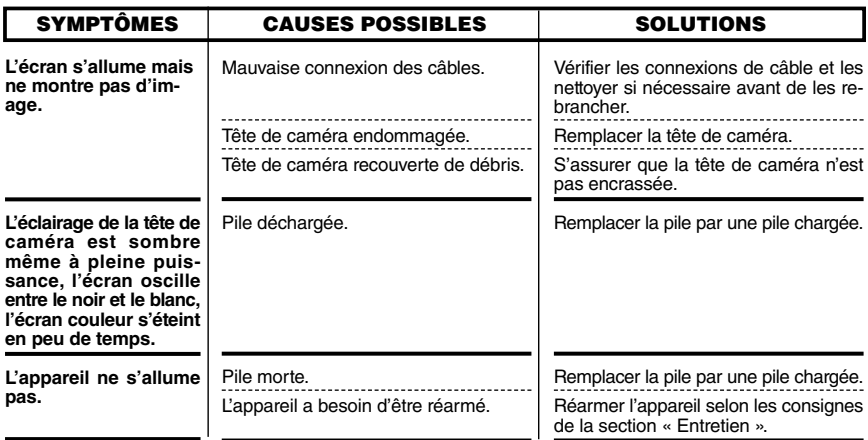

**microCA-350x**

# **Cámara de inspección micro CA-350x**

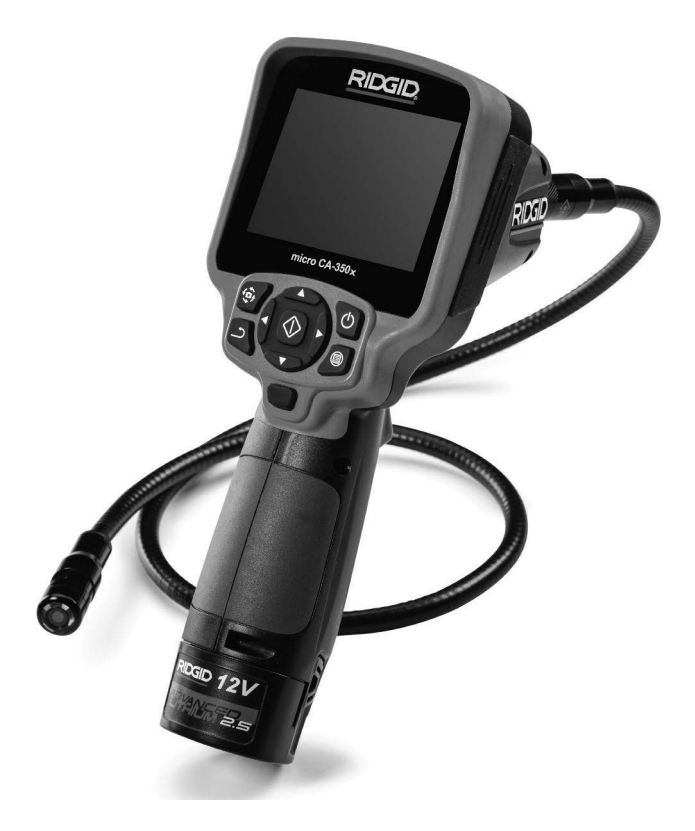

## **ADVERTENCIA**

**Antes de utilizar este aparato, lea detenidamente su Manual del Operario. Pueden ocurrir descargas eléctricas, incendios y/o graves le-siones si no se comprenden y siguen** las instrucciones de este manual.

#### **Cámara de inspección micro CA-350x**

Apunte aquí el número de serie del aparato, que se encuentra en su placa de características.

N° de serie
Índice

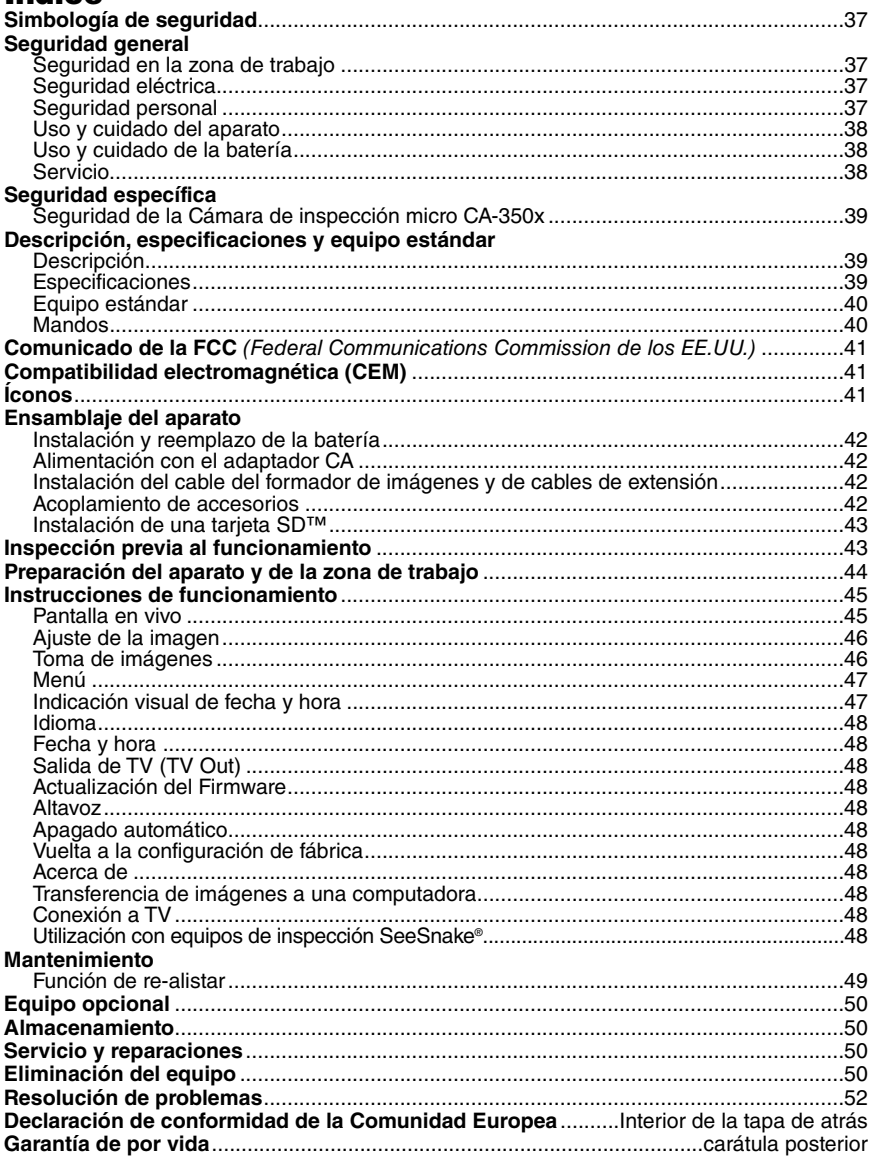

\*Traducción del manual original

# **Simbología de seguridad**

En este manual del operario y en el aparato mismo encontrará símbolos y palabras de advertencia que comunican importante información de seguridad. Para su mejor comprensión, en esta sección se describe el significado de estos símbolos.

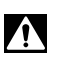

Este es el símbolo de una alerta de seguridad. Sirve para prevenir al operario de las lesiones corporales que podría sufrir. Obedezca todas las instrucciones que acompañan a este símbolo de alerta para evitar lesiones o muertes.

**A PELIGRO** 

Este símbolo de PELIGRO advierte de una situación de riesgo o peligro que, si no se evita, ocasionará la muerte o graves lesiones.

Este símbolo de ADVERTENCIA advierte de una situación de riesgo o peligro que, si no se evita, podría provocar muertes o lesiones graves. **ADVERTENCIA**

Este símbolo de CUIDADO previene de una situación de riesgo o peligro que, si no se **CUIDADO**evita, podría ocasionar lesiones leves o menores.

Un AVISO advierte de la existencia de información relacionada con la protección de un bien o propiedad. *AVISO*

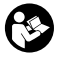

Este símbolo significa que, antes de usar el equipo, es necesario leer detenidamente su ma nual del operario. Este manual contiene importante información acerca del funcionamiento apropiado y seguro del equipo.

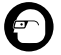

Este símbolo señala que durante la manipulación y el funcionamiento de este aparato, con el fin de evitar lesiones oculares, el operario debe ponerse siempre anteojos o gafas de seguridad con viseras laterales.

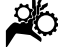

Este símbolo indica que el aparato en uso, sus engranajes y piezas movibles, pueden aplastar manos, dedos u otras partes de su cuerpo.

Este símbolo advierte que podrían ocurrir descargas eléctricas.

# **Información de seguridad general**

#### **ADVERTENCIA**

**Lea todas las instrucciones y advertencias. Pueden ocurrir golpes eléctricos, incendios y/o lesiones graves si no se si guen y respetan las instrucciones y advertencias detalladas a continuación.**

#### **¡GUARDE ESTAS INSTRUCCIONES!**

#### **Seguridad en la zona de trabajo**

- **Mantenga su área de trabajo limpia y bien iluminada.** Las zonas desordenadas u oscuras pueden provocar accidentes.
- **No haga funcionar el aparato en atmósferas explosivas, es decir, en presencia** de líquidos, gases o polvo inflamables. El aparato podría generar chispas que pueden inflamar estos combustibles.
- **Mientras haga funcionar este equipo, apártese de niños y transeúntes.** Cual quier distracción puede hacerle perder el control del aparato.

#### **Seguridad eléctrica**

- **Evite el contacto de su cuerpo con artefactos conectados a tierra tales como cañerías, radiadores, estufas o cocinas, y refrigeradores.** Aumenta el riesgo de que se produzca una descarga eléctrica cuando su cuerpo ofrece conducción a tierra.
- **No exponga el aparato a la lluvia o a la humedad.** Cuando a un aparato le entra agua, aumenta el riesgo de que se produzcan descargas eléctricas.

#### **Seguridad personal**

- **Manténgase alerta, preste atención a lo que está haciendo y use sentido común cuando trabaje con cualquier aparato.** No lo use si está cansado o se encuentra bajo la influencia de drogas, alcohol o medicamentos. Sólo un breve descuido mientras hace funcionar un aparato puede resultar en lesiones graves.
- **No trate de extender su cuerpo para alcanzar algo. Mantenga sus pies firmes en tierra y un buen equilibrio en todo momento.** Así se ejerce mejor control sobre la herramienta en situaciones inesperadas.

• **Use el equipo de protección personal que corresponda.** Siempre use protección para sus ojos. Al ponerse mascarilla para el polvo, calzado de seguridad antideslizante, casco o protección para los oídos, según las circunstancias, usted evitará lesionarse.

### **Uso y cuidado del aparato**

- **No fuerce el aparato. Use el equipo correcto para el trabajo que se dispone a realizar.** El aparato adecuado hará el trabajo mejor y de manera más segura, a la velocidad para la cual fue diseñado.
- **Si el interruptor del aparato no lo enciende o no lo apaga, no utilice el aparato.** Cualquier herramienta que no pueda ser controlada mediante su interruptor constituye un peligro y debe ser reparada.
- **Desconecte la batería del aparato antes de efectuarle ajustes, cambiarle accesorios o almacenarlo.** Estas medidas preventivas reducen el riesgo de accidentes y lesiones.
- **Almacene los aparatos eléctricos que no estén en uso fuera del alcance de niños y no permita que los hagan funcionar personas sin capacitación o que no hayan leído estas instrucciones.** Las herramientas son peligrosas en manos de inexpertos.
- **Hágale al aparato el mantenimiento debido.** Revise que no le falten piezas y que no tenga partes quebradas o deterioradas que podrían afectar su buen funcionamiento. Si está dañado, antes de usarlo, hágalo componer. Los equipos en malas condiciones causan numerosos acciden tes.
- **Utilice el aparato y sus accesorios en conformidad con estas instrucciones, teniendo en cuenta las condiciones imperantes y las tareas que realizará.** Cuando se emplea una herramienta para efectuar trabajos que no le son propios, se crean situaciones peligrosas.
- **Emplee únicamente los accesorios que han sido recomendados por el fabricante para usarse con este aparato.** Los accesorios aptos para un cierto equipo pueden tornarse peligrosos si se utilizan en conjunción con otros equipos.
- **Mantenga todos los mangos del aparato secos y limpios, sin grasa o aceite.** De

este modo usted no perderá el control sobre la herramienta.

#### **Uso y cuidado de la batería**

- **Cargue la batería solamente con el cargador especificado por el fabricante.** Un cargador apropiado para un tipo de batería podría causar un incendio si se usa con otro tipo de batería.
- **Use el equipo solamente con la batería específicamente designada.** El uso de cualquier otra batería podría causar incendio y lesiones.
- **Cuando no use la batería, manténgala alejada de otros objetos metálicos como monedas, llaves, clavos, tornillos, sujeta**papeles o cualquier otro objeto metálico **pequeño que podría formar un puen te entre un borne y otro.** Un cortocircuito entre los bornes de la batería podría causar un incendio y quemaduras.
- **Si se maltrata la batería, podría expulsar líquido. No toque el líquido.** Si accidentalmente ocurriera algún contacto, lave la zona expuesta con agua. Si el líquido le entrara en los ojos, consulte a un médico. El líquido expulsado de la batería puede causar irritación o quemaduras.

#### **Servicio**

• **El servicio de este equipo debe encomendarse a técnicos calificados que empleen únicamente repuestos legítimos.** Sólo así se garantiza la continua seguridad de la herramienta.

# **Información de seguridad específica**

#### **ADVERTENCIA**

**Esta sección entrega información de seguridad específica para esta cámara de inspección.** 

**Antes de utilizar la Cámara de inspección micro CA-350x de RIDGID®, lea estas instrucciones detenidamente para prevenir choques eléctricos y otras lesiones de gravedad.**

#### **¡GUARDE ESTAS INSTRUCCIONES!**

El maletín de la Cámara de inspección micro CA-350x cuenta con un compartimiento especial para conservar este manual al alcance del operario.

### **Seguridad de la cámara de inspección micro CA-350x**

- **No exponga el visualizador al agua o llu via. Si le llegase a entrar agua, podría ocasionar descargas eléctricas.** El formador de imágenes de la micro CA-350x y su cable son a prueba de agua hasta los 10 pies (3 m). El visualizador, en cambio, no lo es.
- **No ponga la Cámara de inspección mi**  cro CA-350x en sitio alguno que pu**diera estar bajo tensión o con corriente.** Esto aumenta los riesgos de que ocurran descargas eléctricas.
- **No ponga la Cámara de inspección micro CA-350x en sitios donde haya pie zas en movimiento.** Podría enredarse en ellas y lesionarlo.
- **Jamás use este aparato para realizar una auscultación corporal o médica.** Éste no es un instrumento médico y podría causar lesiones.
- **Emplee siempre el equipo de protección personal adecuado cuando uti lice la Cámara de inspección micro CA-350x.** Los desagües y las zonas aledañas podrían contener sustancias químicas, bacterias u otras materias que podrían resultar tóxicas, infecciosas, o causar quemaduras u otras lesiones. **Al hacer funcionar este** equipo, póngase siempre gafas o anteojos de seguridad y guantes -ya sea de látex o de goma-, y otros protectores como visera facial, ropa de seguridad, respiradores y/o calzado con punteras de acero.
- **Mantenga una buena higiene.** Después de usar la Cámara de inspección micro CA-350x para inspeccionar cañerías que podrían contener sustancias químicas o bacterias, lávese sus manos y las otras partes de su cuerpo que hayan quedado expuestas al contenido del desagüe, con agua caliente y jabón. No coma ni fume mientras manipula la Cámara de inspección micro CA-350x. Así evita contaminarse con materiales tóxicos o infecciosos.
- **No opere la Cámara de inspección micro CA-350x si el operario o el aparato están** parados en aqua. Ocurren descargas eléctricas cuando se hace funcionar un aparato eléctrico estando en contacto con agua.
- **Antes de hacer funcionar una cámara de inspección micro CA-350x, debe leer y entender:**
	- Este manual del operario.
	- El manual de la batería y cargador.
	- Las instrucciones para cualquier otro equipo usado con este aparato.

Pueden producirse daños a la propiedad y/o lesiones graves si no se respetan todas las instrucciones y advertencias.

Si tiene cualquier pregunta acerca de este producto RIDGID®:

- Contacte al distribuidor RIDGID en su localidad.
- Visite RIDGID.com para averiguar dónde se encuentran los centros autorizados de RIDGID más cercanos.
- Llame al Departamento de Servicio Técni co de Ridge Tool desde EE.UU. o Canadá al (800) 519-3456 o escriba a rtctechservices@emerson.com .

# **Descripción, especificaciones y equipo estándar**

### **Descripción**

La Cámara de inspección micro CA-350x de RIDGID es un poderoso dispositivo portátil de grabación digital. Constituye una completa plataforma digital que permite realizar inspecciones y grabar imágenes y videos en zonas de difícil acceso. El sistema trae incorporadas varias características para el manejo de las imágenes, tales como rotación de imagen y zoom digital, que permiten lograr inspecciones visuales detalladas y precisas. El aparato cuenta con memoria externa y salida de TV. Incluye tres accesorios -gancho, imán y espejo- que se conectan al cabezal de la cámara para realizar múltiples tareas.

### **Especificaciones**

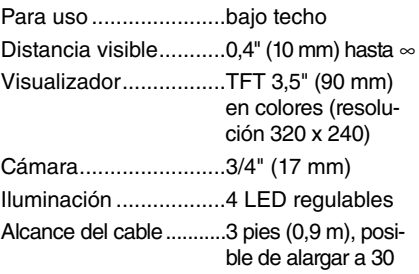

pies (9 m) con extensiones opcionales. El formador de imágenes y el cable son a prueba de agua hasta los 10 pies (3 m), IP67.

Formato de fotografía...JPEG

Resolución fotográfica....................640 x 480

- Formato de video ........MP4
- Resolución videográfica .................640 × 480

Velocidad

- de cuadros...................hasta 30 FPS
- TV-Out.........................PAL/NTSC elegible por el usuario
- Memoria incorporada...235 MB de memoria
- Memoria externa .........tarjeta SD™ de 32 GB máx (8 GB suministrados)

Alcance Bluetooth .........16,4 pies (5 m)

- Alcance Wi-Fi .............33 pies (10 m)
- Salida de datos............cable USB y tarjeta SD™
- Alcance Bluetooth..........16,4 pies (5 m)
- Alcance Wi-Fi .............33 pies (10 m)
- Temperaturas de funcionamiento............32° a 113°F (0° a 45°C)

Temperaturas de

almacenamiento..........- 4° a 140°F (-20° a 60°C)

Fuente de

alimentación ................Batería de ion Li de 12 V; adaptador de CA de 12 V y 3 A.

Peso..............................5,5 libras (2,5 kg)

# **Equipo estándar**

La Cámara de inspección micro CA-350x viene con los siguientes artículos:

- visualizador de mano micro CA-350x
- formador de imágenes 17 mm
- cable USB, de 3 pies (90 cm)
- cable RCA con audio, de 3 pies (90 cm)
- accesorios: gancho, imán y espejo
- batería de ion Li de 12 V
- cargador de baterías de ion Li y cordón
- adaptador para CA
- auriculares con micrófono
- tarjeta SD™ de 8 GB
- manual del operario

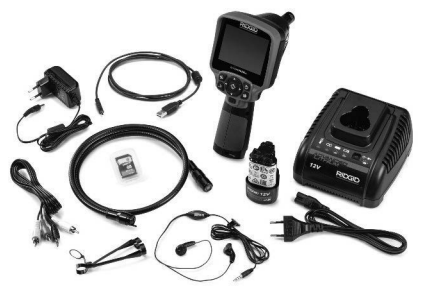

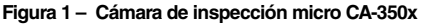

#### **Mandos**

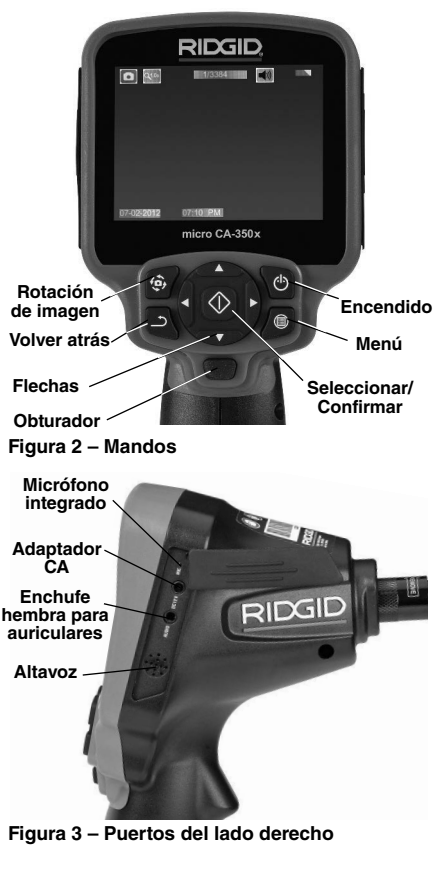

RIDGI

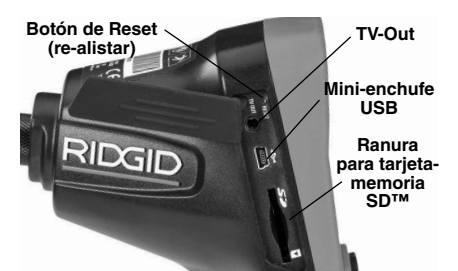

**Figura 4 – Puertos del lado izquierdo**

# **Comunicado de la FCC**

Este equipo se ha sometido a pruebas y se estima en conformidad con los límites impuestos a los aparatos digitales Categoría B, según la Sección 15 de la Reglamentación FCC. Estos límites han sido fijados con el fin de asegurar una protección razonable contra las interferencias en un medio residencial.

Este aparato genera, utiliza y puede irradiar energía de radiofrecuencia y, si no se instala y usa según las instrucciones, podría causar interferencias perjudiciales a las comunicaciones de radio.

Sin embargo, es imposible garantizar que en una cierta instalación no ocurrirán interferen cias.

Si este equipo efectivamente causa interferencias perjudiciales sobre la recepción de radio o televisión, las que pueden detectarse apagando y encendiendo el aparato, el usuario deberá tratar de eliminar la interferencia intentando una o más de las siguientes acciones:

- Reorientar o reubicar la antena receptora.
- Alejar aún más el aparato del receptor.
- Consultar al distribuidor o a un técnico cali ficado de radio y televisión.

# **Compatibilidad electromagnética (CEM)**

Se entiende por compatibilidad electromagnética la capacidad del producto para funcionar sin problemas en un entorno donde se encuentran presentes radiaciones electromagnéticas y descargas electroestáticas y sin ocasionarle interferencia electromagnética a otros equipos.

La Cámara de inspección micro CA-*AVISO* 350x de RIDGID cumple con todas las normas CEM pertinentes. Sin embargo, no se puede descartar del todo la posibilidad de que cause interferencias en otros dispositivos.

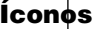

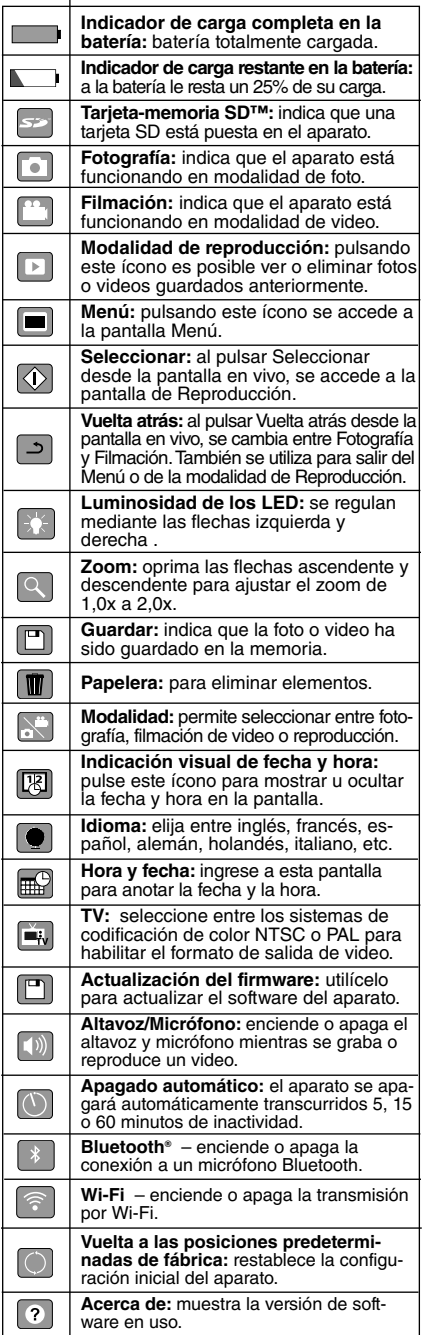

# **Ensamblaje del aparato**

#### **ADVERTENCIA**

**Reduzca el riesgo de sufrir lesiones graves durante el uso de este aparato ensamblándolo correctamente.**

#### **Instalación y reemplazo de la batería**

La micro CA-350x no viene con su batería instalada. Si el indicador de la carga de la batería se muestra  $\Box$ , la batería necesita recargarse. Extraiga la batería antes de guardar el aparato.

1. Presione los clips *(ver Figura 5)* y jale para extraer la batería.

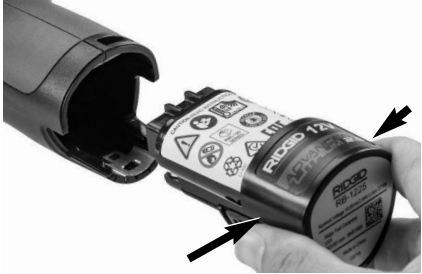

**Figura 5 – Extracción e instalación de la batería** 

2. Introduzca el extremo de contacto de la batería cargada en el aparato, como se muestra en la *Figura 5.*

#### **Alimentación con el adaptador CA**

La Cámara de inspección CA-350x también funciona con corriente alterna mediante el adaptador de CA provisto.

- 1. Abra la tapa que cubre los puertos del lado derecho del aparato *(Figura 3).*
- 2. Con sus manos secas, enchufe el adaptador a un tomacorriente.
- 3. Introduzca el enchufe cilíndrico en el puerto marcado "DC 12V".

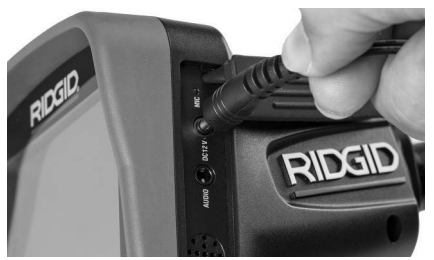

**Figura 6 – Alimentación del aparato con el adaptador CA**

#### **Instalación del cable del formador de imágenes y de cables de extensión**

Es imprescindible que el cable del formador de imágenes se encuentre conectado al visualizador de mano para poder utilizar la Cámara de inspección micro CA-350x. Alinee la clavija del conector del cable con la ranura en el conector hembra del visualizador *(Figura 7).* Introdúzcala hasta adentro y sólo ahora enrosque a mano la perilla estriada, para asentar la conexión.

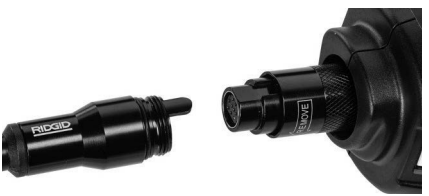

**Figura 7 – Conexión del cable al visualizador**

Hay disponibles extensiones para el cable, de 3 y de 6 pies (90 cm y 180 cm) de largo, para que usted pueda alcanzar con la cámara una distancia de hasta 30 pies (9 m). Para agregarle una extensión, primero desconecte el cable fuera del visualizador, aflojando la perilla estriada. Luego conecte la extensión al visualizador como se describe más arriba *(Figura 7).* Introduzca el extremo con clavijas del cable dentro del conector hembra en el extremo de la extensión y con sus dedos enrosque la perilla estriada para asentar la conexión.

#### **Acoplamiento de accesorios**

Los tres accesorios incluidos –espejo, gancho e imán- se acoplan al formador de imágenes de la misma manera.

Sostenga el formador de imágenes como se muestra en la *Figura 8.* Monte el extremo se - micircular del accesorio por sobre las caras planas del formador de imágenes. Gire el accesorio en un cuarto de vuelta para retenerlo.

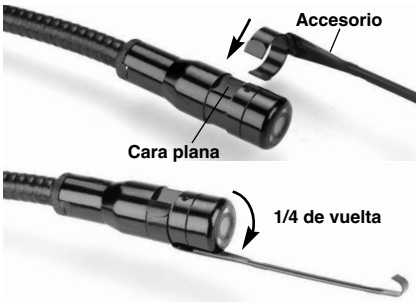

**Figura 8 – Acoplamiento de un accesorio**

### **Instalación de una tarjeta-memoria SD™**

Abra la tapa que cubre los puertos del lado izquierdo del aparato *(Figura 4)* para acceder a la ranura de la tarjeta SD. Introduzca la tarjeta SD en la ranura con la parte angular orientada hacia arriba, para que corresponda con el icono al lado de la ranura *(Figura 9).* La tarjeta SD sólo puede entrar de una manera, así es que no la fuerce. Instalada la tarjeta-memoria, aparecerá -en la esquina superior izquierda de la pantalla- el pequeño ícono que representa a la tarjeta SD. Asimismo, aparecerá el número de imágenes o duración de video que todavía es posible almacenar en la tarjeta.

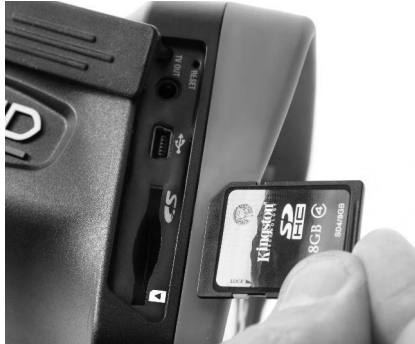

**Figura 9 – Introducción de la tarjeta SD**

# **Inspección previa al funcionamiento**

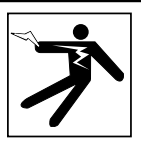

**ADVERTENCIA**

**Antes de cada uso, revise la Cámara de inspección y corrija los problemas, para reducir el riesgo de lesiones graves por descargas eléctricas u otras causas, y para no dañar el aparato.**

- 1. Asegure que el aparato se encuentra apagado.
- 2. Extraiga la batería y revísela por si muestra daños. Reemplace la batería si es necesario. No emplee la Cámara de ins pección si la batería está averiada.
- 3. Quite todo aceite, grasa o suciedad del aparato. Así se facilita su inspección y se evita que el aparato resbale de sus manos.
- 4. Revise la Cámara de inspección micro CA-350x para asegurar que no tenga pie zas quebradas, desgastadas, faltantes o trabadas, o cualquier otra condición que pueda impedir su funcionamiento normal y seguro.
- 5. Revise el lente de la cámara por si muestra condensación. No haga funcionar la cámara -para que no se dañe- si se ha formado condensación al interior de su lente. Permita que el agua se evapore antes de ponerla en funcionamiento.
- 6. Inspeccione toda la longitud del cable, asegure que no esté dañado ni agrietado. Por un cable dañado podría entrarle agua al aparato y aumentar el riesgo de que ocurran descargas eléctricas.
- 7. Asegúrese de que todas las conexiones entre el visualizador de mano, cables de extensión y el cable del formador de imágenes se encuentren apretadas. Todas las conexiones deben estar firmemente acopladas para que el cable se mantenga impermeable. Cerciórese de que el aparato está correctamente ensamblado.
- 8. Revise que la etiqueta de advertencias esté presente, bien pegada y legible *(Figura 10).*

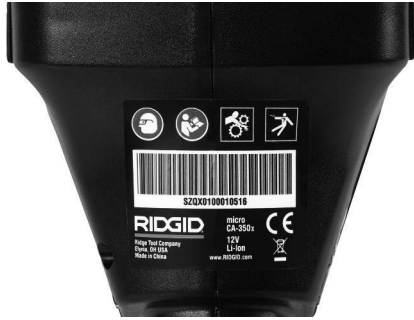

**Figura 10 – Etiqueta de advertencias**

- 9. Si detecta cualquier anomalía durante la inspección, no utilice la cámara de inspección hasta que no haya sido debidamente reparada.
- 10. Con sus manos secas, vuelva a colocar la batería en su compartimiento.
- 11. Oprima el botón de encendido y manténgalo oprimido durante un segundo. Las luces del formador de imágenes deben encenderse, y a continuación debería surgir la pantalla de inicio. Cuando la cámara esté lista, aparecerá en la pantalla la imagen en vivo, es decir, lo que la cámara se encuentra "viendo". Consulte la sección *Resolución de problemas* de este manual si no aparece una imagen.
- 12. Oprima el botón de encendido y manténgalo oprimido por un segundo para apagar la Cámara.

# **Preparación del aparato y de la zona de trabajo**

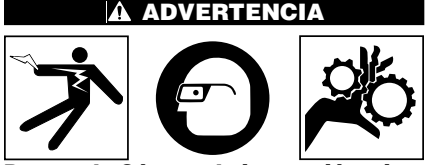

**Prepare la Cámara de inspección micro CA-350x y la zona de trabajo de acuerdo a los siguientes procedimientos con el fin de prevenir lesiones por descargas eléctricas, enganches u otras causas, y daños al aparato.** 

- 1. Revise que la zona de trabajo:
	- esté bien iluminada,
	- no tenga líquidos, vapores o polvo inflamables que puedan provocar un in-

cendio. Si estos combustibles están presentes, no trabaje en la zona hasta que hayan sido retirados. La Cámara de inspección micro CA-350x no es a prue ba de explosión y puede generar chispas.

- tenga un lugar nivelado, estable y seco para situar al operario. No use el aparato si está parado en agua.
- 2. Revise la zona o el espacio que inspeccionará y establezca si la Cámara de inspección micro CA-350x es el equipo que verdaderamente necesita para efectuar la tarea que se propone realizar.
	- Determine cuáles son los puntos de acceso al espacio que inspeccionará. El cabezal de la cámara, de 17 mm, cabe por un hueco no menor a <sup>3</sup>/<sub>4</sub> pulgada (19 mm) de diámetro.
	- Establezca cuánto debe recorrer el cable para alcanzar el área que se ins peccionará. Pueden agregársele extensiones al cable para que llegue hasta los 30 pies (9 m).
	- Determine si el cable deberá sortear obstáculos que le exijan curvarse en exceso. El cable de la cámara puede efectuar un radio de curvatura máximo de 5" (127 mm) sin sufrir daños.
	- Establezca si es que en la zona de inspección existe algún suministro eléctrico. De ser así, deberá apagarse el suministro para evitar descargas eléctricas. Tome las medidas adecuadas –bloqueo y clausura de seguridad- para evitar que otros vayan a conectar o "dar la luz" durante la inspección.
	- Determine si en la zona de inspección podría haber algún líquido. El cable y el cabezal formador de imágenes son a prueba de agua hasta una profundidad de 10 pies (3 m). A mayor profundidad, al cable y al formador de imágenes puede entrarles agua. Esto podría causar descargas eléctricas o daños al aparato. El visualizador es resistente al agua (IP54), pero no debe sumergírsele en un líquido.
	- Determine si la zona de inspección contiene compuestos químicos, particularmente dentro de desagües. Es sumamente importante estar consciente de las medidas de seguridad específicas que deben seguirse para trabajar en presencia de cualquier sustancia quí -

mica. Obtenga la información pertinente del fabricante de la sustancia química. Los compuestos químicos pueden dañar o deteriorar la cámara de inspección.

- Mida la temperatura de la zona y los objetos que se encuentran en ella. Vea las *Especificaciones*. La cámara podría dañarse si funciona a temperaturas fuera de los límites especificados o en contacto con objetos más calientes o fríos que estos límites.
- Examine la zona que va a inspeccionar para determinar si en ella hay piezas en movimiento. Si es así, estas piezas de ben detenerse durante la inspección para impedir que la cámara se enrede en ellas. Tome las medidas adecuadas –bloqueo y clausura de seguridadpara evitar que, durante la inspección, otros pongan las piezas detenidas nuevamente en movimiento.

Si la cámara de inspección micro CA-350x no es la herramienta adecuada para cumplir con la tarea por delante, RIDGID ofrece otros equipos de inspección. Obtenga un listado completo de los productos RIDGID en el catálogo RIDGID, en línea en RIDGID.com.

- 3. Antes de usarla, asegure que ha revisado la Cámara de inspección micro CA-350x correctamente.
- 4. Acóplele el accesorio adecuado para cada tarea en particular.

# **Instrucciones de funcionamiento**

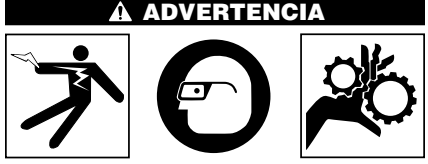

**Use siempre protección para sus ojos, para que no les entren mugre u otros cuerpos extraños.** 

**Siga las instrucciones de funcionamiento con el fin de reducir el riesgo de descargas eléctricas, enganches y otros que puedan lesionarlo.**

1. Asegure que la cámara de inspección y la zona de trabajo han sido bien preparadas y que por las inmediaciones no circulan transeúntes ni existen distracciones.

2. Oprima y mantenga oprimido el botón de encendido por dos segundos. Deben encenderse las luces del formador de imágenes, luego aparecerá la pantalla de inicio. La pantalla le indica que el dispositivo se está cargando. Se ha cargado por completo cuando en pantalla aparece la imagen en vivo desde la cámara.

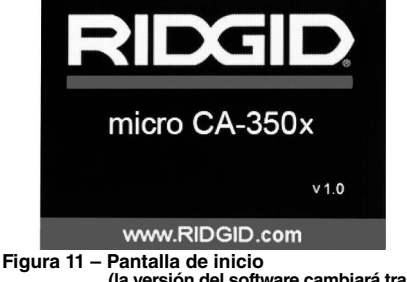

**(la versión del software cambiará tras cada actualización del firmware).**

### **Pantalla en vivo**

La mayor parte de su trabajo lo realizará en la pantalla del visualizador. Frente a sus ojos ya está la imagen en vivo de lo que se encuentra percibiendo la cámara. Usted puede hacer un zoom in o zoom out, ajustar la luminosidad de los LED y tomar fotos o un video desde esta pantalla.

La pantalla exhibe, en la franja informativa superior, la modalidad (foto o video) en que se encuentra puesto el aparato, zoom, el ícono de tarjeta-memoria SD™ (si en el aparato hay una dentro), memoria disponible y altavoz/micrófono encendido o apagado.

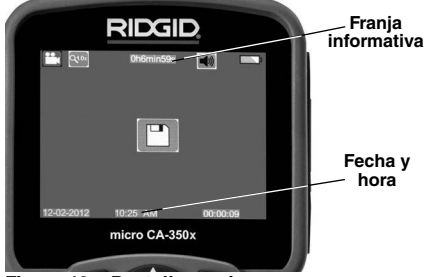

**Figura 12 – Pantalla en vivo**

Al encenderse la Cámara de inspección, la modalidad predeterminada de imagen –la que aparece primero- es la de imagen fija o fotos. En cualquier instante usted puede acceder al menú oprimiendo el botón de Menú. Cuando el menú se haya superpuesto en la pantalla en

vivo, emplee las flechas izquierda y derecha > < para ingresar a la categoría MODE (modalidades). Navegue con las flechas ascendente y descendente  $\triangle$   $\forall$  para desplazarse entre los diversos elementos del menú y pulse Seleccionar  $\circledcirc$  a su gusto.

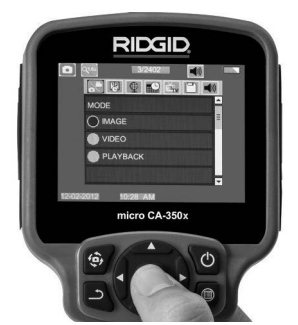

**Figura 13 – Selección de modalidades en pantalla**

- 3. Si desea cambiar las otras posiciones de configuración que ofrece esta Cámara de inspección (tales como Indicador de fecha y hora, Idioma, Fecha y hora, TV Out , Actualización del firmware, Altavoz/micró fono, Apagado automático, Vuelta a las posiciones predeterminadas de fábrica) consulte la sección *Menú*.
- 4. Prepare la cámara para efectuar una inspección. Es posible que se requiera curvar el cable para lograr acceder y mirar en el espacio que se inspeccionará. No curve el cable a menos de 5 pulgadas radio; podría dañarse. Si inspeccionará un espacio oscuro, encienda los LED antes de introducir la cámara y el cable en la zona de inspección.

No ejerza excesiva fuerza para introducir o retraer el cable; podría causar daños al aparato y en la zona que se inspecciona. No utilice el cable o el cabezal del formador de imágenes como un arma o herramienta para modificar el entorno o despejar obstáculos. Se corre el riesgo de causar daños al aparato o en el área de inspección.

### **Ajuste de la imagen**

**Ajuste de la luminosidad de los LED:** estando en la pantalla en vivo, oprima los botones de flecha derecha e izquierda $\rightarrow$ incrementar o disminuir la luminosidad de los LED. El indicador o barra de la luminosidad se

mostrará en la pantalla mientras usted efectúa el ajuste.

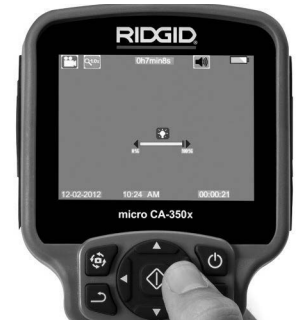

**Figura 14 – Ajuste de los LED**

**Zoom:** La Cámara de inspección micro CA-350x cuenta con un zoom digital de 3,5x. Para hacer un zoom in o un zoom out emplee las flechas arriba y abajo  $\land$   $\lor$  mientras tenga a su vista la pantalla en vivo. El indicador o barra del zoom se mostrará en la pantalla mientras usted acerca o aleja la imagen.

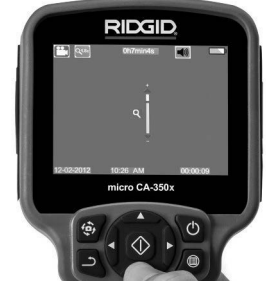

**Figura 15 – Ajuste del zoom**

**Rotación de la imagen:** la imagen en pantalla (foto o video) puede rotarse de a 90° hacia la izquierda oprimiendo el botón de Rotación de la imagen ...

# **Toma de imágenes**

#### **Toma de imagen fija o foto**

Estando en la pantalla en vivo, asegúrese de que el ícono de cámara fija o foto **está** presente en la esquina superior izquierda de la pantalla. Presione el botón disparador u obturador para tomar una foto. El ícono de Guardar<sup>en</sup> aparecerá por unos instantes en la pantalla. Esto indica que la imagen fija o fotografía se ha guardado en la memoria interna del aparato o en la tarjeta SD™.

#### **Filmación de video**

Estando en la pantalla en vivo, asegúrese de que el ícono de cámara de video **está pre**sente en la esquina superior izquierda de la pantalla. Presione el botón disparador para comenzar a filmar. Cuando la cámara está grabando un video, un contorno rojo parpadea alrededor del ícono de la modalidad de video y la duración del video se muestra en la parte superior de la pantalla. Presione el botón disparador de nuevo para detener la grabación. Puede tomar varios segundos para guardar el video si es que se está guardando en la memoria interna.

La micro CA-350x cuenta con micrófono y altavoz integrados para grabar y reproducir audio en videos. Un auricular con micrófono integrado viene incluido, el cual puede utilizarse en lugar del altavoz y micrófono integrados en el aparato. Conecte el auricular en el puerto de audio en el costado derecho del visualizador.

5. Cuando la inspección se haya completado, retraiga con cuidado la cámara y el cable desde la zona de inspección.

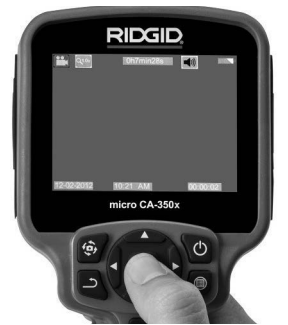

**Figura 16 – Pantalla de grabación de video**

#### **Menú**

En cualquier momento es posible acceder al menú pulsando el botón de Menú . El menú de superpone en la pantalla en vivo. Desde el menú, al usuario le es posible cambiar las diversas modalidades (MODE) y acceder al menú de configuración.

Estando en la pantalla de configuración, se pueden elegir diferentes categorías de configuración (Figura 17). Emplee las flechas derecha e izquierda  $\rightarrow$  para cambiar de una categoría a la siguiente. Utilice las flechas ascendente y descendente  $\land$   $\lor$  para desplazarse por los elementos del menú. La categoría seleccionada aparecerá resaltada con un contorno de color rojo brillante. Una vez lograda la configuración deseada, pulse Seleccionar para cambiar a la nueva selección. Los cambios se guardan en forma automática cuando se modifican.

Estando en la modalidad de Menú, pulse el botón de Vuelta atrás  $\bigcirc$  para volver a la pantalla anterior o a la pantalla en vivo.

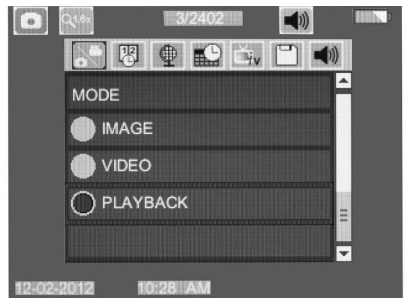

**Figura 17 – Pantalla de configuración**

### **Modalidad**

Permite seleccionar entre Captación de imagen, Grabación de video, Reproducción y Acceso a archivos por Wi-Fi.

#### **Foto (Imagen)**

Permite captar una imagen con el botón del obturador.

#### **Video**

Permite iniciar y parar la grabación de un video, con el botón del obturador.

#### **Reproducción (Playback)**

Permite ver las imágenes o el video. Hay un atajo para acceder a este menú en la modalidad de pantalla en vivo, si presiona Seleccionar  $\overline{\Phi}$ .

Cuando el usuario revisa una imagen, puede recorrer todas las imágenes guardadas, eli minar una imagen y ver la información de los archivos.

Mientras revisa un video, el usuario puede navegar por los videos, pausar, reiniciar y eliminar. Cuando el aparato no tenga una tarjeta SD™ dentro, el usuario sólo podrá reproducir fotos y videos desde su memoria interna.

#### **Eliminación de archivos**

Estando en la modalidad de Reproduc-ción, presione el botón de Menú **el** para eliminar una imagen o un video. El diálogo de confirmación de eliminación permite al usuario eliminar archivos no deseados. El ícono activo exhibe un contorno rojo. La navegación se realiza con los botones de flecha  $\blacktriangle$   $\blacktriangleright$ .

### **Acceso a archivos por Wi-Fi**

La selección permite transferir archivos por Wi-Fi a una computadora o dispositivo móvil. *Vea "Transferencia de archivos, Computadora por Wi-Fi".*

### **Indicador de fecha y hora**

Activa o desactiva el display de fecha y hora.

# **Idioma**

Seleccione este ícono de Idioma desde el Menú y oprima Seleccionar. Elija uno de los idiomas disponibles con las flechas ascendente y descendente  $\blacktriangle$   $\blacktriangledown$ , luego oprima Seleccionar  $\Diamond$  para guardar el idioma que desea emplear.

# **Fecha y hora**

Seleccione este ícono de Fecha y Hora para fijar la fecha y hora actuales. Elija el formato de fecha y hora que usted prefiera exhibir.

# **TV-Out**

Seleccione entre los sistemas de video "NTSC" o "PAL" para establecer la salida TV-Out correcta. La pantalla se tornará negra y la imagen será transmitida a una pantalla externa. Si desea obtener una imagen en vivo en la pantalla del aparato, oprima el botón de encendido para deshabilitar la función.

# **Actualización del firmware**

Seleccione el ícono Actualización del firmware para instalar en el aparato la versión más reciente de software disponible. El software deberá cargarse a la tarjeta-memoria SD<sup>™</sup> y posteriormente introducirse en el aparato. Las actualizaciones se obtienen en RIDGID.com.

### **Altavoz/micrófono**

Seleccione este ícono de Altavoz en el Menú y pulse Seleccionar . Seleccione ON u OFF con los botones de flecha ascendente o descendente AV para activar o desactivar el altavoz y el micrófono durante una videorreproducción.

# **Apagado automático**

Seleccione este ícono de auto-apagado y pulse Seleccionar (1). Seleccione disable (de sactivar) para apagar la función de apagado automático. Seleccione ya sea 5 minutos, 15 minutos o 60 minutos para que el aparato se apague después de 5, 15 o 60 minutos de no funcionar. La función de Apagado Automático no se activará cuando se esté grabando o reproduciendo un video.

### **Vuelta a los ajustes de fábrica**

Seleccione este ícono de Vuelta a los ajuste de fábrica (Reset) y oprima Seleccionar  $\Diamond$ . Confirme que desea volver a la configuración que de fábrica traía el aparato oprimiendo Seleccionar  $\circledcirc$  otra vez. Esto devuelve el aparato a los ajustes fijados en fábrica.

# **Bluetooth®**

Seleccione ON u OFF para activar o desactivar Bluetooth. Seleccione SEARCH y pulse Seleccionar para buscar micrófonos compatibles con Bluetooth.

# **Wi-Fi**

Seleccione ON u OFF para activar o desactivar la transmisión por Wi-Fi.

# **Acerca de**

Seleccione la función Acerca de para exhibir la versión de firmware con que opera la micro CA-350x así como el copyright que posee el software.

# **Transferencia de archivos**

#### **Computadora con USB**

Con el aparato encendido (ON), conecte la Cámara de inspección micro CA-350x a una computadora mediante el cable USB. La imagen en la pantalla de la computadora aparece ahora en la pantalla de la micro CA-350x. La memoria interna y la tarjeta SD™ (si está presente) se mostrarán como unidades separadas en la computadora y desde ahora son accesibles como cualquier dispositivo de almacenamiento USB. Las opciones de Copiar y Eliminar quedan disponibles desde la computadora.

#### **Computadora mediante Wi-Fi**

En el menú de configuración, verifique que está encendida la transmisión por Wi-Fi. Mediante la computadora, busque la red Wi-Fi "CA-350x" y conéctese. La CA-350x transmite a través de una red Wi-Fi no resguardada y no se exige contraseña. Sírvase consultar el manual de instrucciones de su computadora para ver los detalles de cómo conectarse a una red Wi-Fi. Verifique en su computadora que está conectada a la red Wi-Fi "CA-350x".

Ahora pulse el botón de menú en la cámara CA-350x y seleccione la modalidad "Ac ceso a archivos por Wi-Fi" (Access files by Wi-Fi) para permitir el acceso a distancia a los archivos. Si el aparato tiene instalada una tarjeta SD, se le indicará en la cámara CA-350x que debe seleccionar la tarjeta SD o la memoria interna para recorrer los archivos. La cámara CA-350x muestra una pantalla que indica la modalidad "Access files by Wi-Fi".

Desde su computadora, abra el navegador normal de la web e ingrese http://192.168.2103/dir/ en la franja de direcciones. Ahora su navegador mostrará una lista de los archivos CA-350x. Ahora puede acceder a fotos y video que están en la memoria interna de la cámara CA-350x o en la tarjeta SD. Sírvase consultar la documentación del navegador de internet para determinar las formas en que puede descargar archivos y modificarlos.

#### **Conexión por Wi-Fi a un dispositivo móvil**

La cámara CA-350x permite acceder a archivos y ver archivos desde una segunda pantalla a distancia que sería una tableta o un teléfono smartphone con sistema iOS® o Android®.

En el menú de configuraciones, verifique que esté encendida la transmisión por Wi-Fi. Mediante su aparato móvil, busque la red Wi-Fi "CA-350x" y conéctese. El CA-350x transmite a través de una red Wi-Fi no resguardada y no se exige contraseña. Sírvase consultar su manual de instrucciones de su computadora para ver los detalles de cómo conectarse a una red Wi-Fi. Verifique en su aparato móvil que esté conectado a la red Wi-Fi "CA-350x".

Abra la aplicación *RIDGIDview* en el aparato móvil. Existe un archivo de ayuda en la aplicación que describe sus características y uso.

No deje que el uso en modo inalámbrico con un monitor separado lo distraiga e impida un uso correcto de la Cámara CA-350x. Las distracciones aumentan el riesgo de lesiones.

#### **Conexión a un televisor**

La Cámara de inspección micro CA-350x puede, a través del cable RCA incluido, conectarse a un televisor u otro monitor para ver o grabar a distancia.

Abra la tapa del lado derecho del visualizador *(Figura 3)* y conecte el cable RCA en el enchufe hembra TV-Out. Introduzca el otro extremo del cable en el enchufe Video In en el televisor o monitor. **Verifique que el sistema de video saliente (NTSC ó PAL) esté puesto en el que corresponde.** Es posible que también se necesite reconfigurar la entrada (input) al televisor o monitor para poder ver las grabaciones. Seleccione el formato TV-Out correcto desde el Menú.

### **Uso de un micrófono Bluetooth®**

La primera vez que conecte un micrófono compatible con Bluetooth tendrá que "aparearlo" con la cámara CA-350x. Encienda su micrófono e inicie la modalidad "aparear". Sírvase consultar la documentación de su micrófono para ver las instrucciones específicas.

En el menú de configuración de Bluetooth de CA-350x, seleccione Búsqueda (SEARCH). En ese momento debe aparecer el micrófono Bluetooth en pantalla. Seleccione su micrófono y pulse Seleccionar o en la cámara CA-350x. Una vez hecha la conexión, verá que el símbolo al lado de su dispositivo ha cambiado de **a** a  $\uparrow$ . Ahora se usará el audio del micrófono Bluetooth cuando grabe un video con la cámara CA-350x.

### **Utilización con equipos de inspección SeeSnake®**

La Cámara de inspección micro CA-350x también puede utilizarse en conjunto con varios equipos de inspección SeeSnake y ha sido específicamente diseñada para funcionar con los sistemas de inspección microReel, micro-Drain™ y nanoReel. Cuando se la utiliza con este tipo de equipos, conserva toda la funcionalidad descrita en este manual. La Cámara de inspección micro CA-350x puede utilizarse asimismo con otros equipos de inspección SeeSnake para visualizar y grabar solamente.

Cuando se la vaya a utilizar con uno de los equipos de inspección SeeSnake, deben sacársele tanto el formador de imágenes y las extensiones de cable. Si se conecta a un

#### RIDGID **Cámara de inspección micro CA-350x**

microReel, microDrain™, nanoReel u otro equipo similar, consulte el manual del operario propio de cada uno de estos aparatos para saber cómo se conectan y usan. Si se conecta a otros equipos de inspección SeeSnake (generalmente un Rollo con Monitor), se requiere un adaptador para conectar la Cámara de inspección micro CA-350x a un puerto de salida de video (Video-Out) en el equipo de ins pección SeeSnake. Conectados de esta manera, la Cámara de inspección micro CA-350x mostrará lo que "ve" la cámara y puede utilizarse como grabadora.

Si conecta la Cámara de inspección a un Rollo de inspección SeeSnakeSeeSnake (microReel, microDrain™ o nanoReel), alinee el módulo de interconexión del Rollo con el conector del cable en la Cámara de inspección micro CA-350x, métalo rectamente y asiéntelo *(Figura 18).*

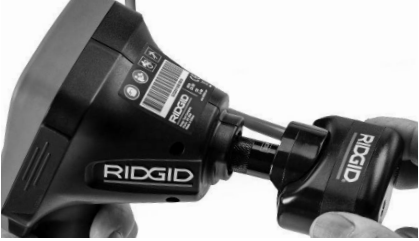

**Figura 18 – Conexión entre la micro CA-350 y un equipo de inspección SeeSnake**

No tuerza la conexión para impedir *AVISO* que se dañen los enchufes.

#### **Localización de la Sonda**

Si durante la inspección se hará uso de una sonda (transmisor que navega por un desagüe), es posible monitorearla de dos maneras: 1) si el Rollo de inspección dispone de un mando de Sonda, éste activa y desactiva la Sonda; o 2) la Sonda se activa al reducir la luminosidad de los LED a cero. Una vez localizada la Sonda, los LED pueden ponerse de nuevo a la luminosidad normal y seguir adelante con la inspección.

Cualquier localizador de RIDGID -como el SR-20, SR-60, Scout o NaviTrack<sup>®</sup> II-, puestos a 512 Hz, sirve para efectuar localizaciones puntuales en el desagüe que se inspecciona.

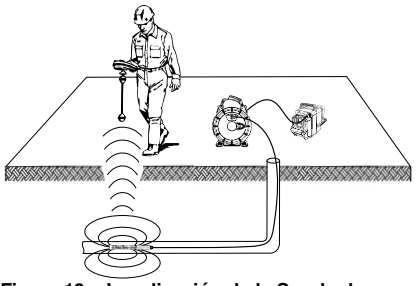

**Figura 19 – Localización de la Sonda de un Rollo de inspección**

Para localizar la Sonda, encienda el localizador y póngalo en modalidad Sonda. Camine rastreando en la dirección en que probablemente se encuentra la Sonda hasta que el localizador la detecte. Una vez detectada la Sonda, siga las indicaciones del localizador para concentrar toda su atención sobre ella y determinar con exactitud dónde se encuentra. Para obtener instrucciones detalladas de los métodos de localización de sondas, consulte el manual del operario del modelo de localizador que utilizará.

# **Mantenimiento**

#### **ADVERTENCIA**

**Antes de limpiar el aparato, extráigale la batería.**

- Después de cada uso, limpie el cabezal formador de imágenes y el cable con jabón o detergente suaves.
- Pásele un paño seco y limpio a la pantalla. No frote la pantalla con el paño.
- Sólo use un bastoncillo de algodón untado en alcohol para limpiar las conexiones.
- Pásele un paño limpio y seco a todo el visualizador de mano.

#### **Función de re-alistar**

Si el aparato deja de funcionar, oprima el botón Reset (re-alistar) *(ubicado debajo de la tapa en el costado izquierdo del visualizador, Figura 4).* Debería volver a funcionar normalmente después de encenderse.

# **Equipo opcional**

#### **ADVERTENCIA**

**Para reducir el riesgo de lesiones, utilice exclusivamente los equipos específicamente diseñados y recomendados para usarse con la Cámara de inspección micro CA-350x de RIDGID tales como los listados a continuación. Otros equipos aptos para usarse con otros aparatos pueden tornarse peligrosos si se utilizan con la Cámara de inspección micro CA-350x.** 

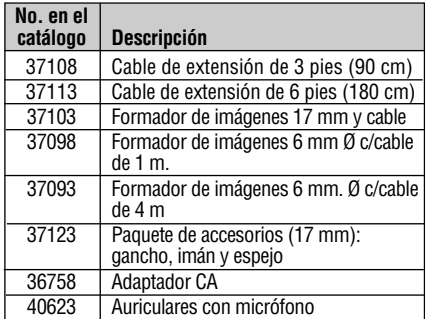

#### **Cargadores y cordones RBC-121**

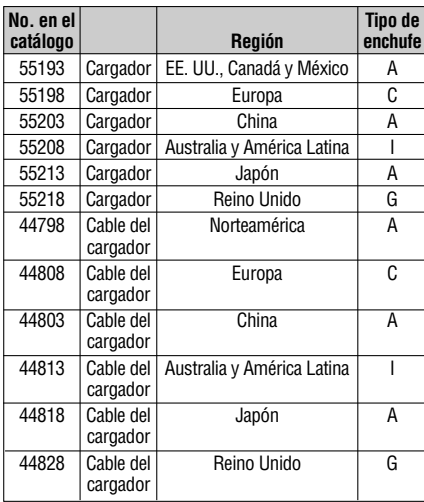

#### **Baterías**

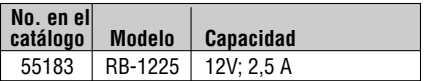

Todas las baterías listadas funcionarán con cargadores RBC-121 de cualquier número de catálogo.

Para ver una lista completa de equipos RIDGID disponibles para este aparato, vea el catálogo de Ridge Tool en línea en RIDGID.com o llame al Departamento de Servicio Técnico de Ridge Tool al (800) 519-3456

# **Almacenamiento**

La Cámara de inspección micro CA-350x de RIDGID debe almacenarse en un lugar seco y seguro, a temperaturas entre -4°F (–20°C) y 140°F (60°C) y humedad relativa entre un 15 y un 85%.

Guarde el aparato bajo llave fuera del alcance de niños y personas no capacitadas para usar esta Cámara de inspección.

Extraiga la batería del aparato, antes de guardarlo o enviarlo.

# **Servicio y reparaciones**

#### **ADVERTENCIA**

**Es peligroso hacer funcionar la Cámara de inspección micro CA-350x si no se ha reparado ni se le ha hecho servicio en la forma debida.** 

El servicio y reparación de la Cámara de inspección micro CA-350x debe ser efectuado por un Servicentro Autorizado RIDGID.

Para obtener información acerca del Servicentro Autorizado RIDGID más cercano a su localidad o consultar sobre el servicio o reparación de este aparato:

- Contacte al distribuidor RIDGID en su locali dad.
- Visite RIDGID.com para averiguar dónde se encuentran los centros autorizados RIDGID más cercanos.
- Llame al Departamento de Servicio Técnico de RIDGID desde EE.UU. o Canadá al (800) 519-3456 o escriba a rtctechservices@emerson.com .

# **Eliminación del equipo**

Piezas y partes de la Cámara de inspección CA-350x han sido fabricadas de materiales valiosos posibles de reciclar. Averigüe cuáles empresas se especializan en reciclaje en su localidad. Deseche sus componentes cumpliendo con todas y cada una de las disposiciones vigentes en su jurisdicción. Para mayor información, llame a la agencia local encargada de la eliminación de residuos sólidos.

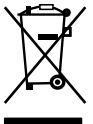

**En la Comunidad Europea:** ¡No se deshaga de equipos eléctricos junto con la basura doméstica!

Según la directriz de la Comunidad Europea 2012/19/EU, impartida a sus países miembros sobre dese-

chos eléctricos y electrónicos, los equipos eléctricos inutilizables deben ser recolectados en forma separada de la basura municipal y eliminados sin causar daños al medio ambiente.

# **Detección de averías**

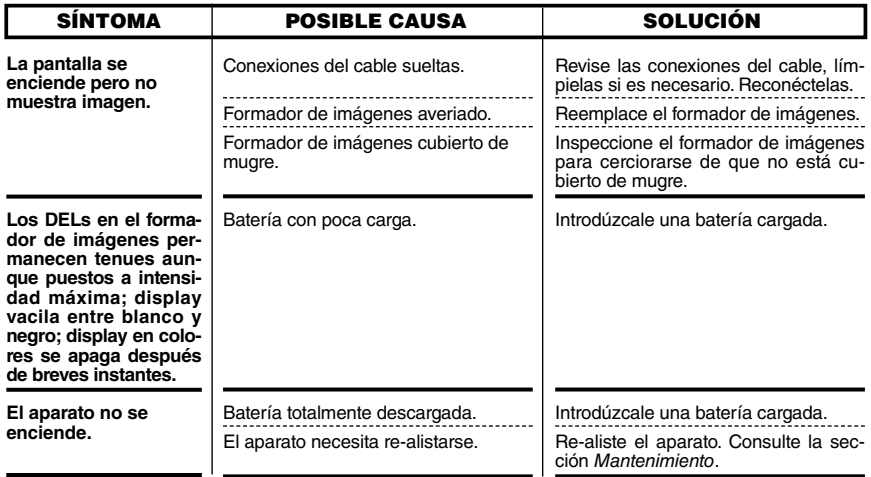

**micro CA-350x**

# micro CA-350x Digitale-Inspektionskamera

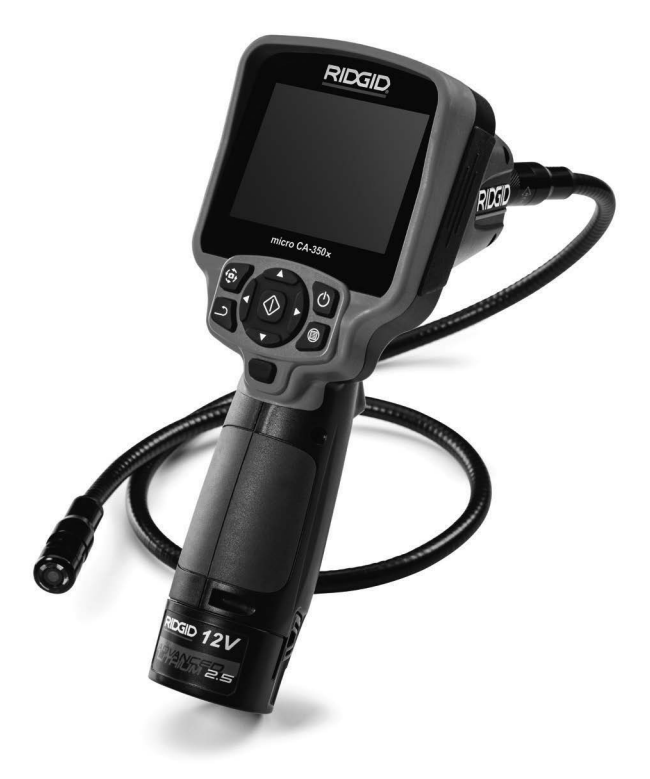

# **A WARNUNG!**

**Lesen Sie diese Bedienungsanleitung vor dem Gebrauch des Geräts sorgfältig durch. Bei Nichtbefolgung des Inhalts dieses Handbuchs kann es zu elektrischem Schlag, Feuer und/oder schweren Verletzungen kommen.**

#### **micro CA-350x Digitale-Inspektionskamera**

Notieren Sie unten die Seriennummer und bewahren Sie diese auf. Sie finden die Produkt-Seriennummer auf dem Typenschild.

Seriennr.

# **Inhalt**

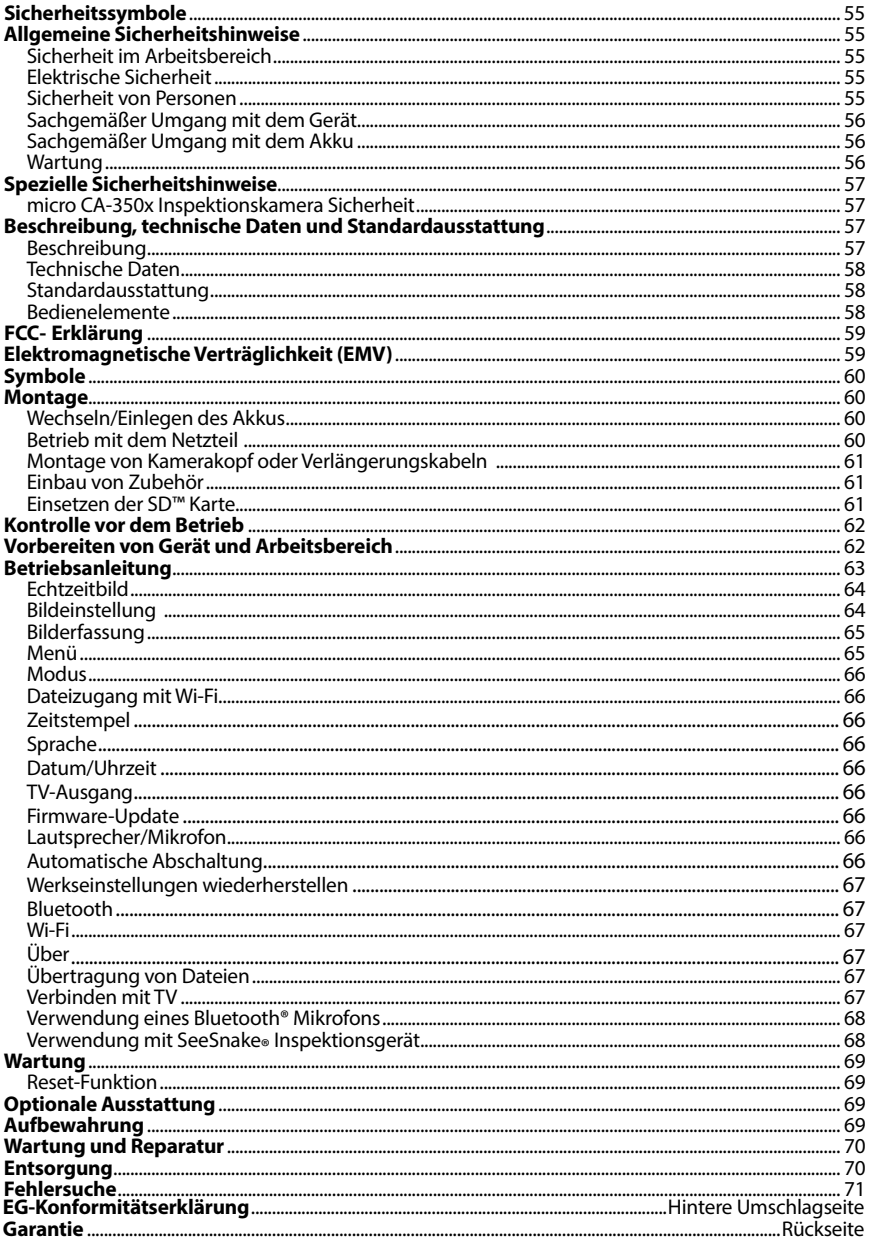

\* Übersetzung der Originalbetriebsanleitung

# Sicherheitssymbole

Wichtige Sicherheitshinweise werden in dieser Bedienungsanleitung und auf dem Produkt mit bestimmten Sicherheitssymbolen und Warnungen gekennzeichnet. Dieser Abschnitt enthält Erläuterungen zu diesen Warnhinweisen und Symbolen.

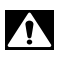

Dies ist das allgemeine Gefahren-Symbol. Es weist auf mögliche Verletzungsgefahren hin. Beachten Sie alle Hinweise mit diesem Symbol, um Verletzungs- oder Lebensgefahr zu vermeiden.

GEFAHR

GEFAHR weist auf eine gefährliche Situation hin, die ohne entsprechende Sicher‑ heitsvorkehrungen zu Lebensgefahr oder schweren Verletzungen führt.

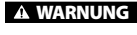

WARNUNG weist auf eine gefährliche Situation hin, die ohne entsprechende Sicherheitsvorkehrungen zu Lebensgefahr oder schweren Verletzungen führen kann.

**A ACHTUNG** 

ACHTUNG weist auf eine gefährliche Situation hin, die ohne entsprechende Si‑ cherheitsvorkehrungen zu kleineren bis mittelschweren Verletzungen führen kann.

*HINWEIS* HINWEIS kennzeichnet Informationen, die sich auf den Schutz des Eigentums beziehen.

Dieses Symbol bedeutet, dass die Bedienungsanleitung sorgfältig durchzulesen ist, be‑ vor das Gerät in Betrieb genommen wird. Die Bedienungsanleitung enthält wichtige In‑ formationen für den sicheren, ordnungsgemäßen Gebrauch des Geräts.

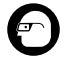

Dieses Symbol bedeutet, dass bei der Arbeit mit diesem Gerät immer eine Schutzbril‑ le mit Seitenschutz oder ein Augenschutz zu verwenden ist, um Augenverletzungen zu vermeiden.

Dieses Symbol weist auf die Gefahr hin, dass Hände, Finger oder andere Körperteile im Getriebe oder zwischen beweglichen Teilen eingeklemmt werden können.

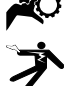

Dieses Symbol weist auf die Gefahr von Stromschlägen hin.

# **Allgemeine** Sicherheitshinweise

#### **A WARNUNG**

Lesen Sie alle Sicherheitshinweise und Anweisungen. Die Nichtbeachtung der nachstehend aufgeführten Warnhinweise und Anweisungen kann zu Stromschlag, Brand und/oder schweren Verletzungen führen.

#### BEWAHREN SIE DIESE ANLEITUNG AUF!

### Sicherheit im Arbeitsbereich

- **Halten Sie Ihren Arbeitsbereich sauber, und sorgen Sie für eine gute Beleuchtung.** Unaufgeräumte und unzu‑ reichend beleuchtete Arbeitsbereiche erhöhen das Unfallrisiko.
- **Betreiben Sie das Gerät nicht in Umgebungen mit erhöhter Explosionsgefahr, in denen sich leicht entflammbare Flüssigkeiten, Gase oder Staub befinden.** Das Gerät kann im Betrieb Funken erzeugen, durch die sich Staub oder Dämpfe leicht entzün‑ den können.

• **Sorgen Sie beim Betrieb des Geräts dafür, dass sich keine Kinder oder sonstige Unbeteiligte in dessen Nähe befinden.** Bei Ablenkungen kann die Kontrolle verloren gehen.

#### Elektrische Sicherheit

- **Vermeiden Sie Körperkontakt mit geerdeten Oberflächen, wie Rohren, Heizungen, Herden und Kühlschränken.** Es besteht eine erhöhte Strom‑ schlaggefahr, wenn Ihr Körper geerdet ist.
- **Halten Sie das Gerät von Regen und Nässe fern.** Wenn Wasser in das Gerät eindringt, erhöht sich das Risiko eines Stromschlags.

#### Sicherheit von Personen

• **Seien Sie beim Betrieb des Geräts immer aufmerksam und verantwortungsbewusst. Verwenden Sie das Gerät nicht unter Einfluss von Drogen, Alkohol oder Medikamenten.** Durch einen kur‑ zen Moment der Unaufmerksamkeit können Sie sich selbst oder anderen erhebliche Verletzungen zufügen.

- **Lehnen Sie sich nicht zu weit in eine Richtung. Sorgen Sie stets für ein sicheres Gleichgewicht und einen festen Stand.** Dadurch können Sie das Gerät in unerwarteten Situationen besser kontrollieren.
- **Tragen Sie immer persönliche Schutzkleidung.** Tragen Sie immer einen Au‑ genschutz. Das Tragen einer Schutzaus‑ rüstung, wie Staubmaske, rutschfeste Sicherheitsschuhe, Schutzhelm oder Gehörschutz, verringert das Risiko von Verletzungen und ist daher unbedingt erforderlich.

#### Sachgemäßer Umgang mit dem Gerät

- **Überbeanspruchen Sie das Gerät nicht. Verwenden Sie immer ein für den Einsatzbereich geeignetes Gerät.** Mit dem richtigen Gerät können Sie Ihre Arbeit effektiver und sicherer ausführen.
- **Verwenden Sie das Gerät nicht, wenn es nicht über einen Schalter ein- und ausgeschaltet werden kann.** Ein Werk‑ zeug, das sich nicht über einen Schalter ein- und ausschalten lässt, stellt eine Gefahrenquelle dar und muss repariert werden.
- **Entfernen Sie die Batterien aus dem Gerät, bevor Sie Einstellungen vornehmen, Zubehörteile wechseln oder das Gerät lagern.** Durch solche Vor‑ sichtsmaßnahmen wird das Risiko von Verletzungen verringert.
- **Bewahren Sie unbenutzte Geräte außerhalb der Reichweite von Kindern auf, und lassen Sie Personen, die mit dem Gerät nicht vertraut sind oder diese Anweisungen nicht gelesen haben, das Gerät nicht benutzen.**  Das Gerät kann gefährlich sein, wenn es von unerfahrenen Personen benutzt wird.
- **Das Gerät muss regelmäßig gewartet werden.** Achten Sie auf defekte Teile und andere Bedingungen, die die Funktion des Gerätes beeinträchtigen könnten. Bei Beschädigungen muss das Gerät vor einer erneuten Verwendung zunächst repariert werden. Viele Unfälle werden durch schlecht gewartete Geräte verursacht.
- **Verwenden Sie das Gerät und Zubehör gemäß diesen Anweisungen und unter Berücksichtigung der Arbeitsbedingungen und der auszuführenden Tätigkeit.** Wenn Geräte nicht vorschriftsmäßig verwendet werden, kann dies zu gefährlichen Situationen führen.
- **Verwenden Sie für das Gerät nur die vom Hersteller empfohlenen Zubehörteile.** Zubehörteile, die für ein Ge‑ rät passend sind, können beim Einsatz in einem anderen Gerät zu einer Gefahr werden.
- **Halten Sie die Griffe trocken, sauber und frei von Ölen und Fetten.** Da‑ durch können Sie das Gerät besser be‑ dienen.

#### Sachgemäßer Umgang mit dem Akku

- **Nur mit dem vom Hersteller angegebenen Ladegerät laden.** Ein Ladege‑ rät, das für einen Akkutyp geeignet ist, kann bei Verwendung mit einem ande‑ ren Typ zu Brandgefahr führen.
- **Verwenden Sie das Gerät nur mit explizit dafür vorgesehenen Akkus.** Der Einsatz mit anderen Akkus kann zu Ver‑ letzungs- und Brandgefahr führen.
- **Wenn der Akku nicht verwendet wird, halten Sie ihn fern von anderen metallischen Objekten wie Büroklammern, Münzen, Schlüsseln, Nägeln, Schrauben und anderen kleinen Metallgegenständen, die die Anschlüsse kurzschließen könnten.** Das Kurzschließen von Akkuanschlüssen kann zu Verbren‑ nungen oder Bränden führen.
- **Bei falscher Anwendung kann aus dem Akku Flüssigkeit austreten. Kontakt vermeiden.** Bei versehentlichem Kon‑ takt mit Wasser abspülen. Bei Kontakt mit Augen wenden Sie sich zusätzlich an einen Arzt. Die aus dem Akku austre‑ tende Flüssigkeit kann Reizungen oder Verätzungen verursachen.

#### Wartung

• **Lassen Sie Ihr Gerät nur von qualifiziertem Fachpersonal und nur mit Original-Ersatzteilen reparieren.** Dadurch bleibt die Sicherheit des Werkzeugs ge‑ währleistet.

# Spezielle **Sicherheitshinweise**

#### WARNUNG

Dieser Abschnitt enthält wichtige Sicherheitshinweise, die speziell für die Inspekti‑ onskamera gelten.

Lesen Sie vor dem Gebrauch der RIDGID® micro CA‑350x Inspektionskamera diese Si‑ cherheitshinweise sorgfältig durch, um die Gefahr eines Stromschlags oder ernsthafter Verletzungen zu vermeiden.

#### BEWAHREN SIE DIESE ANLEITUNG AUF!

In dem Transportkoffer der micro CA‑350x Inspektionskamera befindet sich ein Fach für die Aufbewahrung dieser Bedienungsanleitung, damit diese immer beim Werkzeug mitgeführt werden kann und dem Bediener jederzeit zur Verfügung steht.

#### micro CA‑350x Inspektionskamera Sicherheit

- **Setzen Sie das Display weder Wasser noch Regen aus. Dies erhöht die Stromschlaggefahr.** Kamerakopf und Kabel der micro CA‑350x sind bis 10' (3 m) wasserdicht. Das Hand-Display ist nicht wasserbeständig.
- **• Legen Sie die micro CA-350x Inspektionskamera nicht im Bereich Strom führender Gegenstände ab.** Dies er‑ höht die Stromschlaggefahr.
- **• Legen Sie die micro CA-350x Inspektionskamera nicht im Bereich beweglicher Teile ab.** Sie könnte erfasst und beschädigt werden.
- **• Verwenden Sie dieses Gerät nicht für die Untersuchung von Personen oder für medizinische Zwecke.** Dies ist kein medizinisches Gerät. Sie können da‑ durch Verletzungen verursachen.
- **• Tragen Sie bei Handhabung und Benutzung der micro CA-350x Inspektionskamera immer geeignete persönliche Schutzausrüstung.** Ab‑ flussrohre oder anderen Bereiche können Chemikalien, Bakterien und andere Substanzen enthalten, die giftig oder infektiös sein und Verätzungen oder andere Probleme verursachen können. **Zur persönlichen Schutzausrüstung gehören immer eine Schutzbrille und Schutzhandschuhe,** bei Bedarf auch Latex- oder Gummihandschuhe, ein

Gesichtsschutz, Spezialbrille, Schutzklei‑ dung, Atemschutz und Sicherheitsschu‑ he.

- **• Achten Sie stets auf Sauberkeit.** Wa‑ schen Sie Hände und andere Körper‑ teile, die mit Abwässern in Berührung kommen, nach dem Gebrauch oder der Arbeit mit der micro CA‑350x Inspekti‑ onskamera in Abflussrohren oder an‑ deren Bereichen, die Chemikalien oder Bakterien enthalten können, gründlich mit heißer Seifenlauge. Während des Gebrauchs und der Arbeit mit der mi‑ cro CA‑350x Inspektionskamera sind Essen und Rauchen untersagt. Dadurch wird die Verunreinigung mit giftigen oder ansteckenden Stoffen vermieden.
- **Arbeiten Sie nicht mit der micro CA-350x Inspektionskamera, wenn der Bediener oder das Gerät im Wasser stehen.** Die Arbeit mit einem elektrischen Gerät, während der Bediener im Wasser steht, erhöht die Stromschlaggefahr.

Falls Sie Fragen zu diesem RIDGID® Produkt haben:

- Wenden Sie sich an Ihren örtlichen RIDGID Händler.
- Besuchen Sie RIDGID.com, um einen RIDGID Kontaktpunkt in Ihrer Nähe zu finden.
- Wenden Sie sich an die Abteilung Tech‑ nischer Kundendienst von RIDGID unter rtctechservices@emerson.com oder in den USA und Kanada telefonisch unter (800) 519-3456.

# Beschreibung, technische Daten und Standardausstattung

#### Beschreibung

Die RIDGID micro CA‑350x Inspektionskamera ist ein leistungsfähiges handgeführte Digitalauf‑ zeichnungsgerät. Sie ist eine vollständig digitale Plattform für die Aufnahme und Aufzeichnung von Bildern und Videos bei der Inspektion schwer zugänglicher Bereiche. Verschiedene Bildmanipulationsfunktionen wie Bilddrehung und Digitalzoom sind integriert, um detaillierte und ge‑ naue visuelle Inspektionen zu ermöglichen. Das Gerät bietet Möglichkeiten zur externen Speiche‑ rung und einen TV-Ausgang. Zum Lieferumfang gehört Zubehör (Spiegel, Haken und Magnet) für einen flexiblen Kamerakopfeinsatz.

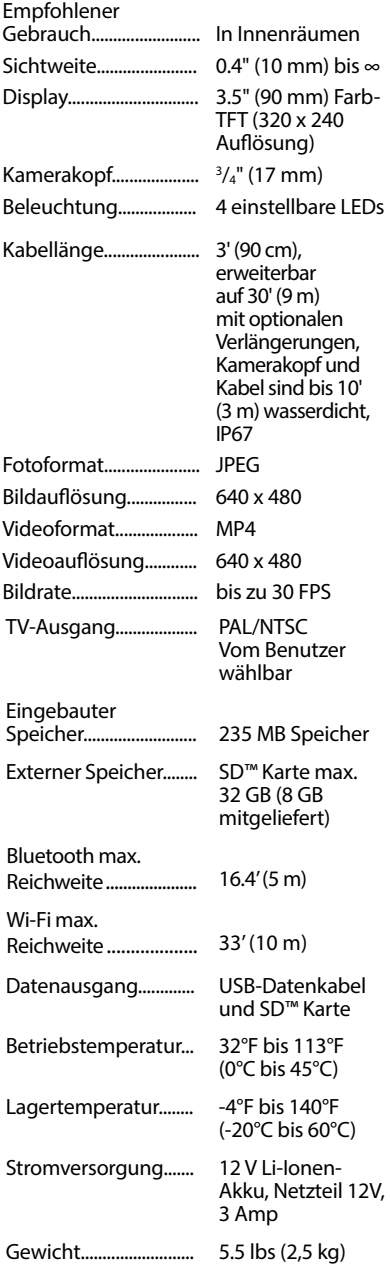

# Technische Daten Standardausstattung

Im Lieferumfang der micro CA‑350x Inspek‑ tionskamera sind folgende Teile enthalten:

- micro CA‑350x Handgerät
- 17 mm Kamerakopf
- 3' (90 cm) USB-Kabel
- 3' (90 cm) RCA-Kabel mit Audio
- Haken, Magnet, Spiegel
- 12 V Li-Ionen-Akku
- Li-Ionen Akku-Ladegerät mit Kabel
- Netzteil
- Headset mit Mikrofon
- 8 GB SD™-Karte
- Bedienungsanleitung

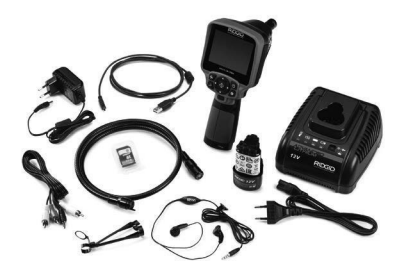

**Abbildung 1 - micro CA-350x Inspektionskamera** 

### Bedienelemente

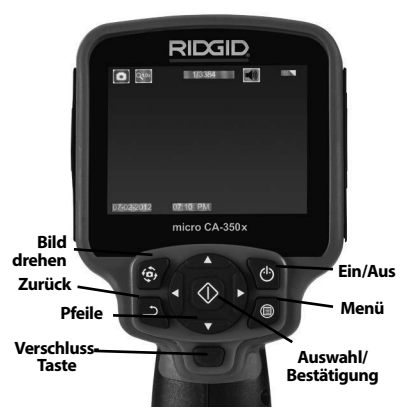

**Abbildung 2 – Bedienelemente der Display-Einheit**

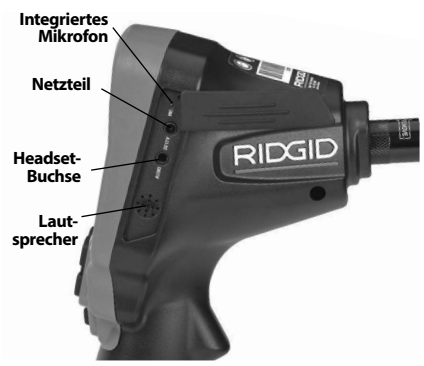

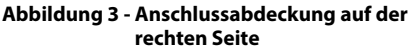

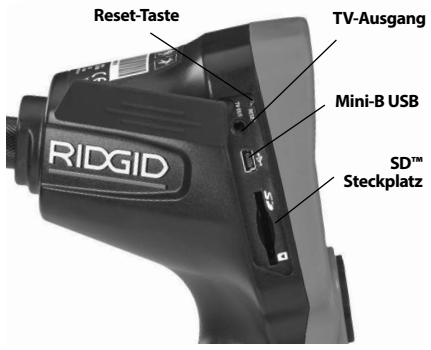

**Abbildung 4 - Anschlussabdeckung auf der linken Seite**

# FCC- Erklärung

Dieses Gerät wurde getestet und erfüllt die Grenzwerte für digitale Geräte, Klasse B, nach Teil 15 der FCC-Vorschriften. Diese Grenzwerte sind so festgelegt, dass sie einen ausreichenden Schutz gegen schädliche Störeinflüsse in Wohngebäuden gewährleisten.

Dieses Gerät erzeugt und nutzt Funkstrah‑ lung und kann diese abstrahlen; es kann da‑ her bei unsachgemäßer Montage und Nutzung Funkverbindungen stören.

Es gibt jedoch keine Garantie, dass in einer bestimmten Anlage keine Störstrahlung ent‑ steht.

Sollte dieses Gerät den Rundfunk- oder Fernsehempfang stören, was einfach durch Ausund Einschalten des Geräts feststellbar ist, so sollte der Benutzer eine oder mehrere der folgenden Maßnahmen ergreifen, um diese Störstrahlung auszuschalten:

- Antenne neu ausrichten oder an einer anderen Stelle anbringen.
- Abstand zwischen Gerät und Empfänger vergrößern.
- Rücksprache mit dem Händler oder einem Radio-/TV-Fachmann nehmen.

# Elektromagnetische Verträglichkeit (EMV)

Der Begriff elektromagnetische Verträglichkeit bezeichnet die Fähigkeit des Produkts, in einer Umgebung, in der elektromagnetische Strahlung und elektrostatische Entladungen auftreten, einwandfrei zu funktionieren, ohne elektromagnetische Störungen ande‑ rer Geräte zu verursachen.

**HINWEIS** Die RIDGID micro CA-350x Inspektionskamera entspricht allen geltenden ECV-Normen. Die Möglichkeit, dass Störungen anderer Geräte verursacht werden, kann je‑ doch nicht ausgeschlossen werden.

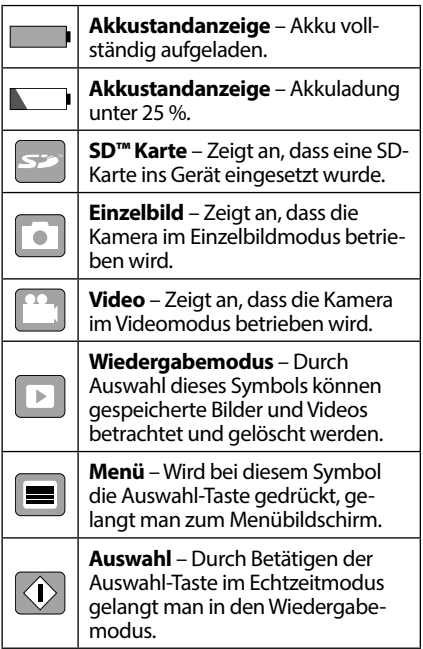

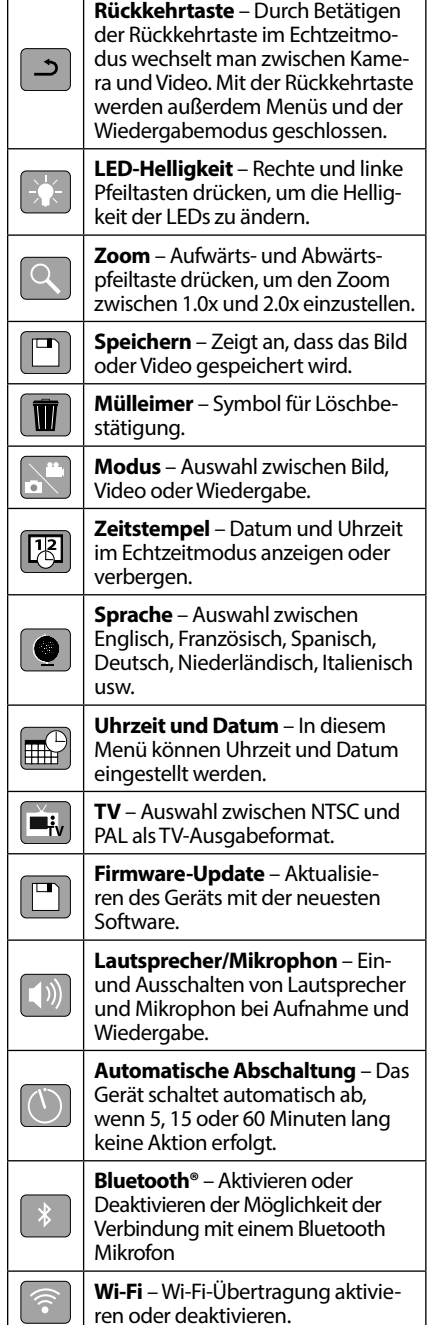

**Reset auf Werkseinstellungen** – Wiederherstellen der Werkseinstel‑

lungen.

**Über** – Zeigt die Softwareversion an.

# Symbole

# Montage

### **A WARNUNG**

Die folgenden Anweisungen sind bei der Montage des Geräts zu beachten, um Ver‑ letzungen während des Gebrauchs zu vermeiden.

# Wechseln/Einlegen des Akkus

Die micro CA‑350x wird ohne eingesetzten Akku geliefert. Wenn die Batterieanzeige anzeigt, muss der Akku geladen werden. Vor der Lagerung den Akku entnehmen.

1. Die Batterielaschen zusammendrücken *(siehe Abbildung 5)* und ziehen, um den Akku zu entfernen.

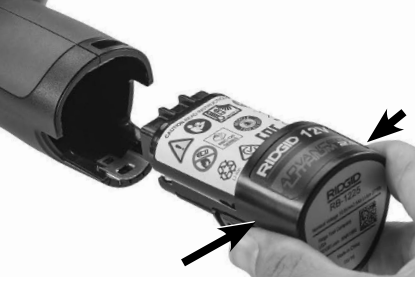

**Abbildung 5 - Akku entfernen/einlegen**

2. Führen Sie das Kontaktende des Akkus in das Inspektionsgerät ein, wie in *Abbildung 5* gezeigt.

# Betrieb mit dem Netzteil

Die micro CA‑350x Inspektionskamera kann auch mit dem mitgelieferten Netzteil betrieben werden.

- 1. Die Anschlussabdeckung auf der rech‑ ten Seite öffnen (*Abbildung 3*).
- 2. Mit trockenen Händen das Netzteil an die Steckdose anschließen.
- 3. Den runden Stecker des Netzteils an den mit "DC 12V" gekennzeichneten An‑ schluss anschließen.

RIDG **micro CA-350x Digitale-Inspektionskamera**

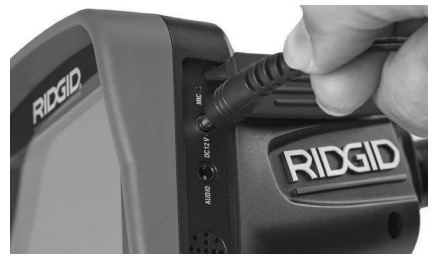

**Abbildung 6 - Betreiben des Gerätes mit Netzteil**

### Montage von Kamerakopf oder Verlängerungskabeln

Für den Betrieb der micro CA-350x Inspektionskamera muss das Kabel des Kamera‑ kopfs an die Display-Einheit angeschlossen werden. Für den Anschluss des Kabels an die Display-Einheit müssen der Keil im Kame‑ rasockel und der Schlitz im Display (*Abbildung 7*) korrekt ausgerichtet sein. Dann den Rändelknopf handfest anziehen, damit der Anschluss fest sitzt.

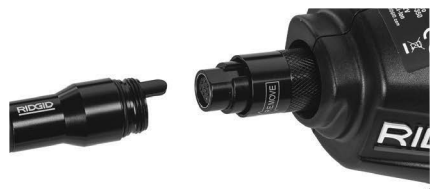

#### **Abbildung 7 – Kabelanschlüsse**

3' (90 cm) und 6' (180 cm) Verlängerungska‑ bel sind erhältlich, um Ihr Kamerakabel auf bis zu 30 feet (9 Meter) zu verlängern. Zum Anbringen eines Verlängerungskabels ist zu‑ erst das Kabel des Kamerakopfs durch Lösen des Rändelknopfs von der Display-Einheit zu lösen. Das Verlängerungskabel wie oben beschrieben an das Handgerät anschließen (*Abbildung 7*). Das mit dem Stift versehene Ende des Kamerakopfkabels in das mit dem entsprechenden Schlitz versehene Ende des Verlängerungskabels einführen und den Anschluss mit dem Rändelknopf handfest anziehen.

#### Einbau von Zubehör

Die drei mitgelieferten Zubehörteile (Spie‑ gel, Haken und Magnet) werden alle auf die gleiche Weise am Kamerakopf befestigt.

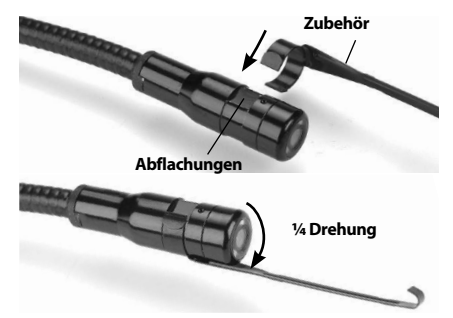

**Abbildung 8 - Einbau von Zubehörteilen**

Zum Anschließen den Kamerakopf halten, wie in *Abbildung 8* gezeigt. Das halbkreis‑ förmige Ende des Zubehörs über das flache Ende des Kamerakopfs schieben. Dann zum Einrasten das Zubehör eine 1/4 Umdrehun‑ gen drehen.

#### Einsetzen der SD™ Karte

Die Anschlussabdeckung auf der linken Seite (*Abbildung 4*) öffnen, um den Steckplatz für die SD-Karte zu erreichen. Setzen Sie die SD-Karte so in den Steckplatz ein, dass die schräge Ecke nach oben weist, entsprechend dem Symbol neben dem Steckplatz (*Abbildung 9*). SD-Karten können nur auf eine Art eingesetzt werden – keine Gewalt anwenden. Ist eine SD-Karte eingelegt, erscheint ein kleines SD-Kartensymbol zusammen mit der Anzahl der Bilder oder der Filmlänge, die auf der SD-Karte gespeichert werden kann, oben links auf dem Display.

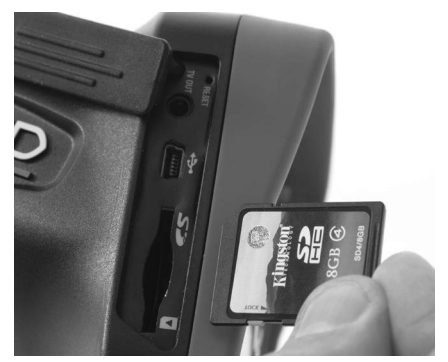

**Abbildung 9 - Einsetzen der SD-Karte**

# Kontrolle vor dem Betrieb

#### WARNUNG

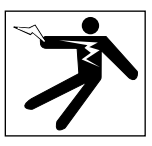

Kontrollieren Sie Ihre Inspektionskamera vor jedem Gebrauch und beheben Sie even‑ tuelle Störungen, um die Verletzungsgefahr durch Stromschlag oder andere Ursachen sowie Schäden am Gerät zu verringern.

- 1. Stellen Sie sicher, dass das Gerät ausgeschaltet ist.
- 2. Entfernen Sie den Akku und prüfen Sie ihn auf Anzeichen für Schäden. Wechseln Sie den Akku gegebenenfalls aus. Benutzen Sie die Inspektionskamera nicht, wenn der Akku beschädigt ist.
- 3. Entfernen Sie Öl, Fett oder Schmutz vom Gerät. Das erleichtert die Inspektion und Sie vermeiden, dass Ihnen das Gerät aus der Hand fällt.
- 4. Untersuchen Sie die micro CA‑350x In‑ spektionskamera auf beschädigte, abge‑ nutzte, fehlende oder klemmende Teile oder auf jegliche andere Bedingungen, die einen sicheren und normalen Betrieb des Geräts beeinträchtigen könnten.
- 5. Prüfen Sie die Linse im Kamerakopf auf Kondensflüssigkeit. Um Schäden am Ge‑ rät zu vermeiden, sollte die Kamera nicht benutzt werden, wenn sich Kondens‑ wasser in der Linse gebildet hat. Warten Sie vor der Benutzung, bis die Feuchtigkeit verdunstet ist.
- 6. Prüfen Sie die gesamte Kabellänge auf Ris‑ se oder Schäden. Durch schadhafte Kabel kann Wasser in das Gerät gelangen und die Gefahr eines Stromschlags erhöhen.
- 7. Kontrollieren Sie, ob die Anschlüsse zwi‑ schen Display-Einheit, Verlängerungskabeln und dem Kabel mit Kamerakopf fest sitzen. Alle Anschlüsse müssen fest angezogen sein, damit die Kabel wasserfest sind. Stellen Sie sicher, dass das Gerät richtig montiert ist.
- 8. Kontrollieren Sie, ob das Schild mit den Warnhinweisen vorhanden, sicher befestigt und gut lesbar ist (*Abbildung 10*).

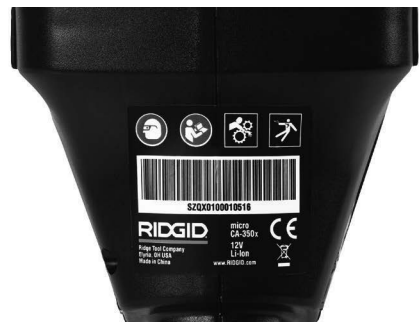

**Abbildung 10 – Warnschild**

- 9. Falls bei der Inspektion Mängel gefunden werden, darf die Inspektionskamera so lange nicht verwendet werden, bis diese vollständig beseitigt wurden.
- 10. Setzen Sie mit trockenen Händen den Akku ein.
- 11. Drücken und halten Sie den Ein-/Ausschalter eine Sekunde lang. Die Kamerakopfbeleuchtung sollte aufleuchten, anschließend erscheint der Startbild‑ schirm. Sobald die Kamera bereit ist, wird das Bild, das die Kamera sieht, in Echtzeit am Display angezeigt. Wenn kein Bild erscheint, sehen Sie im Abschnitt *Fehlersuche* dieses Handbuchs nach.
- 12. Drücken und halten Sie den Ein-/Ausschal‑ ter eine Sekunde lang, um die Kamera abzuschalten.

# Vorbereiten von Gerät und Arbeitsbereich

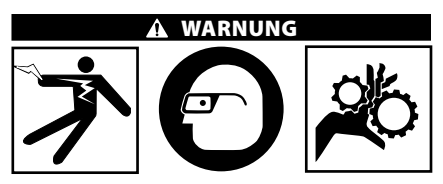

Beachten Sie bitte diese Anweisungen für die Vorbereitung der micro CA‑350x In‑ spektionskamera und des Arbeitsbereichs, um die Gefahren von Stromschlag, Kabelwirrwarr und andere Risiken zu verringern.

- 1. Prüfen Sie den Arbeitsbereich auf:
	- Ausreichende Beleuchtung.
	- Entflammbare Flüssigkeiten, Dämpfe oder Stäube, die sich entzünden könnten. Sind solche Gefahrenquellen vor-

RIDG **micro CA-350x Digitale-Inspektionskamera**

handen, arbeiten Sie in diesen Bereichen erst, wenn diese erkannt und beseitigt wurden. Die micro CA‑350x Inspektions‑ kamera ist nicht explosionsgeschützt und kann Funkenbildung verursachen.

- Freien, ebenen, stabilen und trockenen Arbeitsplatz für den Bediener. Benut‑ zen Sie die Inspektionskamera nicht, wenn Sie im Wasser stehen.
- 2 Untersuchen Sie den Bereich oder den Raum, der inspiziert werden soll, und stellen Sie fest, ob die micro CA‑350x Inspektionskamera für die Aufgabe ge‑ eignet ist.
- Stellen Sie fest, wo die Zugangspunkte zum Arbeitsbereich liegen. Für die Einführung des 17 mm Kamerakopfs ist eine Öff‑ nung mit einem Durchmesser von etwa 3/4" (19 mm) Durchmesser erforderlich.
- Stellen Sie fest, wie weit der zu untersuchende Bereich entfernt ist. Mit Verlängerungskabeln kann die Kamera in einer Entfernung bis 30' (9 m) eingesetzt werden.
- Stellen Sie fest, ob Hindernisse vorhanden sind, die sehr enge Kabelkrümmungen erfordern würden. Das Kabel der Inspektionskamera kann bis zu ei‑ nem Radius von 5" (13 cm) gekrümmt werden, ohne beschädigt zu werden.
- Stellen Sie fest, ob im Untersuchungsbereich Stromquellen vorhanden sind. Ist dies der Fall, so ist die Stromver‑ sorgung abzuschalten, um die Stromschlaggefahr zu verringern. Stellen Sie mit geeigneten Freischaltverfahren sicher, dass der Strom während der Inspektion nicht eingeschaltet werden kann.
- Stellen Sie fest, ob während der Untersuchung Kontakt mit Flüssigkeiten zu erwarten ist. Kabel und Kamerakopf sind wasserdicht bis 10' (3 m) Tiefe. Bei größeren Tiefen können Undichtigkei‑ ten an Kabel und Kamerakopf auftreten und zu Stromschlag oder Schäden am Gerät führen. Die handgeführte Display-Einheit ist wasserabweisend (IP54), sollte aber nicht in Wasser ge‑ taucht werden.
- Stellen Sie fest, ob Chemikalien vorhanden sind, vor allem bei Abflussrohren. Die besonderen Sicherheitsmaßnah‑ men bei der Arbeit in chemikalienbela‑ steten Umgebungen müssen bekannt

sein. Fragen Sie beim Hersteller der Chemikalien nach den jeweiligen Pro‑ duktinformationen. Chemikalien kön‑ nen die Inspektionskamera schädigen oder ihre Leistung beeinträchtigen.

- Stellen Sie fest, welche Temperaturen der Arbeitsbereich und die Objekte im Arbeitsbereich haben. *Siehe technische Daten.* Der Einsatz in Bereichen außerhalb dieses Spektrums oder der Kontakt mit heißeren oder kälteren Gegenständen kann zu Schäden an der Kamera führen.
- Stellen Sie fest, ob im Untersuchungsbereich bewegliche Teile vorhanden sind. Ist dies der Fall, so sind diese Teile während der Untersuchung abzuschalten, um Gefahren durch Einschnüren zu vermeiden. Stellen Sie mit geeigneten Freischaltverfahren sicher, dass sich diese Teile während der Inspektion nicht bewegen.

Ist die micro CA-350x Inspektionskamera nicht für die jeweilige Arbeit geeignet, so sind ggf. andere Inspektionsgeräte bei RIDGID erhältlich. Eine komplette Liste der RIDGID Produkte finden Sie im RIDGID Kata‑ log, online auf RIDGID.com.

- 3. Stellen Sie sicher, dass die micro CA‑350x Inspektionskamera vor jedem Einsatz ordnungsgemäß kontrolliert wurde.
- 4. Bestimmen Sie die für den Einsatzbereich geeigneten Geräte.

# Betriebsanleitung

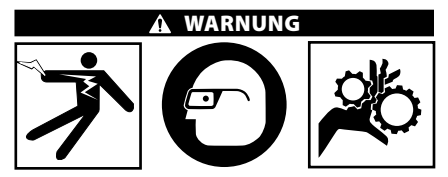

Tragen Sie stets einen Augenschutz zum Schutz der Augen vor Schmutz und Fremd‑ körpern.

#### Halten Sie sich an die Bedienungsanweisun‑ gen, um die Verletzungsgefahr durch Strom‑ schlag, Quetschung oder andere Risiken zu vermeiden.

1. Kontrollieren Sie, ob die Inspektionskamera und der Arbeitsbereich richtig vorbereitet wurden und der Arbeitsbereich frei von unbeteiligten Personen und anderen Hindernissen ist.

2. Drücken und halten Sie den Ein-/Aus‑ schalter zwei Sekunden lang. Die Kamerakopfbeleuchtung sollte aufleuchten, anschließend erscheint ein Startbild‑ schirm. Dieser Bildschirm informiert Sie, dass das Gerät hochgefahren wird. Nach dem Hochfahren wechselt das Bild auto‑ matisch in die Echtzeitanzeige.

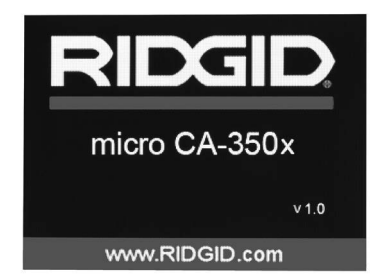

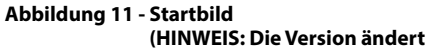

**sich mit jedem Firmware-Update.)**

### Echtzeitbild

In dieser Anzeige werden Sie den größten Teil der Arbeit ausführen. Es wird das Bild, das die Kamera sieht, in Echtzeit am Display angezeigt. In dieser Anzeige können Sie zoomen, die LED-Helligkeit einstellen und Bilder oder Videos aufnehmen.

Der Bildschirm hat oben eine Statuszeile, die den Gerätemodus, Zoom, ein Symbol für die SD™ Karte (sofern eingesetzt), den verfügba‑ ren Speicher und Lautsprecher/Mikrophon ein/aus anzeigt. Die untere Zeile zeigt Informationen über Datum und Uhrzeit, wenn der Zeitstempel aktiviert ist.

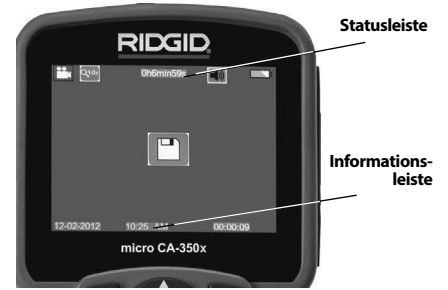

**Abbildung 12 - Echtzeitbild**

Wenn die Inspektionskamera eingeschaltet wird, ist der vorgegebene Modus die Aufnahme von Standbildern.

Durch Drücken der Menütaste wird das Menü geöffnet. Das Menü erscheint auf dem Echtzeit‑

bildschirm. Mit der rechten und linken Pfeiltaste ▶ wird in die MODUS-Kategorie umgeschaltet. Mit den Aufwärts- und Abwärtspfeiltasten A V zwischen Menüpunkten navigieren und nach Wunsch Auswahl (1) drücken.

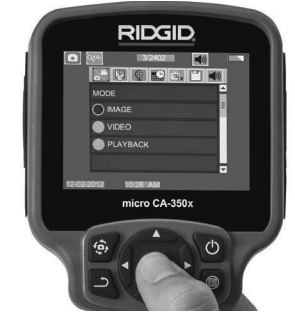

**Abbildung 13 - Screenshot der Modusauswahl**

- 3.Wenn die anderen Einstellungen der Inspek‑ tionskamera (Zeitstempel, Sprache, Datum/ Uhrzeit, TV-Ausgang, Firmware-Update, Lautsprecher/Mikrophon, automatische Ab‑ schaltung, Reset auf die Werkseinstellungen) geändert werden müssen, *siehe Abschnitt Menü.*
- 4. Bereiten Sie die Kamera für die Inspekti‑ on vor. Möglicherweise muss das Kame‑ rakabel für die Inspektion vorgeformt oder gebogen werden. Krümmungsradien unter 5" (13 cm) sind nicht zulässig. Dadurch kann das Kabel beschädigt werden. Bei der Untersuchung eines dunklen Raums sind die LEDs vor dem Einführen von Kamera bzw. Kabel einzu‑ schalten.

Üben Sie beim Einführen oder Zurück‑ ziehen des Kabels nicht übermäßig viel Kraft aus. Dabei können Inspektionska‑ mera oder Untersuchungsbereich be‑ schädigt werden. Verwenden Sie das Ka‑ bel oder den Kamerakopf nicht, um die Umgebung zu verändern, Durchgänge oder verstopfte Bereiche freizumachen oder für nicht bestimmungsgemäße Zwecke. Dabei können Inspektionskamera oder Untersuchungsbereich be‑ schädigt werden.

### Bildeinstellung

**LED-Helligkeit einstellen:** Mit der Pfeilta‑ ste nach rechts oder nach links  $\blacktriangleright \blacktriangleleft$  auf dem Tastenfeld können Sie (im Echtzeitmodus) die LED-Helligkeit erhöhen oder verringern. Beim Einstellen der Helligkeit erscheint ein Helligkeitsbalken auf dem Display.

**RIDGID micro CA-350x Digitale-Inspektionskamera**

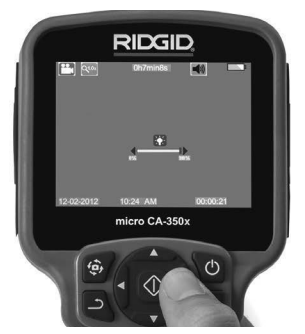

**Abbildung 14 - LED einstellen**

**Zoom:** Die micro CA‑350x Inspektionskame‑ ra hat einen 2.0x Digitalzoom. Für die Zoom‑ funktion einfach im Echtzeitmodus die Aufwärts- und Abwärtspfeiltasten  $\blacktriangle \blacktriangledown$  drücken. Während des Zoomens erscheint ein Zoom-Balken im Display.

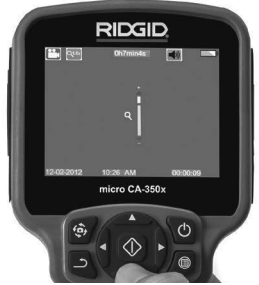

**Abbildung 15 - Zoom einstellen**

**Drehen des Bildes:** Bei Bedarf kann das auf dem Bildschirm angezeigte Bild durch Drükken der Bildrotationstaste  $\oplus$  in Schritten von 90 Grad gegen den Uhrzeigersinn ge‑ dreht werden.

# Bilderfassung

#### **Einzelbildaufnahme**

In der Echtzeitanzeige kontrollieren, ob das Einzelbild-Symbol oben links am Display angezeigt wird. Die Verschluss-Taste drücken, um das Bild aufzunehmen. Das Speichern-Symbol **nabl** erscheint kurz auf dem Display. Dies zeigt an, dass das Bild im internen Speicher oder auf der SD™ Karte ge‑ speichert wird.

#### **Videoaufnahme**

Im Echtzeitbildmodus muss oben links im Display das Symbol **[2014**] für die Videokamera erscheinen. Drücken Sie auf die Verschluss-Taste, um die Videoaufnahme zu starten. Wenn das Gerät ein Video aufzeichnet, ist das Videomodussymbol rot umrandet und die Aufzeichnungsdauer erscheint oben im Bildschirm. Drücken Sie die Verschluss-Taste erneut, um die Videoaufnahme zu beenden. Wird die Aufnahme im internen Speicher abgelegt, so kann das Speichern des Videos einige Sekunden dauern.

Die micro CA‑350x ist mit einem integrierten Mikrofon und einem Lautsprecher zur Aufnahme und Wiedergabe von Audioaufnah‑ men im Video ausgestattet. Ein Headset mit integriertem Mikrofon wird mitgeliefert und kann statt des integrierten Lautsprechers und Mikrofons verwendet werden. Schließen Sie das Headset an den Audioanschluss auf der rechten Seite der Kamera an.

5. Nach beendeter Untersuchung ziehen Sie die Kamera und das Kabel vorsichtig aus dem Untersuchungsbereich zurück.

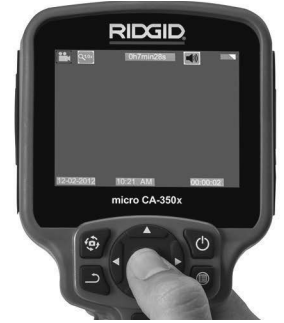

**Abbildung 16 - Videoaufzeichnungsbildschirm**

#### Menü

Durch Drücken der Menütaste  $\equiv$  wird das Menü aufgerufen. Das Menü erscheint auf dem Echtzeitbildschirm. Im Menü kann der Benutzer in die verschiedenen Modi wechseln oder das Einstellungsmenü aufrufen.

Im Einstellungsbildschirm stehen verschiedene Einstellungskategorien zur Verfügung (*Abbildung 17*). Mit den Pfeiltasten nach rechts und links > < können Sie zwischen den Kategorien umschalten. Mit den Aufwärts- und Abwärtspfeiltasten A∀ kann man durch die Menüpunkte navigieren. Die ausgewählte Ka‑ tegorie wird durch einen hellroten Rahmen hervorgehoben. Sobald die gewünschte Ein‑ stellung erreicht ist, Auswahl drücken, um zur neuen Auswahl zu wechseln. Vorgenommene Änderungen werden automatisch gespeichert.

Im Menümodus können Sie die Return-Taste drücken, um zum vorherigen Bildschirm oder zum Echtzeitmodus zurückzukehren.

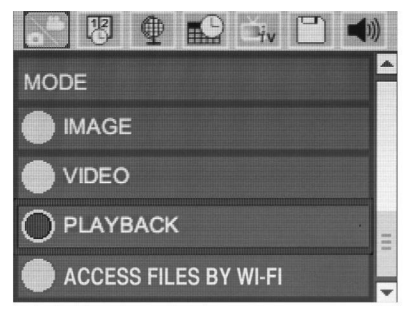

**Abbildung 17 - Einstellungsbildschirm**

### Modus

Für die Auswahl zwischen Bilderfassung, Videoaufzeichnung, Wiedergabe und Dateizugriff über Wi-Fi.

#### **Bild**

Bei dieser Auswahl kann mit der Auslösetaste ein Bild erfasst werden.

#### **Video**

Bei dieser Auswahl kann mit der Auslösetaste die Aufzeichnung eines Videos gestartet und gestoppt werden.

#### **Wiedergabe**

Diese Auswahl erlaubt die Wiedergabe von Bildern oder Videos. Im Live-Bildschirmmodus kann dieses Menü durch Drücken der Aus‑ wahltaste  $\circledcirc$  geöffnet werden.

Beim Betrachten eines Bildes kann der Be‑ nutzer alle gespeicherten Bilder durchgehen, Bilder löschen und Dateiinformationen anzeigen.

Beim Betrachten eines Videos kann der Benut‑ zer die Videos durchgehen, die Wiedergabe anhalten, fortsetzen und Videos löschen. Der Anwender kann Bilder und Videos nur dann vom internen Speicher aus wiedergeben, wenn keine SD™-Karte eingesetzt ist.

#### **Dateien löschen**

Um Dateien zu löschen, drücken Sie die Me‑ nütaste  $\equiv$  im Wiedergabemodus, um das Bild oder Video zu löschen. Der Löschbestätigungsdialog bietet dem Benutzer die Möglichkeit, nichtbenötigte Dateien zu löschen. Das aktive Symbol ist rot umrandet. Die Navigation erfolgt mit den Pfeiltasten AV

### **Dateizugang mit Wi-Fi**

Diese Auswahl bietet die Möglichkeit der Über‑ tragung von Dateien per Wi-Fi auf einen Com‑ puter oder ein Mobilgerät. *Siehe Übertragen von Dateien auf einen Computer per Wi-Fi.*

# Zeitstempel **图**

Aktivieren oder Deaktivieren der Anzeige von Datum und Uhrzeit.

# Sprache **O**

Das Symbol "Sprache" im Menü wählen und Auswahl drücken. Mit den Aufwärts-/Ab‑ wärts-Pfeiltasten AV die gewünschte Sprache wählen, Auswahl drücken  $\Diamond$ , um die Spracheinstellung zu speichern.

# Datum/Uhrzeit

Stellen Sie mit Datum einstellen oder Zeit einstellen die aktuelle Uhrzeit und das Datum ein. Wählen Sie Datum- oder Zeitformat, um die Art der Darstellung von Datum und Uhrzeit zu ändern.

# TV-Ausgang

Wählen Sie "NTSC" oder "PAL", um den TV-Ausgang für das erforderliche Videoformat zu aktivieren. Der Bildschirm wird schwarz und das Bild wird an den externen Bildschirm übermittelt. Um ein Livebild auf dem Gerät zu erhalten, drücken Sie den Ein-/Ausschalter  $\odot$  , um die Funktion zu deaktivieren.

# Firmware-Update

Wählen Sie Firmware-Update, um die neueste Softwareversion auf dem Gerät zu instal‑ lieren. Die Software muss auf eine SD™ Karte geladen werden, die ins Gerät eingesetzt wird. Updates sind auf RIDGID.com zu finden.

# Lautsprecher/Mikrofon

Wählen Sie das Lautsprechersymbol im Menü und drücken Sie die Auswahltaste  $\Diamond$ . Wählen Sie EIN oder AUS mit der Aufwärts-/Abwärtstaste  $\triangle$   $\vee$ , um Lautsprecher und Mikrofon während der Videowiedergabe EIN- oder AUSZUSCHALTEN.

# Automatische Abschaltung

Wählen Sie das Symbol für automatische Abschaltung und drücken Sie Auswahl  $\Diamond$ . Wählen Sie Deaktivieren, um die automatische Abschaltfunktion zu deaktivieren. Wählen Sie 5 Minuten, 15 Minuten oder 60 Minuten, um das Gerät nach 5/15/60 Minuten Nichtbenutzung abzuschalten. Die automatische Abschaltung ist bei Aufzeichnung oder Wiedergabe von Vi‑ deos nicht aktiviert.

RIDGII **micro CA-350x Digitale-Inspektionskamera**

### Werkseinstellungen wiederherstellen

Wählen Sie das Reset-Symbol und drücken Sie die Auswahltaste **10**. Bestätigen Sie die Reset-Funktion durch Auswahl von Ja und drücken Sie die Auswahltaste (1) erneut. Die Werkseinstellungen des Geräts werden dadurch wiederhergestellt.

### **Bluetooth®**

Wählen Sie EIN oder AUS, um Bluetooth zu aktivieren oder zu deaktivieren. Wählen Sie SUCHEN und drücken Sie die Auswahltaste  $\circled{1}$ , um nach Bluetooth fähigen Mikrofonen zu suchen.

# **Wi-Fi**

Wählen Sie EIN oder AUS, um die Wi-Fi-Übertragung zu aktivieren oder zu deaktivieren.

# Über

Wählen Sie die Über-Funktion, um die Firmware-Version der micro CA‑350x sowie die Urheberrechtsinformationen über die Soft‑ ware anzuzeigen.

### Übertragung von Dateien

#### **Computer mit USB**

Verbinden Sie bei eingeschaltetem Gerät die mi‑ cro CA‑350x mittels des USB-Kabels mit einem Computer. Der per USB angeschlossene Bild‑ schirm wird auf der micro CA‑350x angezeigt. Der interne Speicher und die SD™-Karte (sofern zutreffend) erscheinen als separate Laufwerke auf dem Computer und können nun wie normale USB-Speichermedien benutzt werden. Kopieren und Löschen sind vom Computer aus möglich.

#### **Computer per Wi-Fi**

Überprüfen Sie im Einstellungsmenü der CA‑350x, ob die WiFi-Übertragung aktiviert ist. Suchen Sie auf Ihrem Computer das Wi-Fi-Netzwerk "CA‑350x" und stellen Sie die Verbindung zu diesem Netzwerk her. Die CA‑350x stellt ein ungesichertes Wi-Fi-Netzwerk bereit, sodass kein Passwort erforderlich ist. Einzelheiten über die Verbindung mit einem Wi-Fi-Netzwerk finden Sie in der Bedienungsanleitung Ihres Computers. Überprüfen Sie, ob Ihr Computer mit dem Wi-Fi-Netzwerk "CA‑350x" verbunden ist.

Drücken Sie nun die Menütaste  $\blacksquare$  auf der CA‑350x und wählen Sie "Dateizugriff per Wi-Fi", um den Fernzugriff auf Dateien zu ermöglichen. Wenn eine SD-Karte eingesetzt ist, werden Sie auf der CA‑350x aufgefordert, die SD-Karte oder den internen Speicher für die Suche zu verwenden. Die CA‑350x zeigt nun ein Menü mit der Angabe, dass sie sich im Modus "Dateizugriff per Wi-Fi" befindet.

Öffnen Sie auf Ihrem Computer Ihren normalen Web-Browser und geben Sie "http://192.168.2.103/dir/" in die Adresszeile des Browsers ein. Ihr Browser zeigt nun ein Ver‑ zeichnis mit den Dateien auf der CA‑350x an. Von hier aus können Sie auf Bilder und Video‑ aufzeichnungen aus dem internen Speicher der CA‑350x oder auf der SD-Karte zugreifen. Über Einzelheiten zu Download und Handha‑ bung von Dateien informieren Sie sich bitte in der Dokumentation Ihres Internet-Browsers.

#### **Wi-Fi-Verbindung mit einem Mobilgerät**

Die CA-350x erlaubt den Dateizugriff und die Anzeige auf einem zweiten Bildschirm mittels eines Mobilgeräts, etwa eines Tablets oder Smartphones unter den Betriebssystemen iOS® oder Android®.

Überprüfen Sie im Einstellungsmenü der CA‑350x, ob die Wi-Fi-Übertragung aktiviert ist. Suchen Sie auf ihrem Mobilgerät das Wi-Fi-Netz‑ werk "CA‑350x" Wi-Fi-Netzwerk und stellen Sie die Verbindung zu diesem Netzwerk her. Die CA‑350x stellt ein ungesichertes Wi-Fi-Netzwerk bereit, sodass kein Passwort erforderlich ist. Einzelheiten über die Verbindung mit einem Wi-Fi-Netzwerk finden Sie in der Bedienungsanleitung Ihres Mo‑ bilgeräts. Überprüfen Sie, ob Ihr Mobilgerät mit dem Wi-Fi-Netzwerk "CA‑350x" verbunden ist.

Öffnen Sie die App *RIDGIDview* auf Ihrem Mobilgerät. Innerhalb der App gibt es eine Hilfedatei, die Funktionen und Verwendung beschreibt.

Lassen Sie sich bei Benutzung im drahtlosen Modus mit einem separaten Monitor nicht von der korrekten Bedienung der CA‑350x ablen‑ ken. Ablenkungen erhöhen die Verletzungs‑ gefahr.

### Verbinden mit TV

Die micro CA‑350x Inspektionskamera kann mit dem mitgelieferten RCA/Cinch-Kabel zwecks Betrachtung oder Aufzeichnung an ein Fernseh‑ gerät oder einen anderen Monitor angeschlossen werden.

Die Anschlussabdeckung auf der rechten Seite öffnen (*Abbildung 3*). Das RCA-Kabel an die TV- Ausgangsbuchse anschließen. Schließen Sie das andere Ende des Kabels an die Videoeingangsbuchse am Fernsehgerät oder Monitor an. **Sicherstellen, dass das Videoformat (NTSC oder PAL) korrekt eingestellt ist.** Eventuell müssen Fernseh‑ gerät oder Monitor auf das richtige Signal eingestellt werden, um eine Betrachtung zu

ermöglichen. Wählen Sie das geeignete TV-Ausgangsformat mit dem Menü.

#### Verwendung eines Bluetooth® **Mikrofons**

Beim ersten Anschließen eines Bluetooth fähi‑ gen Mikrofons, müssen Sie es mit der CA‑350x "verbinden". Schalten Sie Ihr Mikrofon ein und initiieren Sie den "Pairing"-Modus. Genaue An‑ weisungen finden Sie in den Unterlagen Ihres Mikrofons.

Wählen Sie im CA‑350x Bluetooth Einstellungsme‑ nü SUCHEN. Ihr Bluetooth Mikrofon sollte nun auf dem Bildschirm erscheinen. Wählen Sie Ihr Mikrofon und drücken Sie die Auswahltaste auf der CA-350x. Sobald die Verbindung erfolgreich hergestellt ist, sehen Sie, dass das Symbol neben Ihrem Gerät von <sup>3</sup> zu <sup>3</sup> gewechselt ist. Nun wird bei der Aufzeichnung von Videos mit der CA‑350x der Ton Ihres Bluetooth Mikro‑ fons verwendet.

### Verwendung mit SeeSnake® Inspektionsgerät

Die micro CA‑350x Inspektionskamera kann auch mit verschiedenen SeeSnake Inspektionsgeräten eingesetzt werden und ist spezi‑ ell für den Einsatz mit den Inspektionssystemen microReel, microDrain™ und nanoReel konzipiert. Bei Verwendung mit diesen Ge‑ räten bleiben alle in diesem Handbuch be‑ schriebenen Funktionen erhalten. Die micro CA‑350x Inspektionskamera kann nur für Be‑ trachtung und Aufzeichnung auch mit ande‑ ren SeeSnake Inspektionsgeräten eingesetzt werden.

Für den Einsatz mit SeeSnake Inspektionsgerä‑ ten müssen Kamerakopf und etwaige Verlängerungskabel entfernt werden. Informationen über korrekten Anschluss und Verwendung von microReel, microDrain, nanoReel und ähnliche Geräte siehe jeweilige Bedienungsanleitung. Für andere SeeSnake Inspektionsgeräte (in der Regel Trommel und Monitor) muss ein Adapter verwendet werden, um die micro CA‑350x Inspektionskamera an einen Video‑ ausgang am SeeSnake Inspektionsgerät anzu‑ schließen. Wenn die micro CA-350x Inspektionskamera auf diese Weise angeschlossen ist, zeigt sie die Kameraansicht und kann für die Aufzeichnung verwendet werden.

Beim Anschluss an ein SeeSnake Inspektionsgerät (microReel, microDrain™ oder nano Reel) das an die Trommel angeschlossene Verbindungsmodul am Kabelanschluss an der micro CA-350x Inspektionskamera ausrichten und gerade hineinschieben. (*Siehe Abbildung 18.*)

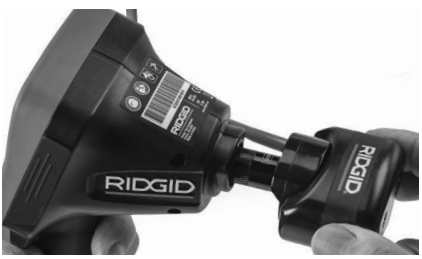

**Abbildung 18 - Mit eingebautem Kameraanschlussstecker**

*HINWEIS* Den Anschlussstecker nicht dre‑ hen, um Schäden zu verhindern.

#### **Lokalisieren der Sonde**

Bei Verwendung mit einer Sonde (Sender, Leitungs-Transmitter) kann diese auf zwei Arten gesteuert werden. Wenn die Trommel mit einem Sondentaste versehen ist, kann dieser verwendet werden um die Sonde einund auszuschalten. Im anderen Fall wird die Sonde eingeschaltet, indem man die LED-Helligkeit auf null verringert. Sobald die Sonde lokalisiert wurde, können die LEDs wieder auf ihre normale Helligkeit eingestellt werden, um die Inspektion fortzusetzen.

Ein RIDGID Ortungsgerät, wie SR-20, SR-60, Scout oder NaviTrack® II mit der Einstellung auf 512 Hz kann verwendet werden, um Ge‑ genstände in der inspizierten Rohrleitung zu lokalisieren.

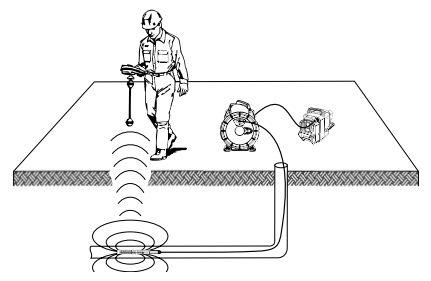

**Abbildung 19 - Lokalisieren der Kamera-Sonde**

Um die Sonde zu lokalisieren, schalten Sie das Ortungsgerät ein, und stellen Sie es auf den Sondenmodus ein. Suchen Sie in der Richtung, wo sich die Sonde wahrscheinlich befindet, bis das Ortungsgerät die Sonde lo‑ kalisiert. Sobald die Sonde entdeckt wurde, können Sie ihre Position mit den Ortungsgerätanzeigen genau bestimmen. Genaue An‑ weisungen zur Sondenlokalisierung finden Sie in der Bedienungsanleitung des verwendeten Ortungsgeräts.

# Wartung

#### **A WARNUNG**

#### Entfernen Sie den Akku vor dem Reinigen.

- Reinigen Sie nach jedem Gebrauch den Kamerakopf und das Kabel mit einer mil‑ den Seife oder einem milden Reinigungs‑ produkt.
- Reinigen Sie das Display vorsichtig mit einem sauberen, trockenen Tuch. Vermeiden Sie zu festes Reiben.
- Benutzen Sie zum Reinigen der Anschlüsse ausschließlich Alkoholtupfer.
- Die Display-Einheit mit einem sauberen, trockenen Tuch abwischen.

### Reset-Funktion

Wenn das Gerät nicht mehr funktioniert, drükken Sie die Reset-Taste (*unter der Anschlussabdeckung auf der linken Seite – Abbildung 4*). Bei einem Neustart sollte das Gerät wieder normal arbeiten.

# Optionale Ausstattung

#### $\hat{\mathbf{A}}$  warnung

Um Verletzungsgefahr zu vermeiden, sind nur die speziell für die RIDGID micro CA‑350x Inspektionskamera entwickelten und empfohlenen Zubehörteile, die nach‑ stehend aufgeführt sind, zu verwenden. Die Verwendung anderer Zubehörteile mit der micro CA‑350x Inspektionskamera kann zu Gefährdungen führen.

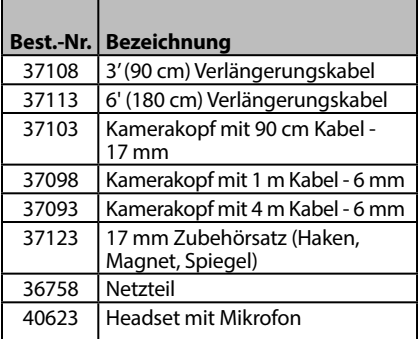

#### **RBC-121 Ladegeräte und Kabel**

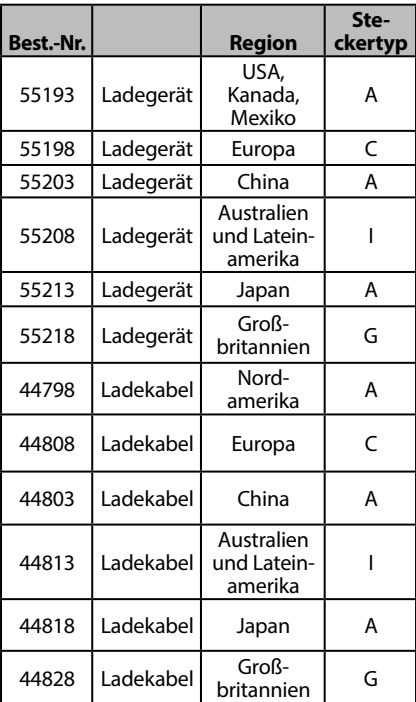

#### **Batterien**

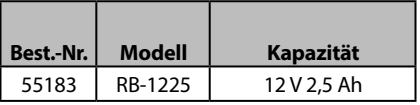

Alle aufgeführten Akkus funktionieren mit jedem Modell des RBC-121 Ladegeräts.

Eine vollständige Liste der RIDGID Ausrüstung, die für dieses Werkzeug erhältlich ist, finden Sie im Ridge Werkzeugkatalog online auf RIDGID. com oder rufen Sie die Abteilung Technischer Kundendienst von Ridge Tool in den USA und Kanada telefonisch unter (800) 519-3456 an.

# Aufbewahrung

Die RIDGID micro CA-350x Inspektionskamera muss in einem trockenen sicheren Bereich bei einer Temperatur zwischen -4°F (-20°C) und 140°F (60°C) und einer Luftfeuchtigkeit zwischen 15% und 85% RH gelagert werden.

Lagern Sie das Gerät in einem abgeschlossenen Bereich außer Reichweite von Kindern und Personen, die mit der micro CA-350x Inspektionskamera nicht vertraut sind.

Entnehmen Sie den Akku vor Lagerung oder Transport.

# Wartung und Reparatur

#### **A WARNUNG**

Die Betriebssicherheit der RIDGID micro CA‑350x Inspektionskamera kann durch unsachgemäße Wartung oder Reparatur beeinträchtigt werden.

Wartungs- und Reparaturarbeiten an der micro CA-350x Inspektionskamera dürfen nur von einem von RIDGID autorisierten Kundendienst-Center durchgeführt werden.

Falls Sie Informationen zu einem RIDGID Kundendienst-Center in Ihrer Nähe benötigen oder Fragen zu Service oder Reparatur haben:

- Wenden Sie sich an Ihren örtlichen RIDGID Händler.
- Besuchen Sie RIDGID.com, um einen RIDGID Kontaktpunkt in Ihrer Nähe zu finden.

• Wenden Sie sich an die Abteilung Technischer Kundendienst von RIDGID unter rtctechservices@emerson.com oder in den USA und Kanada telefonisch unter (800) 519-3456.

# Entsorgung

Teile der RIDGID micro CA-350x Inspektionskamera enthalten wertvolle Materialien, die recycelt werden können. Hierfür gibt es auf Recycling spezialisierte Betriebe, die u. U. auch örtlich ansässig sind. Entsorgen Sie die Teile entsprechend den örtlich geltenden Bestimmungen. Weitere Informationen erhalten Sie bei der örtlichen Abfallwirtschaftsbehörde.

> **Für EG-Länder:** Werfen Sie Elektrogeräte nicht in den Hausmüll! Gemäß der Europäischen Richtlinie 2012/19/EG über Elektro- und Elekt-

ronik-Altgeräte und ihrer Umsetzung in nationales Recht müssen nicht mehr gebrauchsfähige Elektrogeräte getrennt gesammelt und einer umweltgerechten Wiederverwertung zugeführt werden.

# Fehlersuche

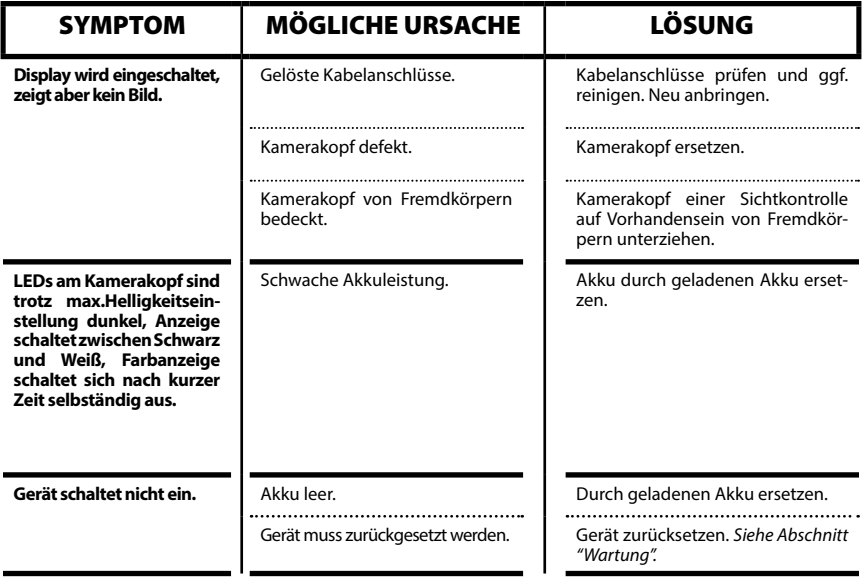
# **micro CA-350x Digitale-Inspektionskamera**

# **RIDGID® micro CA-350x Inspection Camera**

# Elyria, Ohio 44035-6001

#### **EC DECLARATION OF CONFORMITY**

We declare that the machines listed above, when used in accordance with the operator's manual, meet the relevant requirements of the Directives and Standards listed below.

# **DÉCLARATION DE CONFORMITÉ CE**

Nous déclarons que lorsqu'elles sont utilisées selon leur mode d'emploi, les machines indiquées ci-dessus répondent aux exigences applicables des directives et normes ci-après.

# **DECLARACIóN DE CONFORMIDAD DE LA CE**

Declaramos que las máquinas listadas más arriba, cuando se usan conforme al manual del operario, cumplen con los requisitos pertinentes de las directrices y normas listadas a continuación.

#### **PROHLÁŠENÍ O SHODĚ ES**

Prohlašujeme, že výše uvedené nástroje a zařízení splňují při použití v souladu s jejich návodem k obsluze příslušné požadavky níže uvedených směrnic a nařízení.

#### **EF-OVERENSSTEMMELSESERKLÆRING**

Vi erklærer, at de ovenfor anførte maskiner, ved brug i overensstemmelse med brugervejledningen, opfylder de relevante krav i de nedenfor anførte direktiver og standarder.

#### **EG KONFORMITÄTSERKLÄRUNG**

Wir erklären, dass die oben aufgeführten Maschinen, wenn sie entsprechend der Bedienungsanleitung verwendet werden, die einschlägigen Anforderungen der folgenden Richtlinien und Normen erfüllen.

# **ΔΗΛΩΣΗ ΣΥΜΜΟΡΦΩΣΗΣ ΕΚ**

Δηλώνουμε ότι τα μηχανήματα που αναφέρονται παραπάνω, όταν χρησιμοποιούνται σύμφωνα με το εγχειρίδιο χειρισμού, πληρούν τις σχετικές απαιτήσεις των παρακάτω Οδηγιών και Προτύπων.

# **EY-VAATIMUSTENMUKAISUUSVAKUUTUS**

Vakuutamme, että edellä luetellut koneet täyttävät käyttöohjekirjan mukaisesti käytettynä seuraavien direktiivien ja standardien vaatimukset.

#### **EU IZJAVA O SUKLADNOSTI**

Izjavljujemo da su gore navedeni strojevi, kada se koriste u skladu s priručnikom za korisnike, sukladni s relevantnim zahtjevima dolje navedenih direktiva i standarda.

#### **EK MEGFELELŐSÉGI NYILATKOZAT**

Kijelentjük, hogy a fent felsorolt gépek - amennyiben a kezelési útmutatónak megfelelően használják őket - megfelelnek az alább felsorolt Irányelvek és Szabványok követelményeinek.

#### **DICHIARAZIONE DI CONFORMITÀ CE**

Dichiariamo che le macchine elencate in alto, se utilizzate in conformità con il manuale dell'operatore, soddisfano i relativi requisiti delle Direttive e degli Standard specificati di seguito.

## **ЕО СӘЙКЕСТІК МӘЛІМДЕМЕСІ**

Біз жоғарыда көрсетілген құрылғылардың пайдаланушы нұсқаулығына сәйкес пайдаланылған жағдайда төменде көрсетілген Директивалар мен Стандарттардың тиісті талаптарына жауап беретінін мәлімдейміз.

# **EG-CONFORMITEITSVERKLARING**

Hierbij verklaren wij dat de hierboven vermelde machines, mits gebruikt in overeenstemming met de handleiding, voldoen aan de relevante eisen van de hieronder vermelde richtlijnen en normen.

#### **CE-SAMSVARSERKLÆRING**

Vi erklærer at maskinene oppført over oppfyller de relevante kravene i direktiver og standarder oppført under dersom de brukes i henhold til bruksanvisningen.

2014/35/EU, 2014/30/EU, 2011/65/EU EN 61000-3-2,-3-3, EN 55020, EN 55022, EN 61010-1, EN CISPR 22

RIDGE TOOL COMPANY **Ridge Tool Europe NV (RIDGID)**<br>400 Clark Street 4820 Schurhovenveld 4820<br>3800 Sint-Truiden Belgium

#### **DEKLARACJA ZGODNOŚCI WE**

Deklarujemy, że maszyny wymienione powyżej, gdy są używane zgodnie z podręcznikiem użytkownika, spełniają właściwe wymagania Dyrektyw i Standardów, wymienione poniżej.

# **DECLARAÇÃO DE CONFORMIDADE CE**

Declaramos que as máquinas listadas acima, quando utilizadas de acordo com o manual do operador, cumprem os requisitos relevantes das Diretivas e Normas listadas abaixo.

# **DECLARAȚIE DE CONFORMITATE CE**

Declarăm că mașina specificată mai jos, atunci când este utilizată în conformitate cu manualul de exploatare, îndeplinește cerintele relevante ale Directivelor și standardelor specificate mai jos.

# **ДЕКЛАРАЦИЯ СООТВЕТСТВИЯ EC**

Мы заявляем, что инструменты, перечисленные выше, при условии использования согласно руководству по эксплуатации, отвечают соответствующим требованиям указанных ниже директив и стандартов.

# **ES PREHLÁSENIE O ZHODE**

Vyhlasujeme, že stroje uvedené vyššie spĺňajú relevantné požiadavky smerníc a noriem uvedených nižšie, ak sa používajú podľa návodu na použitie.

# **IZJAVA ES O SKLADNOSTI**

Izjavljamo, da zgoraj omenjeni stroji, ko se uporabljajo skladno z uporabniškim priročnikom, izpolnjujejo relevantne zahteve spodaj omenjenih direktiv in standardov.

#### **EC DEKLARACIJA O USAGLAŠENOSTI**

Izjavljujemo da gore navedeni strojevi, ako se koriste u skladu s priručnikom za korisnike, zadovoljavaju relevantne zahteve direktiva i standarda koji se navode dole.

## **EG-FÖRSÄKRAN OM ÖVERENSSTÄMMELSE**

Vi meddelar att maskinen som anges ovan uppfyller de aktuella kraven i de angivna direktiven och standarderna nedan när den används enligt bruksanvisningen.

# **AB UYGUNLUK BEYANI**

Yukarıda listelenen makinelerin, kullanıcı kılavuzuna göre kullanıldığında, aşağıda listelenen Direktiflerin ve Standartların ilgili gereksinimlerini karşıladığını beyan ederiz.

#### **EÜ VASTAVUSDEKLARATSIOON**

Kinnitame, et eelpool loetletud masinad vastavad allpool loetletud direktiivide ja standardite asjakohastele nõuetele, kui neid kasutatakse vastavalt kasutusjuhendile.

#### **EK ATBILSTĪBAS DEKLARĀCIJA**

Mēs apliecinām, ka iepriekšminētās iekārtas, izmantojot tās saskaņā ar operatora rokasgrāmatu, atbilst attiecīgajām tālāk norādīto direktīvu un standartu prasībām.

# **DEARBHÚ COMHRÉIREACHTA AN CE**

Fógraímid go bhfuil na hinnill sa liosta thuas i gcomhréir le riachtanais ábhartha na dTreoracha agus na gCaighdeán sa liosta thíos, ach iad a úsáid de réir an lámhleabhair don oibreoir.

#### **EB ATITIKTIES DEKLARACIJA**

Deklaruojame, kad pirmiau išvardytos mašinos, jei naudojamos pagal naudotojo vadovą, atitinka atitinkamus toliau išvardytų direktyvų ir standartų reikalavimus.

#### **ЕО ДЕКЛАРАЦИЯ ЗА СЪОТВЕТСТВИЕ**

Декларираме, че изброените по-горе машини, когато се използват в съответствие с Ръководство за оператора, отговарят на съответните изисквания на директивите и стандартите, изброени по-долу.

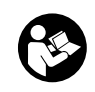

Signature: Ximdorle Name: Harald Krondorfer Qualification: V.P. Engineering Date: 09/01/2018